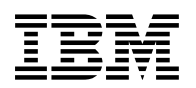

# **Program Directory for IBM Z Service Management Suite English and Japanese**

2.3.0

Program Number 5698-014

for Use with z/OS

Document Date: June 2022

GI13-5238-03

 **Note** 

Before using this information and the product it supports, be sure to read the general information under 7.0, "Notices" on page 109.

© **Copyright International Business Machines Corporation 2018, 2022.** Note to U.S. Government Users — Documentation related to restricted rights — Use, duplication or disclosure is subject to restrictions set forth in GSA ADP Schedule Contract with IBM Corp.

# **Contents**

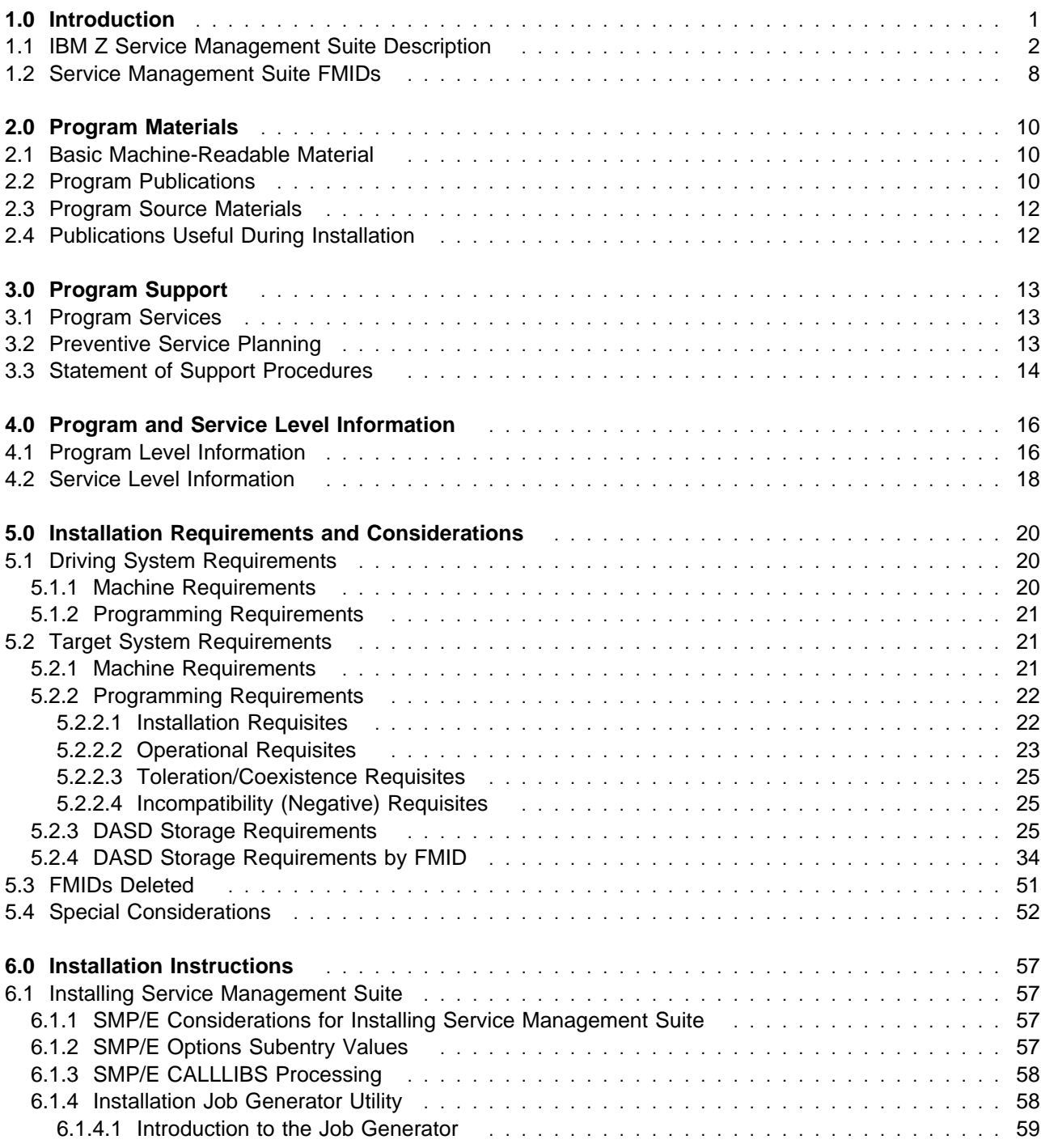

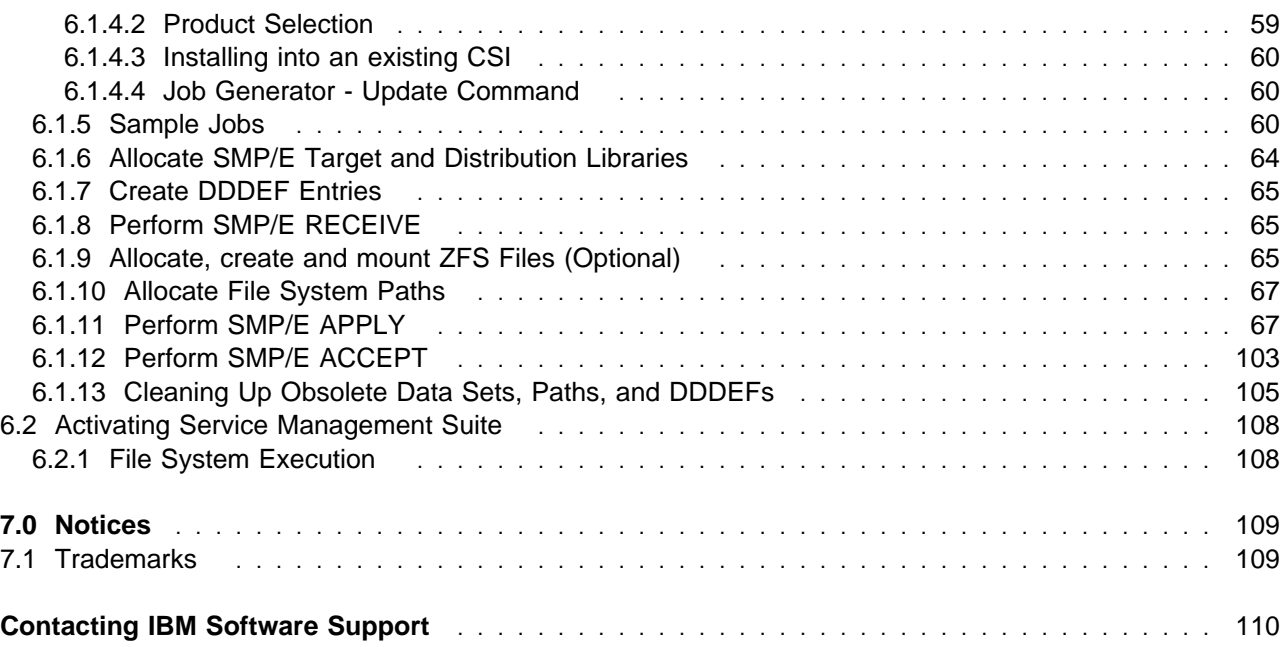

# **Figures**

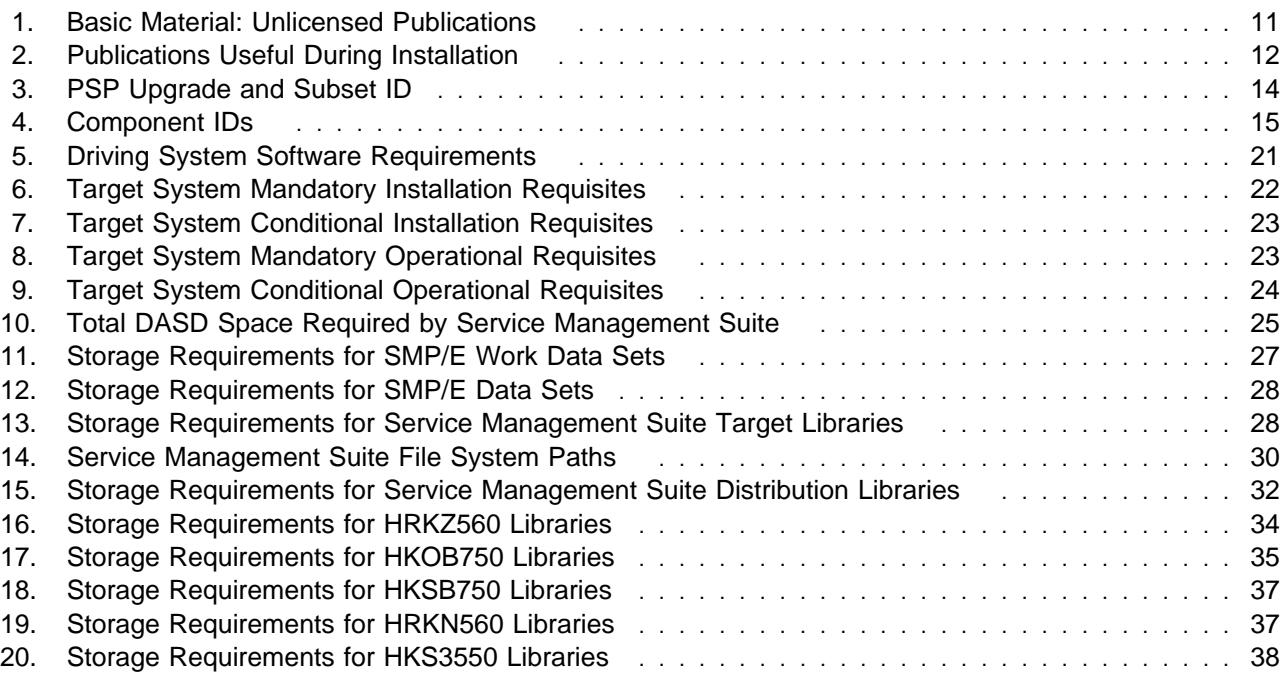

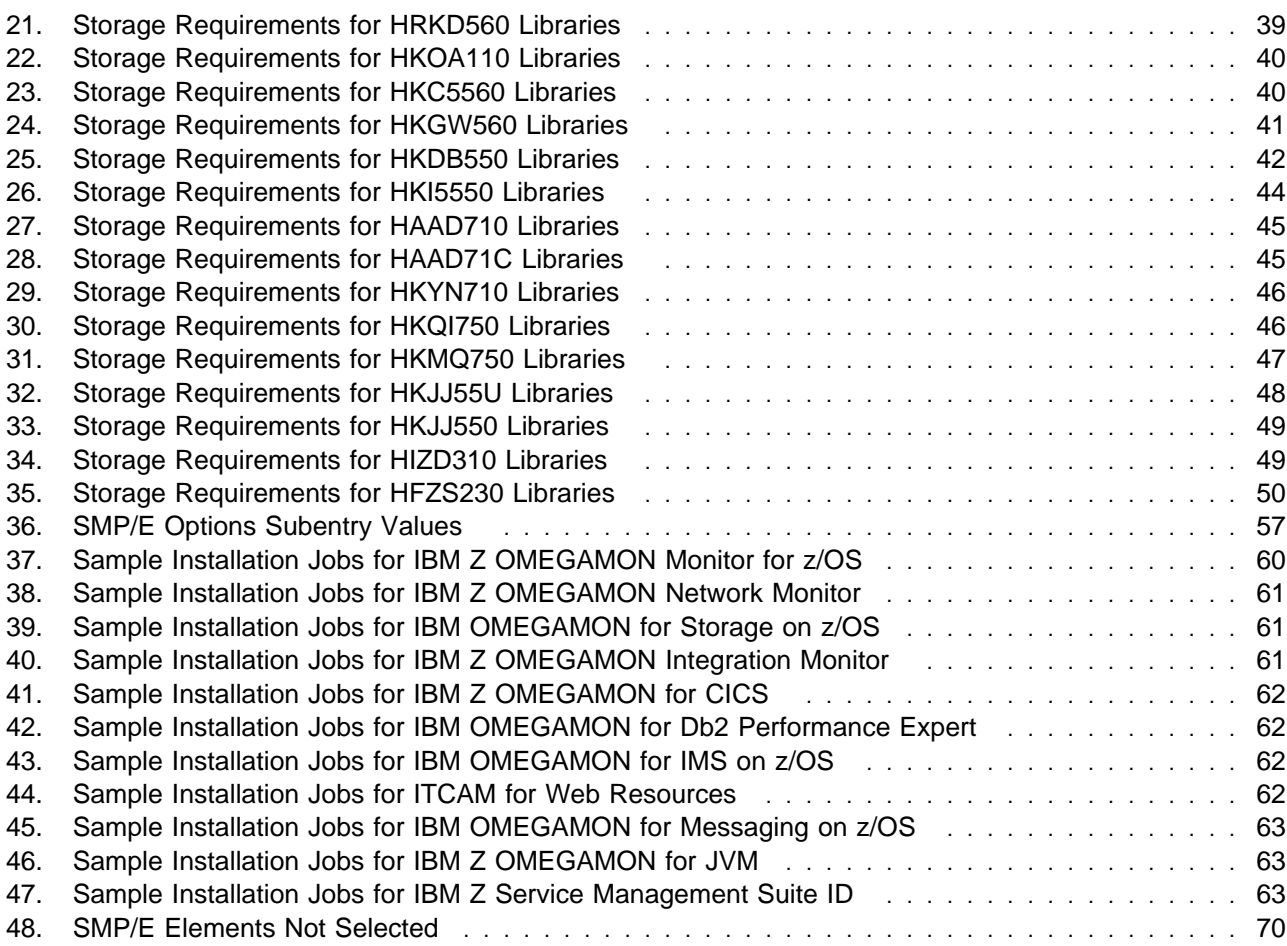

**vi** Service Management Suite Program Directory

# **1.0 Introduction**

This program directory is intended for system programmers who are responsible for program installation and maintenance. It contains information about the material and procedures associated with the installation of IBM® Z Service Management Suite. This publication refers to IBM Z Service Management Suite as Service Management Suite, IBM Z NetView (English) as NetView English, IBM Z NetView (Japanese) as NetView Japanese, IBM Z NetView Enterprise Management Agent as NetView Ent Management Agent, IBM Z System Automation as System Automation, and IBM Z Software Asset Management as IBM Z SW Asset Mgmt.

**Note:** This program directory contains information on installing the OMEGAMON and ITCAM for AD componentry as they install into shared datasets and share common FMIDs. The other Netview, System Automation, and IBM Z SW Asset Mgmt components use the original individual product program directories as they do not share the OMEGAMON affinities.

The Program Directory contains the following sections:

- 2.0, "Program Materials" on page 10 identifies the basic program materials and documentation for Service Management Suite.
- 3.0, "Program Support" on page 13 describes the IBM support available for Service Management Suite.
- 4.0, "Program and Service Level Information" on page 16 lists the APARs (program level) and PTFs (service level) that have been incorporated into Service Management Suite.
- 5.0, "Installation Requirements and Considerations" on page 20 identifies the resources and considerations that are required for installing and using Service Management Suite.
- 6.0, "Installation Instructions" on page 57 provides detailed installation instructions for Service Management Suite. It also describes the procedures for activating the functions of Service Management Suite, or refers to appropriate publications.

Before installing Service Management Suite, read the *CBPDO Memo To Users* and the *CBPDO Memo To Users Extension* that are supplied with this program in softcopy format and this program directory; after which, keep the documents for your reference. Section 3.2, "Preventive Service Planning" on page 13 tells you how to find any updates to the information and procedures in this program directory.

Service Management Suite is supplied in a Custom-Built Product Delivery Offering (CBPDO, 5751-CS3). The program directory that is provided in softcopy format on the CBPDO is identical to the hardcopy format if one was included with your order. All service and HOLDDATA for Service Management Suite are included on the CBPDO.

Do not use this program directory if you install Service Management Suite with a ServerPac. When you use one of those offerings, use the jobs and documentation supplied with the offering. The offering will point you to specific sections of this program directory as needed.

# **1.1 IBM Z Service Management Suite Description**

The IBM Z Service Management Suite offering that you purchased includes a suite of products you can use to monitor your z System ® environments. This offering provides comprehensive service management functions to automate and monitor applications, networks, and all kind of software and hardware assets. The license enables you to use the included components in a very flexible manner to proactively manage the availability and performance of your applications. This offering provides both realtime and historical performance, and availability management capabilities for your IBM z/OS operating system, mainframe networks, storage subsystems, IBM Db2, IBM CICS, IBM IMS, IBM WebSphere MQ for z/OS, IBM WebSphere Application Server for z/OS, and IBM Integration Bus for z/OS. This offering simplifies ordering of a IBM monitoring portfolio and provides a single product package to solve some of your monitoring needs. Rather than having to predetermine exactly which IBM monitoring technologies you want to use, this offering license allows you to use any of the included products.

New in Service Management Suite 2.3.0:

- IBM OMEGAMON for Db2 Performance Expert on z/OS 5.5.0 enables users to assess the efficiency of Db2 and optimize its performance, combining reporting, monitoring and buffer pool analysis features, as well as expert database analysis functions. OMEGAMON for Db2 PE introduces the following enhancements to support Db2 13:
	- Monitoring and reporting on the Db2 SQL Data Insights built-in function. This information includes the amount of CPU usage and IBM Z(R) specialty engine times. This enables you to extract a focused cost analysis for the Db2 SQL Data Insights built-in feature.
	- Monitoring and reporting on the IBM z16-based Group Buffer Pool Residency Times for data and directory entries. This helps improve structure sizing and allocation, as well as workload balancing between cache structures.
	- Monitoring and reporting on the Application Timeout and Deadlock Control improvement. Improvement includes the new IFCID 437 that provides information on the expected usage results from applications.
	- Identifying the Longest Lock/Latch Waiter for each completed transaction to determine which resources and time used. This helps organizations analyze resource usage and potentially address application performance issues.
	- Monitoring and reporting on the new DBAT Termination Behavior feature exposed in the Global DDF Activity statistics. This function helps analyze the impact of this feature.
	- Monitoring and reporting on the plan authorization cache related improvements. This information can be used to indicate a reduced RACF(R) contention when checking for a plan EXECUTE privilege.
	- Reporting on the new Index Split IFICD 396. This helps analyze the impact on application performance.

Other new capabilities:

- Added Db2 Profile warning and exception monitoring (IFCID 402) to the E3270 and Performance Expert Client real-time monitoring interfaces.
- Added Db2 Aggregated Accounting statistics reporting (IFCID 369) to the E3270 realtime monitoring interface.
- IBM Z OMEGAMON for CICS 5.6.0:
	- Program Tracking adds a powerful new diagnostic to IBM Z OMEGAMON for CICS. Previously, you could see resource usage data for all transactions in a CICS region, and all CICS programs installed in a region, but it was not possible to see a list of the programs used, by region and by task, with the resource usage for each program. Program Tracking lets you do this.
	- At the CICS region level, a new tab on the Program Summary panel allows you to see a list of all CICS programs that have been used in a region, with usage statistics for each, including CPU time (total and average used per invocation), number of abends, number of mode switches, and other useful metrics.
	- At the task level, you can view program usage from different perspectives:
		- Programs used by a given task
		- Tasks that have used a given program
	- Having a list of all CICS programs used by a task, with usage statistics for each program, helps you quickly identify programs that are using excessive system resources. A new tab called Programs, on the Task History Detail panel, displays this information.
	- You can also look at it the other way, by viewing all tasks that have used a given CICS program. The Task History Filters workspace now lets you specify the program name as one of the inclusion criteria in a Task History filter. Once you have done this, the CICSplex Task History panel will display only the tasks that have used that program
	- Program Tracking helps you quickly identify poorly performing CICS programs and the transactions that use them.
		- IBM Z OMEGAMON for CICS 5.6.0 includes several other significant enhancements:
			- Resource limiting resolution for CPU has been increased, to allow transaction limits to be set in millisecond increments. This lets you take action much sooner, to prevent tasks from impacting the region.
			- Finding resources within a group of regions is now much more intuitive. The new FIND command menu provides a drop-down list of resources to search for, together with related help for each resource type. FIND is now extended to CICS temporary storage and transient data queues.
			- New CICS policy statistics are available. For customers using policies within CICS to take actions on applications, IBM Z OMEGAMON for CICS will now show statistics relating to the use of those policies.
- CICS Transaction Gateway Memory statistics are now available. This allows users to monitor their CICS Transaction Gateway Daemon for problems related to memory usage.
- IBM Z NetView® 6.4.0 provides automation, and network and systems management to address today's requirement for business agility on System z. System and Network Automation provided by NetView addresses customers continued drive for increased IT availability. As expanding network requirements, such as adding mobile devices, increases the need for a complete network management solution will be increasingly important.
- IBM Z Service Management Suite ID 2.3.0, HFZS230 FMID, is a function that allows IBM Z Software Asset Management to differentiate between individual products and suites that are composed of a number of these same products.

This offering includes the following products:

- IBM Z OMEGAMON Monitor for z/OS
	- provides detailed monitoring and problem management for IBM Z systems
	- provides the visibility, usability, and performance that are required to make managing these environments and components more efficient and effective, preventing or reducing downtime due to outages
- IBM Z OMEGAMON Networks Monitor
	- collects network performance management data across IBM Z mainframe systems
	- proactively monitor and manage network performance of IBM Z mainframe systems resources and mission-critical applications
	- enables the management of multiple IBM Z mainframe systems and network stacks from a single interface to improve user productivity and operational scalability
- IBM OMEGAMON for Storage on z/OS is the comprehensive monitor for z/OS I/O subsystem performance and storage availability. The product combines comprehensive storage performance monitoring with a flexible, easy-to-use browser interface that helps you clearly understand storage conditions and ensure optimal performance.
- IBM Z OMEGAMON Integration Monitor displays performance information from a variety of sources, including OMEGAMON monitors and third-party software, in a single location. It delivers near real-time and historical information and operating system and key subsystem performance. You can use a single-screen view of all situation alerts to rapidly identify the root-cause of complex issues involving multiple subsystems.

This delivery adds new capability that is designed to make it easy to extract critical z/OS metrics available from IBM Z OMEGAMON Monitoring for z/OS and visualize them by using open source platforms (such as Prometheus, Grafana, Kafka, ElasticSearch, and Kibana). Sample visualizations created for use with Kibana are provided. These modern visualizations are designed to be easily customized to meet specific analysis needs, including longer term trending, and Artificial Intelligence (AI) and Machine Learning (ML) techniques can be used to analyze this operational data to expose anomalies or determine new insights.

- IBM OMEGAMON for IMS on z/OS is a powerful management tool to help you optimize the performance and availability of your vital IMS systems. It provides a single point of control over IMS in parallel sysplex environments and reports on performance of coupling facility structure statistics, shared queue counts, database lock conflicts and a number of other key IMS attributes that help you stay ahead of potential delays or outages.
- IBM Tivoli Composite Application Manager (ITCAM) for Web Resources, a component of ITCAM for Application Diagnostics, which is included in this package, combines ITCAM for WebSphere and ITCAM for J2EE into a single product and includes new and enhanced capabilities. As a combination of the two products, ITCAM for Web Resources provides deep diagnostic capabilities for JEE applications. Broadly defined, these capabilities could be categorized into three areas that each help to focus in on application performance problems: operational monitoring, transaction analysis, and memory analysis.
- IBM OMEGAMON for Messaging on z/OS is a product package consisting of several components. The following agent components can be configured and run on the mainframe.
	- The IBM MQ Monitoring Agent provides you with the means to verify, analyze and tune MQ for reliability and performance by detecting problems before they impact availability and service levels. It lets you easily collect MQ-specific data for all your queue managers, queue-sharing groups, clusters, channels, and queues, and view and analyze the data from a single vantage point. It reduces the amount of time to troubleshoot problems with many useful workspaces in which you can view current data and track trends in recent and historical data.
	- The IBM Integration Bus Monitoring Agent provides you with the means to verify, analyze, and tune message brokers for reliability and performance by detecting broker and message flow problems before they impact availability and service levels. It reduces the amount of time involved in the deployment of broker applications by helping you debug message flows and providing statistics you can use to tune your environment.
- IBM Z OMEGAMON for JVM provides resource-level monitoring of all Java virtual machines (JVMs) on z/OS. By using Z OMEGAMON for JVM, you can efficiently monitor, identify, isolate, and correct problems when JVMs on z/OS are in distress or are failing.
- IBM Tivoli Discovery Library Adapter for z/OS V3.1.0 discovers z/OS resources and generates output XML files. The files, often referred to as Books, conform to the Discovery Library IdML XML schema and Common Data Model (CDM).

PARMGEN provides additional configuration enhancements by providing users the option to utilize the functionality of the z/OS Discovery Library Adapter (DLA) to automatically discover properties about online subsystems and include these details within the runtime environment (RTE) configuration files. This reduces the time and effort in creating accurate configuration files.

**Note:** For more information, refer to the usage of the PARMGEN KCIJPDLA job topic in this URL: https://www.ibm.com/docs/en/om-shared? [topic=profiles-preparing-configuration-by-running-kcijpdln-jobs](https://www.ibm.com/docs/en/om-shared?topic=profiles-preparing-configuration-by-running-kcijpdln-jobs)

- IBM Z Software Asset Management 8.2.0 is used to scan the DASD of a z/OS system or systems and determine the software products installed on those systems. It includes the ability to monitor the execution, and report on the usage, of software products.

IBM Z Software Asset Management provides answers to the following:

- What software is installed?
- Who is using the software?
- What are the usage trends of the installed software?

There are many benefits of accurate answers to these questions, including:

- Reduced or eliminated license compliance exposure.
- Improved data center consolidation and configuration management.
- Improved value-based charge-back programs.
- Effective disaster recovery.
- Obsolete versions of software are discovered and the usage of these versions understood which may result in reduced vendor software expense.
- The usage trends of software and libraries can be charted.
- IBM Z System Automation 4.3 is a policy-based, self-healing, high-availability solution to maximize efficiency and availability of critical systems and applications. It reduces administrative and operational tasks, customization and programming effort, automation implementation time and costs with Parallel Sysplex® management and automation, and policy-based automation.
- IBM Service Management Unite 1.1.9

Service Management Unite is a customizable management dashboard, bringing mainframe management information and tasks from disparate sources into a single environment. It helps operators triage alerts and take corrective action, including issuing system commands and viewing results, without going to a different console.

• IBM Z ChatOps 1.1.2

Z ChatOps provides an intelligent chatbot that gives users access to information from Z systems management tools, such as IBM Z System Automation, IBM Z NetView, IBM Z Workload Scheduler, and IBM OMEGAMON, directly into Slack, Microsoft Teams, or Mattermost. Easily notify the IT operations team in the chat tool about alters from IBM Z applications, IBM Z ChatOps leverages and integrates with Service Management Unite for a broad access to systems management data and to enable chat users to drill down into web-based dashboards with additional information. With Z ChatOps, accelerate incident resolution and enable collaborative problem isolation and faster onboarding of next-gen IBM Z operators.

#### **Note:** Refer to the customer access portal

**http://www.ibm.com/support/docview.wss?uid=swg21962625** for news on IBM Z ChatOps and IBM Service Management Unite. The customer access portal includes information on:

– what is new in the latest releases

- the products supported for integration
- the software pre-requisites
- how to download the latest releases of Z ChatOps and Service Management Unite

### **1.2 Service Management Suite FMIDs**

Service Management Suite consists of the following FMIDs:

 HRKZ560 HKOB750 HKSB750 HRKN560 HKS3550 HRKD560 HKOA110 HKC5560 HKGW560 HKDB550 HKI5550 HAAD710 HAAD71C HKYN710 HKQI750 HKMQ750 HKJJ55U HKJJ550 HIZD310 HFZS230

The following is a list of product component FMIDs for NetView, System Automation, and IBM Z SW Asset Mgmt that are delivered with this product package but for which installation is not documented here, please refer to the respective product program directory for the respective installation instructions.

• NetView English 5697-NV6

 HNV640B JNV640E HNV640A HKOB750

- NetView Japanese 5697-NV6

 HNVL13B JNVL13J HNV630B JNV630J HNV630A

- System Automation 5698-SA4
	- HWRE430 JWRE431 JWRE43C JWRE43F JWRE43I
- IBM Z SW Asset Mgmt 5698-AA4

HHSI820

# **2.0 Program Materials**

An IBM program is identified by a program number. The program number for Service Management Suite is 5698-014.

Basic Machine-Readable Materials are materials that are supplied under the base license and are required for the use of the product.

The program announcement material describes the features supported by Service Management Suite. Ask your IBM representative for this information if you have not already received a copy.

### **2.1 Basic Machine-Readable Material**

The distribution medium for this program is physical media or downloadable files. This program is in SMP/E RELFILE format and is installed by using SMP/E. See 6.0, "Installation Instructions" on page 57 for more information about how to install the program.

You can find information about the physical media for the basic machine-readable materials for Service Management Suite in the *CBPDO Memo To Users Extension*.

To view the Program File Content of the NetView, System Automation, and IBM Z SW Asset Mgmt products refer to the respective Program Directories that are supplied with the product package.

- Publication number GI11-9444 for NetView English
- Publication number GI11-9445 for NetView Japanese
- Publication number GI11-9446 for NetView Ent Management Agent
- Publication number GI13-4184 for System Automation
- Publication number GI13-5230 for IBM Z SW Asset Mgmt

### **2.2 Program Publications**

The following sections identify the basic publications for Service Management Suite.

Figure 1 on page 11 identifies the basic unlicensed publications for Service Management Suite.

The unlicensed documentation for Service Management Suite can be found on the IBM Documentation website at **https://www.ibm.com/docs/en/zsms2/2.3.0/**.

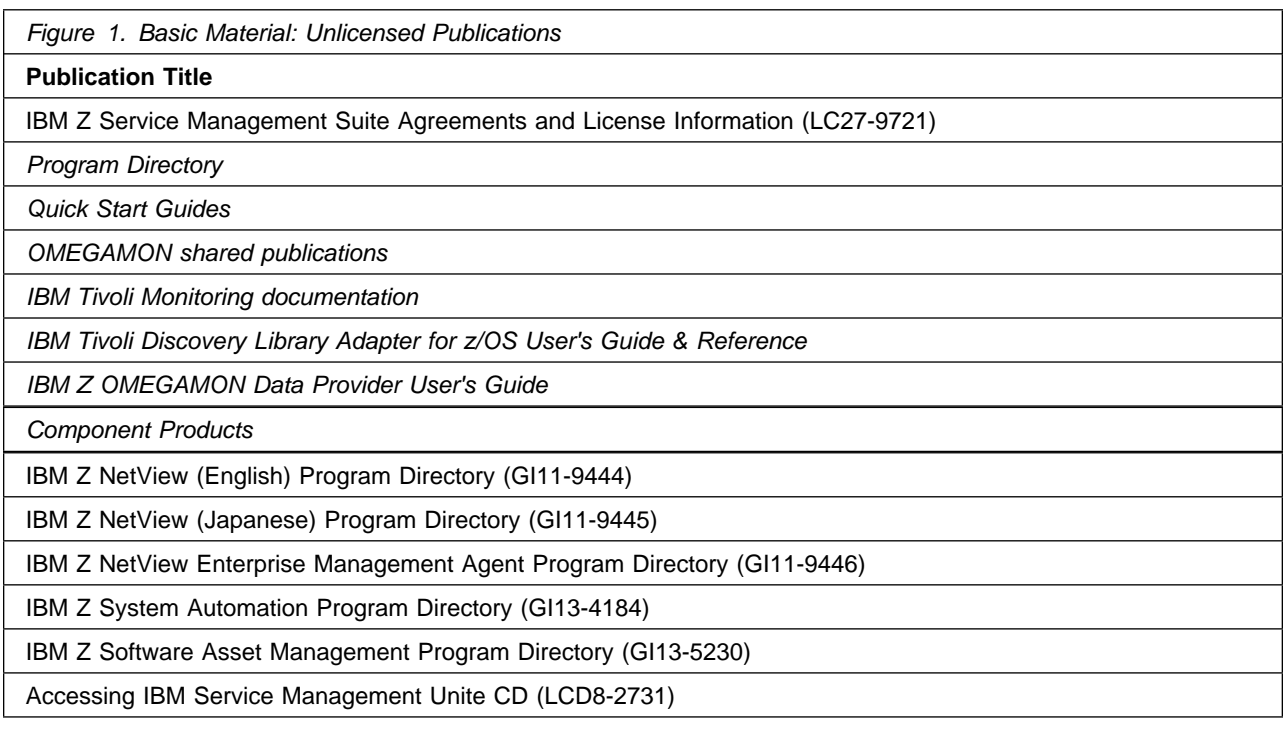

**Note:** The Accessing IBM Service Management Unite CD supplies information for the IBM Service Management Unite portal, as well as the key to access the software download link.

Prior to installing Service Management Suite, IBM recommends you review the OMEGAMON shared documentation 6.3.0 Fix Pack 2 and above, **First time deployment guide (FTU installation and tasks)**, the Planning, Configuring, and Configuration Manager topics for general planning and configuration flow. This documentation focuses on the things you will need to know for a successful installation and configuration of the product components included in ths package.

The OMEGAMON shared documentation, and other IBM product documentation can be found at the IBM Documentation URL listed below:

#### **https://www.ibm.com/docs/en/om-shared**

The **First time deployment guide (FTU installation and configuration tasks)** documentation can be found on the IBM Documentation website at:

#### **https://www.ibm.com/docs/en/om-shared? [topic=guide-ftu-installation-configuration-tasks](https://www.ibm.com/docs/en/om-shared?topic=guide-ftu-installation-configuration-tasks)**

Refer to the *Program Directory for IBM Tivoli Management Services on z/OS* (GI11-4105) for a complete documentation list and installation instructions for its product components.

# **2.3 Program Source Materials**

No program source materials or viewable program listings are provided for Service Management Suite.

# **2.4 Publications Useful During Installation**

You might want to use the publications listed in Figure 2 during the installation of Service Management Suite.

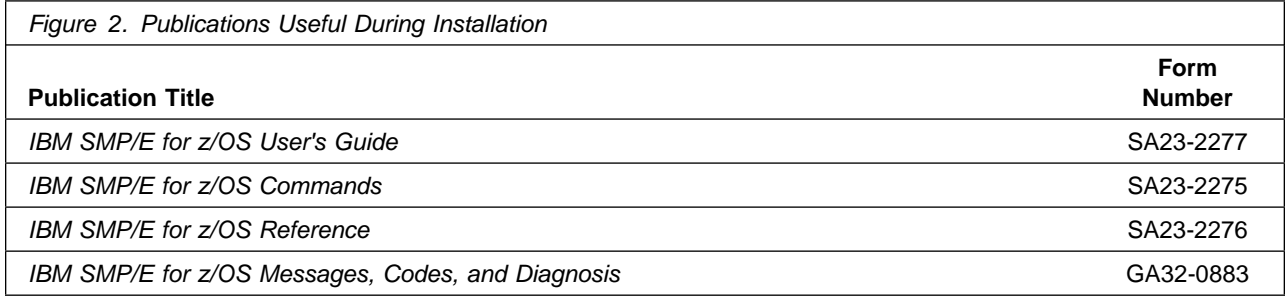

**Note:** These publications can be found in IBM Documentation. Use a web browser with internet access to refer to: **https://www.ibm.com/docs/en/zos/2.5.0?topic=zos-smpe**

# **3.0 Program Support**

This section describes the IBM support available for Service Management Suite.

### **3.1 Program Services**

Contact your IBM representative for specific information about available program services.

To report issues or defects related to the use of the IBM Z Distribution for Zowe™ 1.0 functionality use the IBM Z Service Management Suite 5698-014 program number and or related component IDs.

### **3.2 Preventive Service Planning**

Before you install Service Management Suite, make sure that you have reviewed the current Preventive Service Planning (PSP) information for the respective product components included in the product package. Review the PSP Bucket for General Information, Installation Documentation, and the Cross Product Dependencies sections. For the Recommended Service section, instead of reviewing the PSP Bucket, it is recommended you use the IBM.PRODUCTINSTALL-REQUIREDSERVICE fix category in SMP/E to ensure you have all the recommended service installed. Use the **FIXCAT(IBM.PRODUCTINSTALL-REQUIREDSERVICE)** operand on the **APPLY CHECK** command. See 6.1.11, "Perform SMP/E APPLY" on page 67 for a sample APPLY command.

If you obtained Service Management Suite as part of a CBPDO, HOLDDATA is included.

If the CBPDO for Service Management Suite is older than two weeks by the time you install the product materials, you can obtain the latest PSP Bucket information by going to the following website:

#### **http://www14.software.ibm.com/webapp/set2/psearch/search?domain=psp**

You can also use S/390 SoftwareXcel or contact the IBM Support Center to obtain the latest PSP Bucket information.

For program support, access the Software Support Website at **http://www.ibm.com/support/**.

PSP Buckets are identified by UPGRADEs, which specify product levels; and SUBSETs, which specify the FMIDs for a product level. The UPGRADE and SUBSET values for Service Management Suite are included in Figure 3.

This product has an installation requirement for IBM Tivoli Management Services on z/OS 6.3.0 Fix Pack 7 or higher (5698-A79), so you should review the PSP buckets for it as well. Refer to the *Program Directory for IBM Tivoli Management Services on z/OS* (GI11-4105) for those UPGRADE and SUBSET values.

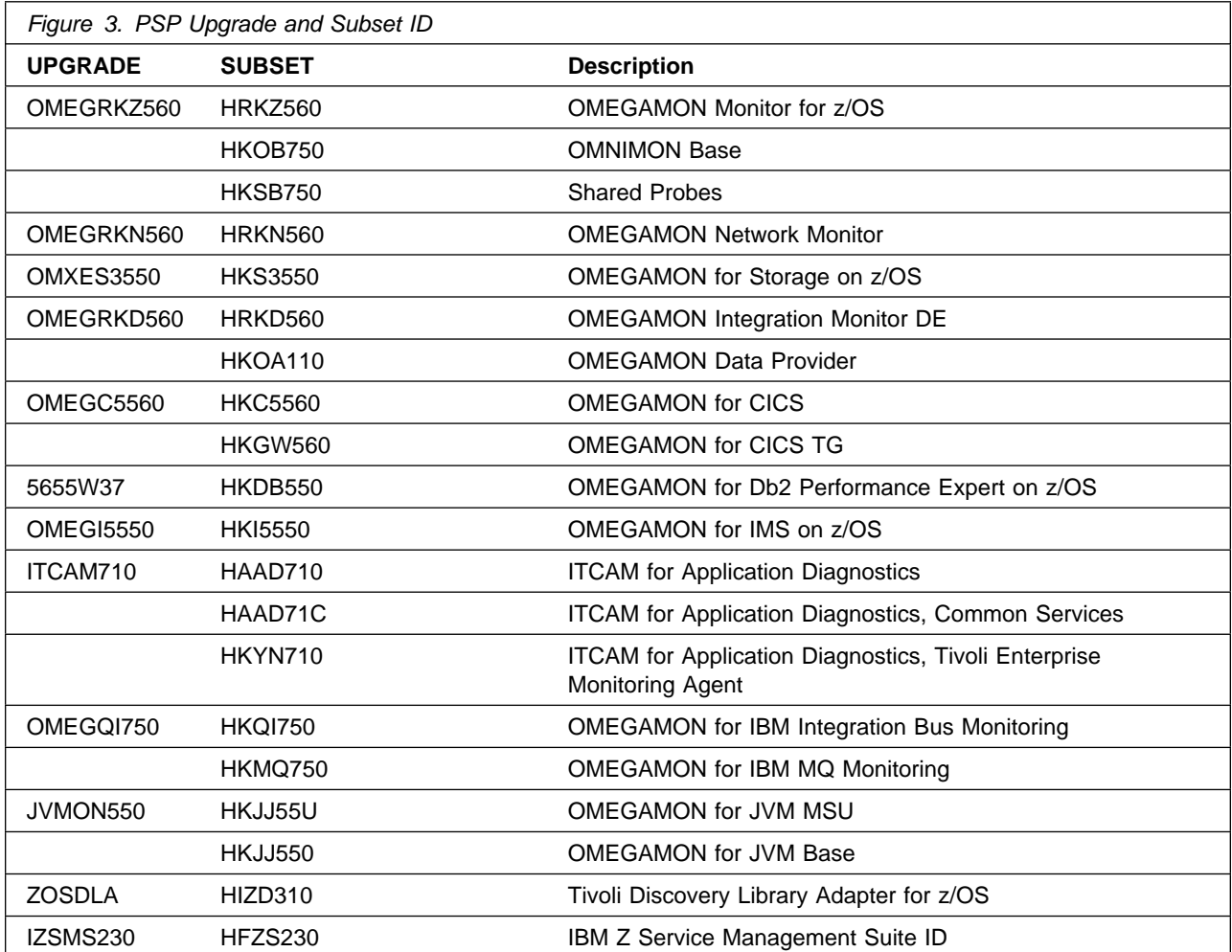

To view the Preventive Service Planning (PSP) of the NetView, System Automation, and IBM Z SW Asset Mgmt products refer to the respective Program Directories that are supplied with the product package.

- Publication number GI11-9444 for NetView English
- Publication number GI11-9445 for NetView Japanese
- Publication number GI11-9446 for NetView Ent Management Agent
- Publication number GI13-4184 for System Automation
- Publication number GI13-5230 for IBM Z SW Asset Mgmt

## **3.3 Statement of Support Procedures**

Report any problems which you feel might be an error in the product materials to your IBM Support Center. You may be asked to gather and submit additional diagnostics to assist the IBM Support Center in their analysis.

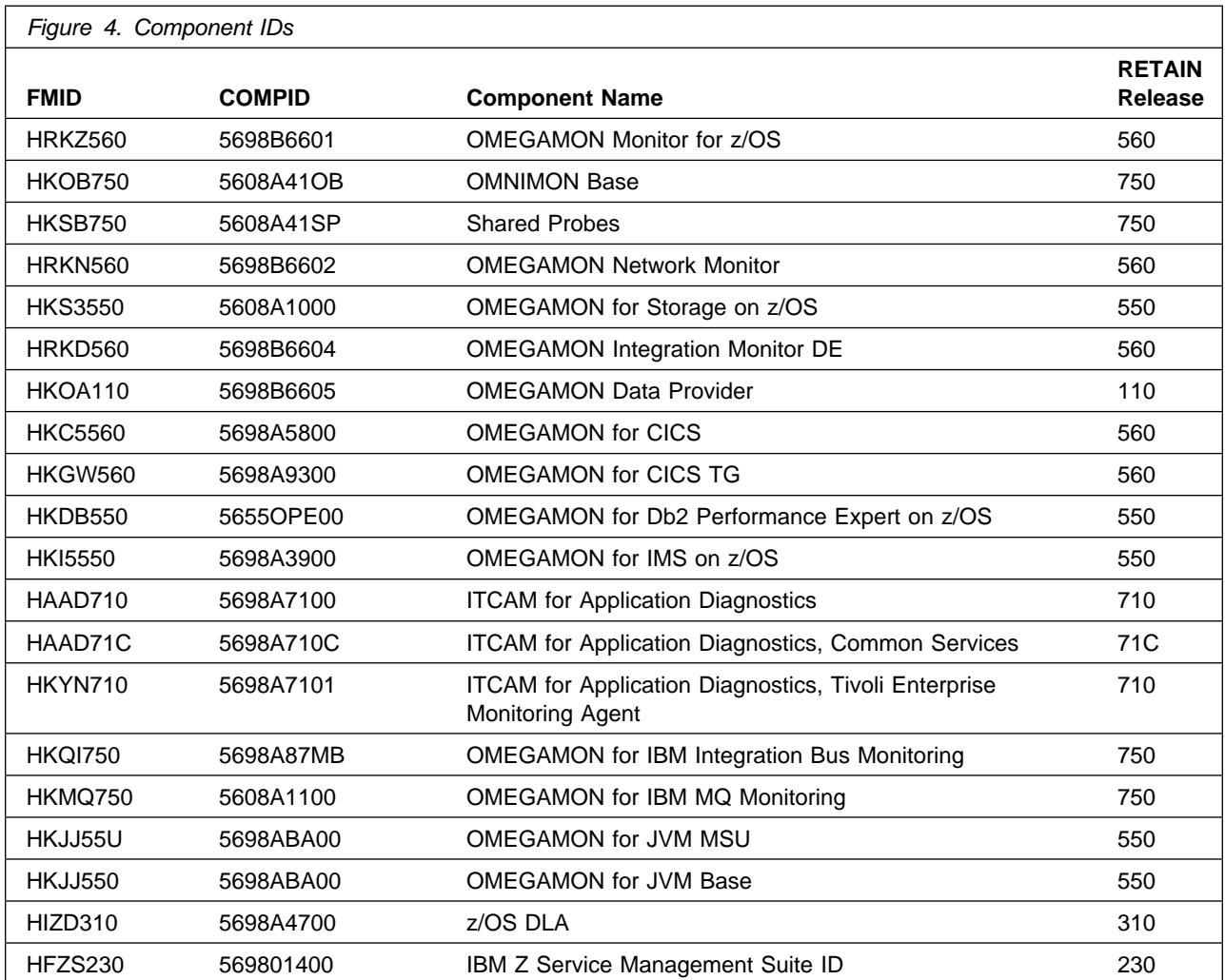

Figure 4 identifies the component IDs (COMPID) for Service Management Suite.

To identify the component IDs (COMPID) for the NetView, System Automation, and IBM Z SW Asset Mgmt products refer to the respective Program Directories that are supplied with the product package.

- Publication number GI11-9444 for NetView English
- Publication number GI11-9445 for NetView Japanese
- Publication number GI11-9446 for NetView Ent Management Agent
- Publication number GI13-4184 for System Automation
- Publication number GI13-5230 for IBM Z SW Asset Mgmt

# **4.0 Program and Service Level Information**

This section identifies the program and relevant service levels of Service Management Suite. The program level refers to the APAR fixes that have been incorporated into the program. The service level refers to the PTFs that have been incorporated into the program.

#### **4.1 Program Level Information**

The following APAR fixes against the previous release of components included with Service Management Suite have been incorporated into this release. They are listed by FMID.

• FMID HKOB750

0A45606 0A45816 0A45821 0A45846 0A46014 0A46177 0A46354 0A46704 OA46857 OA4686 OA46861 OA46867 OA46911 OA47142 OA47263 OA47617 OA4829 OA48198 OA48295 OA48532 OA48662 OA48739 OA48917 OA4957 0A49106 0A49278 0A49686 0A49902 0A49927 0A49966 0A50243 0A50263 OA5563 OA5894 OA5133 OA5143 OA51357 OA51417 OA51556 OA51564 OA51646 OA51815 OA5198 OA5216 OA5282 OA52314 OA52323 OA52442

• FMID HKSB750

OA51458 OA51463 OA51955 OA52489 OA52553 OA5384 OA53329 OA53347 OA53431 OA53714 OA54479 OA54551 OA55263

• FMID HKS3550

0A51412 0A51561 0A51648 0A51693 0A51694 0A51920 0A51939 0A52048 0A52204 0A52374 0A52749 0A52945 0A53327 0A53348 0A53440 0A53447 OA53493 OA53496 OA5372 OA53888 OA53984 OA53985 OA5449 OA5469 OA54163 OA54226 OA5434 OA54389 OA54547 OA54653 OA54737 OA54759

• FMID HKC5560

0A53477 0A53498 0A53515 0A53541 0A53570 0A53612 0A53750 0A54144 0A54420 0A54459 0A54522 0A54565 0A54697 0A54881 0A54940 0A54980 OA55122 OA55158 OA55175 OA55321 OA55336 OA55341 OA55377 OA55436 OA55527 OA55573 OA55736 OA55761 OA5584 OA5587 OA55873 OA55874 OA55923 OA566 OA5666 OA5696 OA56311 OA5633 OA56468 OA56638 0A56898 0A56940 0A57004 0A57073 0A57108 0A57181 0A57340 0A57407 OA5749 OA57487 OA5763 OA57679 OA57683 OA5782 OA5783 OA57859 0A57926 0A58058 0A58510 0A58639 0A58711 0A58824 0A58873 0A58945 0A58988 0A59124 0A59200 0A59305 0A59396 0A59431 0A59454 0A59543 0A59612 0A59759 0A59791 0A59840 0A60096 0A60097 0A60149 0A60297 0A60378 0A60433 0A60466 0A60495 0A60542 0A60735 0A60756 0A60788 OA6926 OA6173 OA6187 OA6113 OA61162 OA61236 OA61237 OA61412 0A61428 0A61430 0A61569 0A61675 0A61691 0A61712 0A61767 0A61795 OA62113 OA62243 OA62316 OA62391 OA62398 OA6251 OA62675 OA62759 OA62782 OA62814 OA62932 OA6336 OA6376 OA63299 OA63311

• FMID HKGW560

0A54260 0A55080 0A55575 0A55863 0A55901 0A55966 0A58441 0A59675 0A60408 0A61239

• FMID HKDB550

PH00803 PH00871 PH01386 PH01666 PH01868 PH01934 PH02430 PH02436 PH02595 PH02763 PH03417 PH03588 PH03718 PH04126 PH04190 PH04689 PH05220 PH05274 PH06092 PH06177 PH06621 PH07061 PH07890 PH07891 PH08213 PH08339 PH08490 PH08748 PH08768 PH09361 PH09699 PH10255 PH1285 PH1886 PH1159 PH11239 PH11516 PH11699 PH12122 PH12223 PH12498 PH12500 PH12509 PH13023 PH13026 PH13409 PH14260 PH14386 PH14443 PH14815 PH14816 PH15433 PH16124 PH16135 PH16191 PH16426 PH16514 PH16515 PH1662 PH17426 PH17487 PH17833 PH18512 PH18885 PH19206 PH19208 PH19932 PH20553 PH21595 PH21630 PH22179 PH22582 PH22760 PH22794 PH22811 PH22867 PH22945 PH23077 PH23524 PH23728 PH2461 PH24125 PH24496 PH24498 PH24499 PH24967 PH24996 PH2544 PH25620 PH25623 PH26293 PH26866 PH26923 PH27013 PH27372 PH27402 PH27959 PH2854 PH2883 PH28363 PH28516 PH28529 PH28569 PH28734 PH28821 PH28823 PH28824 PH28891 PH29299 PH29650 PH29675 PH29858 PH383 PH31787 PH3244 PH32294 PH32878 PH33376 PH33621 PH33881 PH33932 PH33985 PH34207 PH34407 PH35317 PH35334 PH35408 PH35707 PH35917 PH36052 PH36177 PH36586 PH36692 PH36980 PH37137 PH37183 PH37310 PH37634 PH37751 PH37764 PH37847 PH37963 PH37965 PH37974 PH38000 PH38004 PH38332 PH38405 PH39092 PH39326 PH39580 PH39609 PH40014 PH40014 PH40036 PH40091 PH40091 PH40123 PH40970 PH40970 PH41333 PH41353 PH41814 PH42009 PH42012 PH42804 PH42951 PH42996 PH43371 PH43603 PH44092 PI06420 PI42115 PI42125 PI42128 PI42595 PI5755 PI63191 PI66982 PI67765 PI69924 PI69926 PI71869 PI71947 PI72210 PI72295 PI72345 PI72647 PI73001 PI73429 PI73958 PI73992 PI74374 PI74659 PI74795 PI74817 PI74975 PI75122 PI75436 PI75919 PI76009 PI76362 PI76685 PI76689 PI76735 PI76741 PI76748 PI76762 PI76763 PI76765 PI77811 PI78003 PI78063 PI78865 PI78947 PI78965 PI79523 PI79526 PI79867 PI80107 PI80201 PI80296 PI80819 PI81074 PI8198 PI81147 PI81148 PI81149 PI8146 PI81443 PI81844 PI8193 PI82313 PI82669 PI82902 PI84163 PI84612 PI84919 PI85300 PI85464 PI86010 PI86020 PI86238 PI86262 PI87191 PI87208 PI87385 PI88307 PI88630 PI88856 PI88858 PI89338 PI89711 PI89856 PI89860 PI89904 PI90541 PI90585 PI90853 PI90919 PI91046 PI91050 PI91321 PI91432 PI9216 PI9219 PI92156 PI92548 PI92587 PI92651 PI92754 PI93288 PI93498 PI93725 PI93872 PI94231 PI94232 PI94453 PI94822 PI94829 PI94904 PI95172 PI95314 PI95385 PI95388 PI95503 PI95504 PI95702 PI95808 PI95888 PI97225 PI97359 PI97398 PI97457 PI97891 PI98095 PI98240 PI98389 PI98435 PI98449 PI98474 PI98625 PI98627 PI98788 PI99189 PI99569 PI99774

- FMID HKI5550

0A48582 0A48696 0A48722 0A48728 0A48805 0A49177 0A49216 0A49270 OA49423 OA49451 OA49466 OA4949 OA4966 OA49643 OA49762 OA49848 0A49869 0A49947 0A50003 0A50043 0A50163 0A50234 0A50255 0A50274 0A50429 0A50498 0A50499 0A50531 0A50553 0A50584 0A50596 0A51089 OA51161 OA51192 OA51212 OA51399 OA51411 OA51426 OA51478 OA51567 0A51578 0A51589 0A51732 0A51792 0A51833 0A51940 0A52052 0A52081 0A52191 0A52366 0A52440 0A52451

- FMID HKYN710

PK79492

• FMID HKQI750

0A46419 0A46840 0A48751 0A49398 0A50555 0A51396 0A51407

- FMID HKMQ750

0A46216 0A46409 0A46415 0A46421 0A46428 0A46430 0A46431 0A46448 OA46637 OA46798 OA46839 OA4736 OA47323 OA47417 OA47819 OA4832 0A48150 0A48485 0A49049 0A49230 0A49312 0A49397 0A49404 0A49632 0A49715 0A50276 0A50601 0A50607 0A50644 0A50834 0A51078 0A51271 0A51345 0A51831 0A51876 0A52597 0A52620 0A52839 0A52964 0A53178 OA52573 OA53736

To view the list of APAR fixes against the NetView, System Automation, and IBM Z SW Asset Mgmt products refer to the respective Program Directories that are supplied with the product package.

- Publication number GI11-9444 for NetView English
- Publication number GI11-9445 for NetView Japanese
- Publication number GI11-9446 for NetView Ent Management Agent
- Publication number GI13-4184 for System Automation
- Publication number GI13-5230 for IBM Z SW Asset Mgmt

#### **4.2 Service Level Information**

No PTFs against this release of Service Management Suite have been incorporated into the product package.

To view the Service Level Information of the NetView, System Automation, and IBM Z SW Asset Mgmt products refer to the respective Program Directories that are supplied with the product package.

- Publication number GI11-9444 for NetView English
- Publication number GI11-9445 for NetView Japanese
- Publication number GI11-9446 for NetView Ent Management Agent
- Publication number GI13-4184 for System Automation
- Publication number GI13-5230 for IBM Z SW Asset Mgmt

Frequently check the Service Management Suite PSP Bucket for HIPER and SPECIAL attention PTFs against all FMIDs that you must install. You can also receive the latest HOLDDATA, then add the **FIXCAT(IBM.PRODUCTINSTALL-REQUIREDSERVICE)** operand on your **APPLY CHECK** command. This will allow you to review the recommended and critical service that should be installed with your FMIDs.

# **5.0 Installation Requirements and Considerations**

The following sections identify the system requirements for installing and activating Service Management Suite. The following terminology is used:

- *Driving system*: the system on which SMP/E is executed to install the program.

The program might have specific operating system or product level requirements for using processes, such as binder or assembly utilities during the installation.

- *Target system*: the system on which the program is configured and run.

The program might have specific product level requirements, such as needing access to the library of another product for link-edits. These requirements, either mandatory or optional, might directly affect the element during the installation or in its basic or enhanced operation.

In many cases, you can use a system as both a driving system and a target system. However, you can make a separate IPL-able clone of the running system to use as a target system. The clone must include copies of all system libraries that SMP/E updates, copies of the SMP/E CSI data sets that describe the system libraries, and your PARMLIB and PROCLIB.

Use separate driving and target systems in the following situations:

- When you install a new level of a product that is already installed, the new level of the product will replace the old one. By installing the new level onto a separate target system, you can test the new level and keep the old one in production at the same time.
- When you install a product that shares libraries or load modules with other products, the installation can disrupt the other products. By installing the product onto a separate target system, you can assess these impacts without disrupting your production system.

## **5.1 Driving System Requirements**

This section describes the environment of the driving system required to install Service Management Suite.

## **5.1.1 Machine Requirements**

The driving system can run in any hardware environment that supports the required software.

# **5.1.2 Programming Requirements**

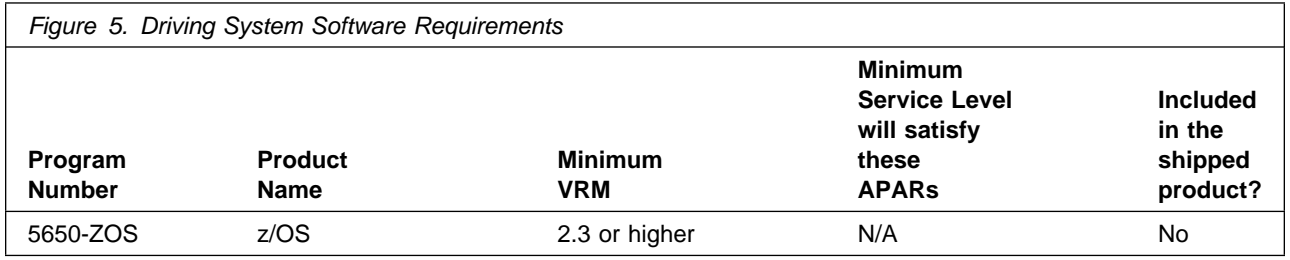

**Note:** SMP/E is a requirement for Installation and is an element of z/OS.

**Note:** Installation might require migration to new z/OS releases to be service supported. See **https://www.ibm.com/support/lifecycle/**.

The OMEGAMON for CICS TG, OMEGAMON Data Provider, ITCAM for Application Diagnostics on z/OS and Z OMEGAMON for JVM components are installed into a file system, either HFS or zFS.

Before installing these components, you must ensure that the target system file system data sets are available for processing on the driving system. OMVS must be active on the driving system and the target system file data sets must be mounted on the driving system.

If you plan to install these components in a zFS file system, this requires that zFS be active on the driving system. Information on activating and using zFS can be found in z/OS Distributed File Service zSeries File System Administration, SC24-5989.

## **5.2 Target System Requirements**

This section describes the environment of the target system required to install and use Service Management Suite.

Service Management Suite installs in the z/OS (Z038) SREL.

### **5.2.1 Machine Requirements**

The target system can run in any hardware environment that supports the required software.

# **5.2.2 Programming Requirements**

#### **5.2.2.1 Installation Requisites**

Installation requisites identify products that are required and *must* be present on the system or products that are not required but *should* be present on the system for the successful installation of this product.

Mandatory installation requisites identify products that are required on the system for the successful installation of this product. These products are specified as PREs or REQs.

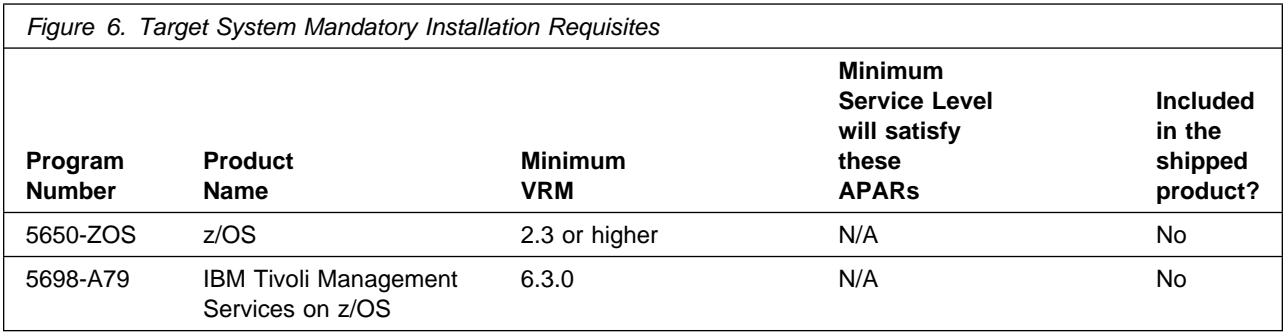

**Note:** Installation might require migration to new releases to obtain support. See **https://www.ibm.com/support/lifecycle/**

Conditional installation requisites identify products that are *not* required for successful installation of this product but can resolve such things as certain warning messages at installation time. These products are specified as IF REQs.

To view the Installation Requisites of the Netview, System Automation, and IBM Z SW Asset Mgmt products refer to the respective Program Directories that are supplied with the product package.

- Publication number GI11-9444 for NetView English
- Publication number GI11-9445 for NetView Japanese
- Publication number GI11-9446 for NetView Ent Management Agent
- Publication number GI13-4184 for System Automation
- Publication number GI13-5230 for IBM Z SW Asset Mgmt

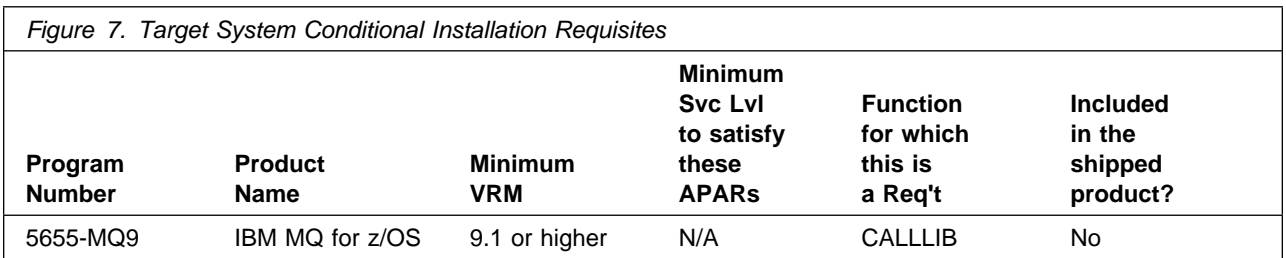

**Note:** Installation might require migration to new releases to obtain support. See https://www.ibm.com/support/lifecycle/

#### **5.2.2.2 Operational Requisites**

Operational requisites are products that are required and *must* be present on the system or products that are not required but *should* be present on the system for this product to operate all or part of its functions.

Mandatory operational requisites identify products that are required for this product to operate its basic functions.

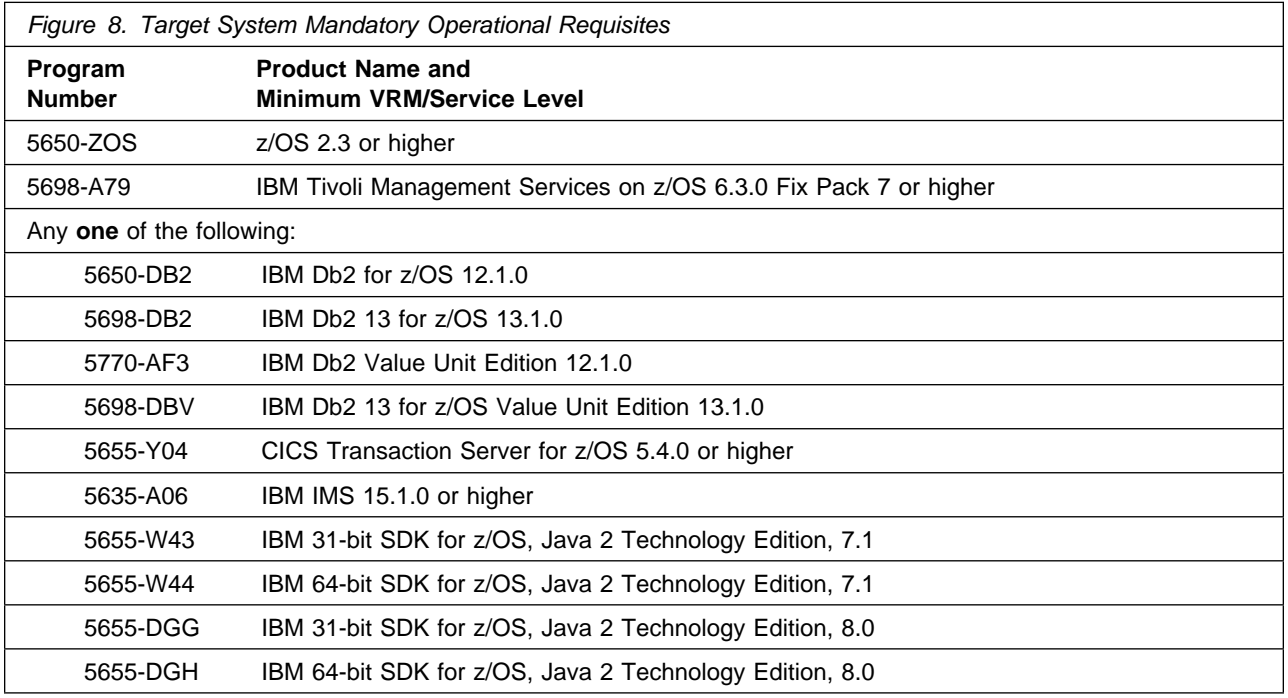

**Note: Code related to Db2 11 has not been removed from OMEGAMON for Db2 5.5.0 and may continue to work in some scenarios however new APARs related to Db2 11 environments will not be accepted.**

#### Installation might require migration to new releases to obtain support. See **https://www.ibm.com/support/lifecycle/**

Conditional operational requisites identify products that are *not* required for this product to operate its basic functions but are required at run time for this product to operate specific functions. These products are specified as IF REQs.

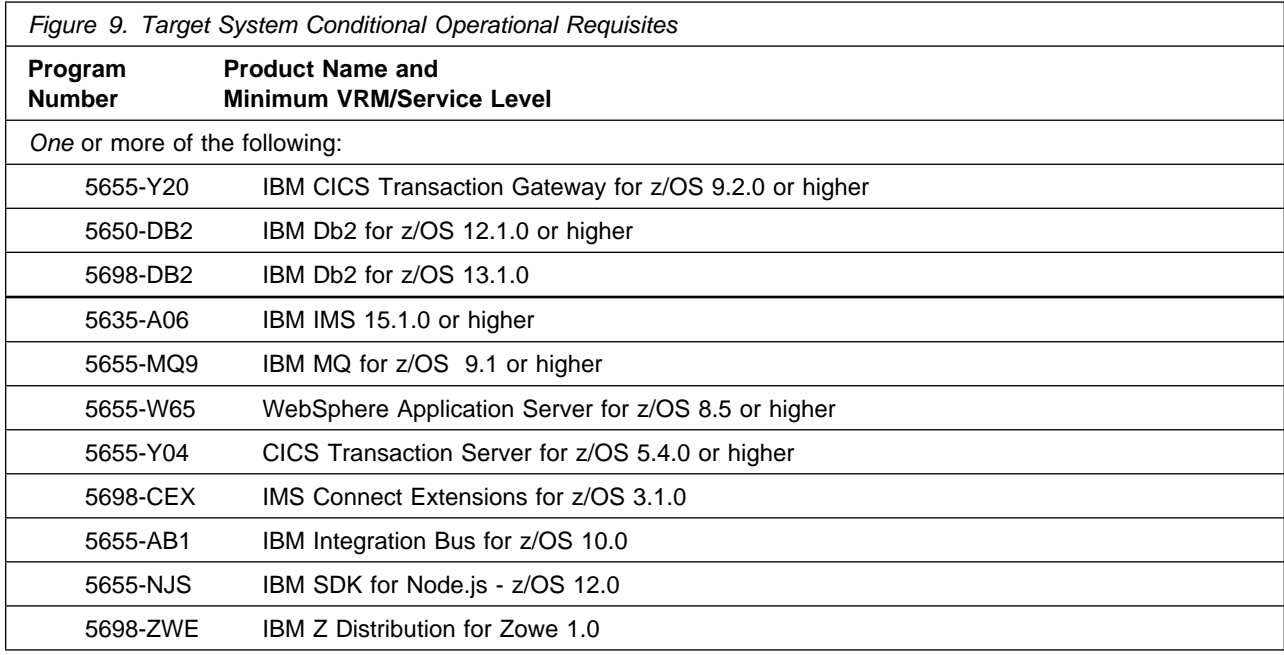

**Note:** Please refer to the Planning and Configuration Guide for additional details on installation and configuration of Node.js.

Zowe is required if you want to use the IBM Service Management Unite and or OMEGAMON for Storage integration with Zowe. Integrated with Zowe, IBM Service Management Unite offers extended functions to allow you to interact with z/OS resources, such as managing JES and MVS details in the IBM Service Management Unite dashboards.

**Note:** Refer to the customer access portal

**http://www.ibm.com/support/docview.wss?uid=swg21962625** for news on IBM Z ChatOps and IBM Service Management Unite. The customer access portal includes information on:

- what is new in the latest releases
- the products supported for integration
- the software pre-requisites
- how to download the latest releases of Z ChatOps and Service Management Unite

Installation might require migration to new releases to obtain support. See https://www.ibm.com/support/lifecycle/

To support the latest version of the OSA Express MIB, the Licensed Internal Code (LIC) levels of the OSA-Express adapters must meet the following criteria:

- If you are running the OSA module on an IBM eServer¸ zSeries 900 or 800 system, you must have a licensed internal code (LIC) version of 3.33 or higher installed.
- If you are running the OSA module on an IBM eServer Series 990 processor or higher, all LIC levels are supported.

To view the Operational Requisites of the NetView, System Automation, and IBM Z SW Asset Mgmt products refer to the respective Program Directories that are supplied with the product package.

- Publication number GI11-9444 for NetView English
- Publication number GI11-9445 for NetView Japanese
- Publication number GI11-9446 for NetView Ent Management Agent
- Publication number GI13-4184 for System Automation
- Publication number GI13-5230 for IBM Z SW Asset Mgmt

#### **5.2.2.3 Toleration/Coexistence Requisites**

Toleration/coexistence requisites identify products that must be present on sharing systems. These systems can be other systems in a multisystem environment (not necessarily sysplex), a shared DASD environment (such as test and production), or systems that reuse the same DASD environment at different time intervals.

Service Management Suite has no toleration/coexistence requisites.

#### **5.2.2.4 Incompatibility (Negative) Requisites**

Negative requisites identify products that must *not* be installed on the same system as this product.

Service Management Suite has no negative requisites.

### **5.2.3 DASD Storage Requirements**

Service Management Suite libraries can reside on all supported DASD types.

Figure 10 lists the total space that is required for each type of library.

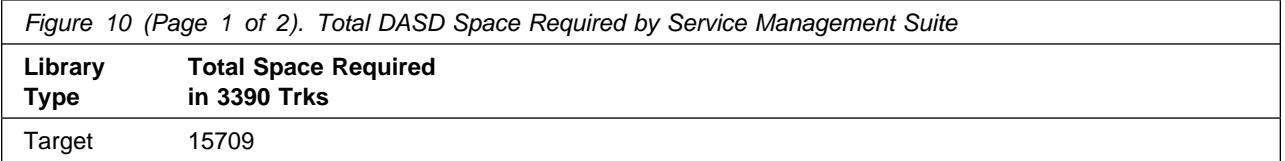

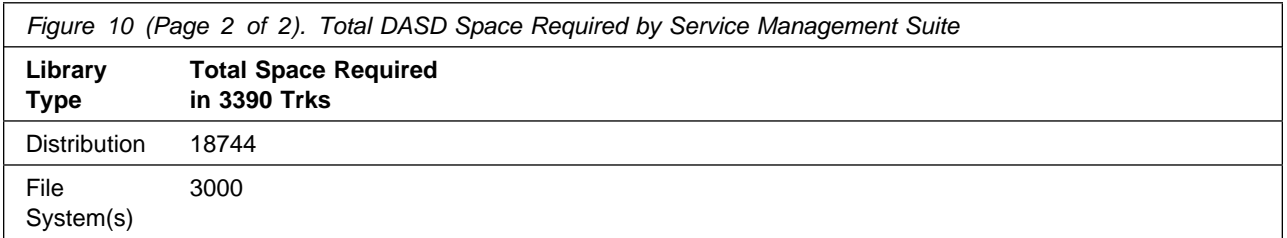

#### **Notes:**

- 1. If you are installing into an existing environment that has the data sets in Figure 13 on page 28 and Figure 15 on page 31 already allocated, ensure sufficient disk space and directory blocks are available to support the requirement listed. This might require you to reallocate some data sets to avoid x37 abends.
- 2. For non-RECFM U data sets, IBM recommends using system-determined block sizes for efficient DASD utilization. For RECFM U data sets, IBM recommends using a block size of 32760, which is most efficient from the performance and DASD utilization perspective.
- 3. Abbreviations used for data set types are shown as follows.
	- **U** Unique data set, allocated by this product and used by only this product. This table provides all the required information to determine the correct storage for this data set. You do not need to refer to other tables or program directories for the data set size.
	- **S** Shared data set, allocated by this product and used by this product and other products. To determine the correct storage needed for this data set, add the storage size given in this table to those given in other tables (perhaps in other program directories). If the data set already exists, it must have enough free space to accommodate the storage size given in this table.
	- **E** Existing shared data set, used by this product and other products. This data set is *not* allocated by this product. To determine the correct storage for this data set, add the storage size given in this table to those given in other tables (perhaps in other program directories). If the data set already exists, it must have enough free space to accommodate the storage size given in this table.

If you currently have a previous release of this product installed in these libraries, the installation of this release will delete the old release and reclaim the space that was used by the old release and any service that had been installed. You can determine whether these libraries have enough space by deleting the old release with a dummy function, compressing the libraries, and comparing the space requirements with the free space in the libraries.

For more information about the names and sizes of the required data sets, see 6.1.6, "Allocate SMP/E Target and Distribution Libraries" on page 64.

- 4. Abbreviations used for the file system path type are as follows.
	- **N** New path, created by this product.
	- **X** Path created by this product, but might already exist from a previous release.
	- **P** Previously existing path, created by another product.
- 5. All target and distribution libraries listed have the following attributes:
- The default name of the data set can not be changed.
- The default block size of the data set can be changed.
- The data set can not be merged with another data set that has equivalent characteristics.
- The data set can be either a PDS or a PDSE, with some exceptions. If the value in the "ORG" column specifies "PDS", the data set must be a PDS. If the value in "DIR Blks" column specifies "N/A", the data set must be a PDSE.
- 6. All target libraries listed have the following attributes:
	- These data sets can be SMS-managed, but they are not required to be SMS-managed.
	- These data sets are not required to reside on the IPL volume.
	- The values in the "Member Type" column are not necessarily the actual SMP/E element types that are identified in the SMPMCS.
- 7. All target libraries that are listed and contain load modules have the following attributes:
	- These data sets can not be in the LPA, with some exceptions. If the data set should be placed in the LPA, see the Special Considerations section below.
	- These data sets can be in the LNKLST except for TKANMODR and TKANMODS.
	- These data sets are not required to be APF-authorized, with some exceptions. If the data set must be APF-authorized, see the Special Considerations section below.

If you are installing into an existing environment, ensure the values used for the SMP/E work data sets reflect the minimum values shown in Figure 11. Check the corresponding DDDEF entries in all zones because use of values lower than these can result in failures in the installation process. Refer to the SMP/E manuals for instructions on updating DDDEF entries.

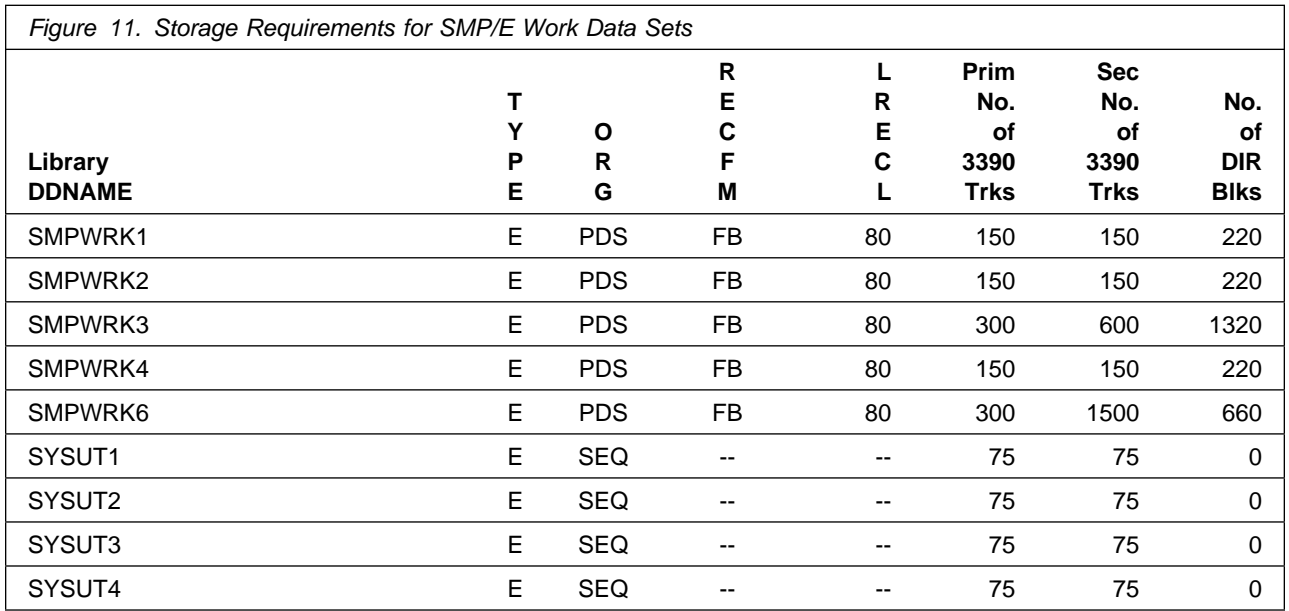

If you are installing into an existing environment, ensure the current SMP/E support dataset allocations reflect the minimum values shown in Figure 12 on page 28. Check the space and directory block allocation and reallocate the data sets, if necessary.

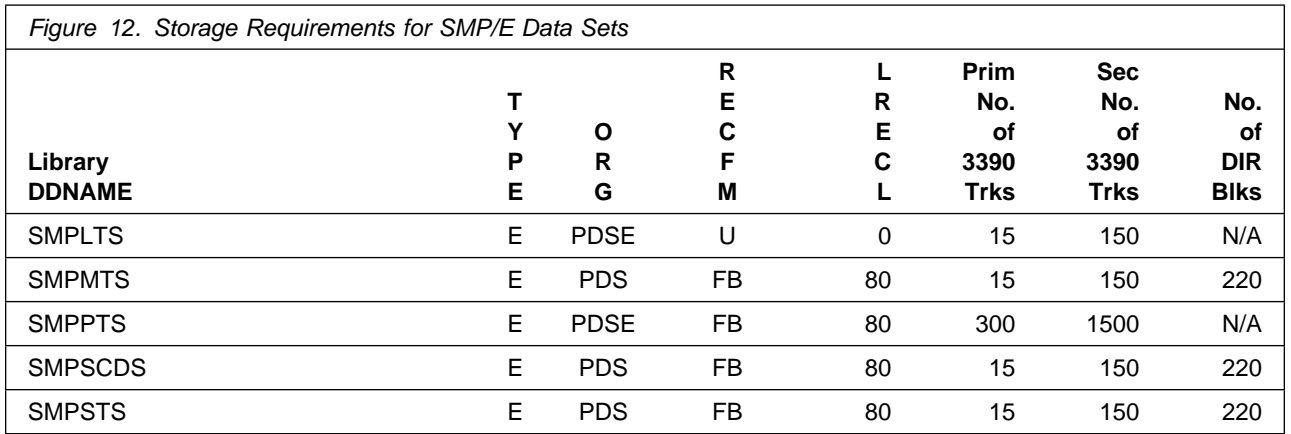

Figure 13 and Figure 15 on page 31 describe the target and distribution libraries and file system paths that will be allocated by this product's install jobs or that will be required for installation. The space requirements reflect what is specified in the allocation job or the space that this product will require in existing libraries. Additional tables are provided to show the specific space required for libraries that are used by each FMID. See 5.2.4, "DASD Storage Requirements by FMID" on page 34 for more information.

The storage requirements of Service Management Suite must be added to the storage required by other programs having data in the same library or path.

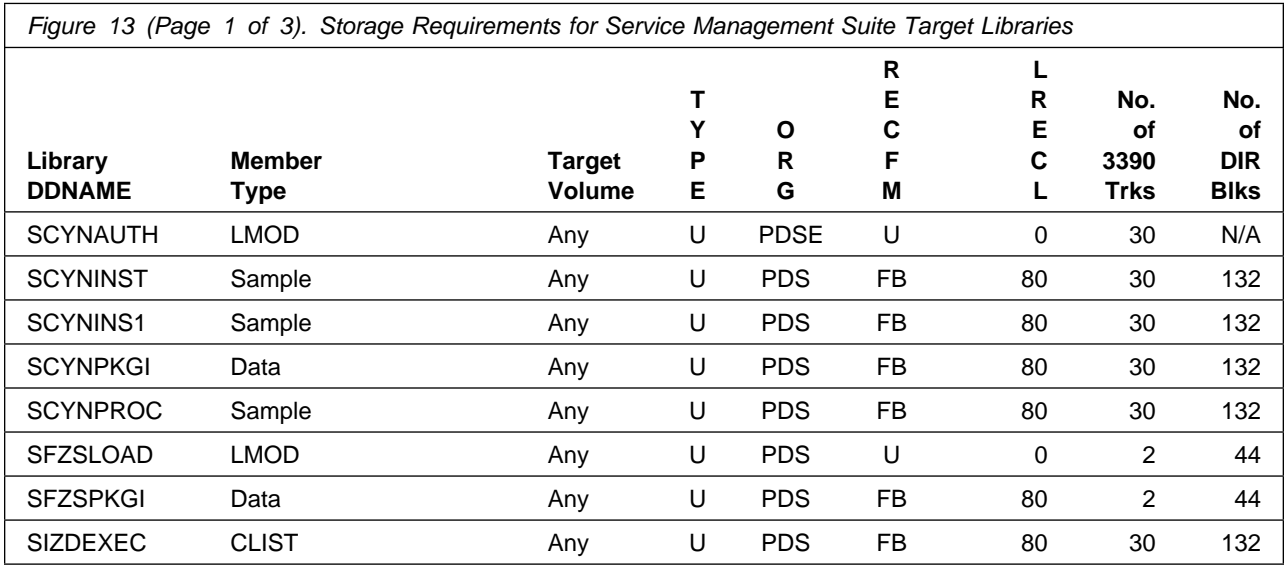

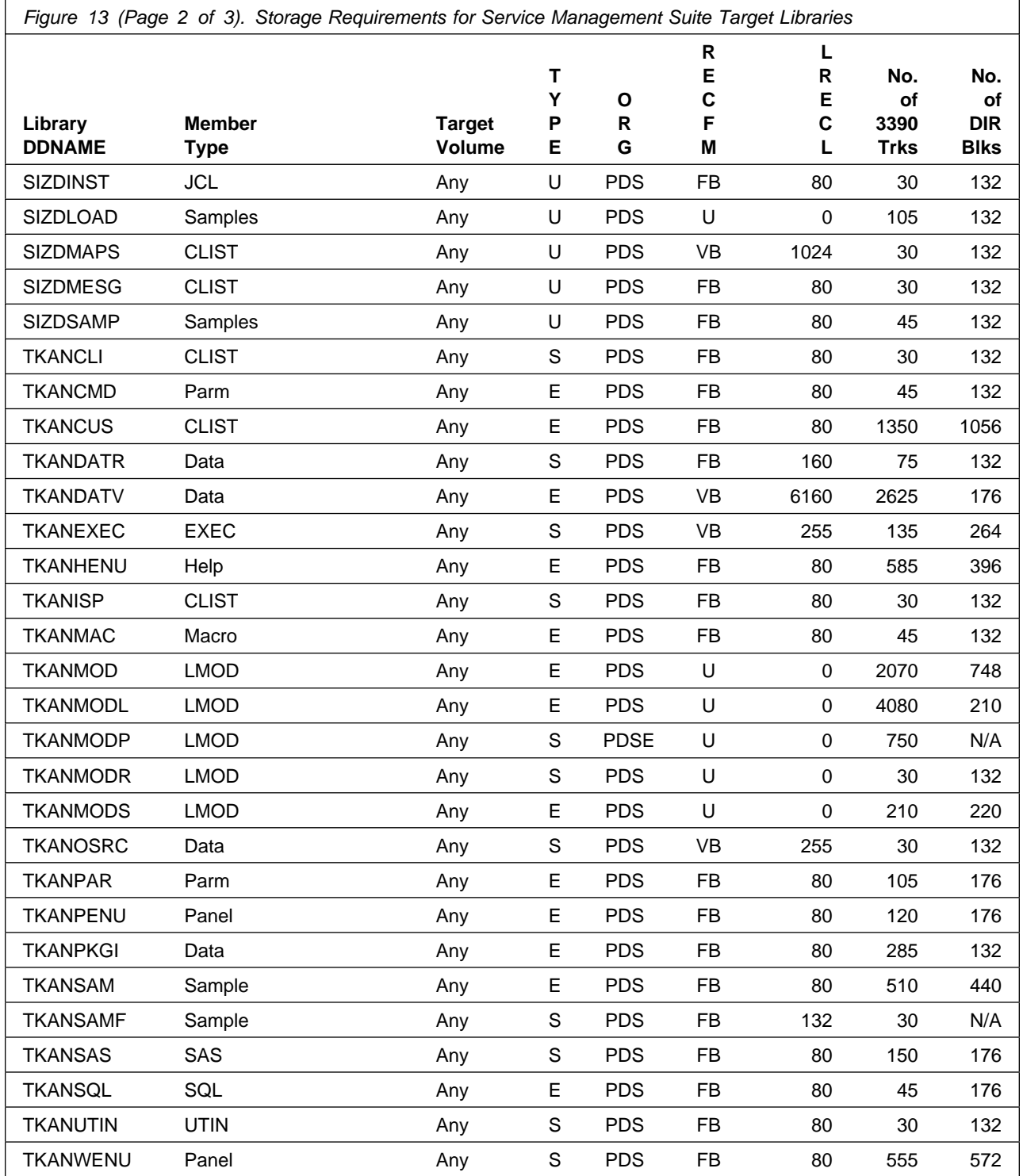

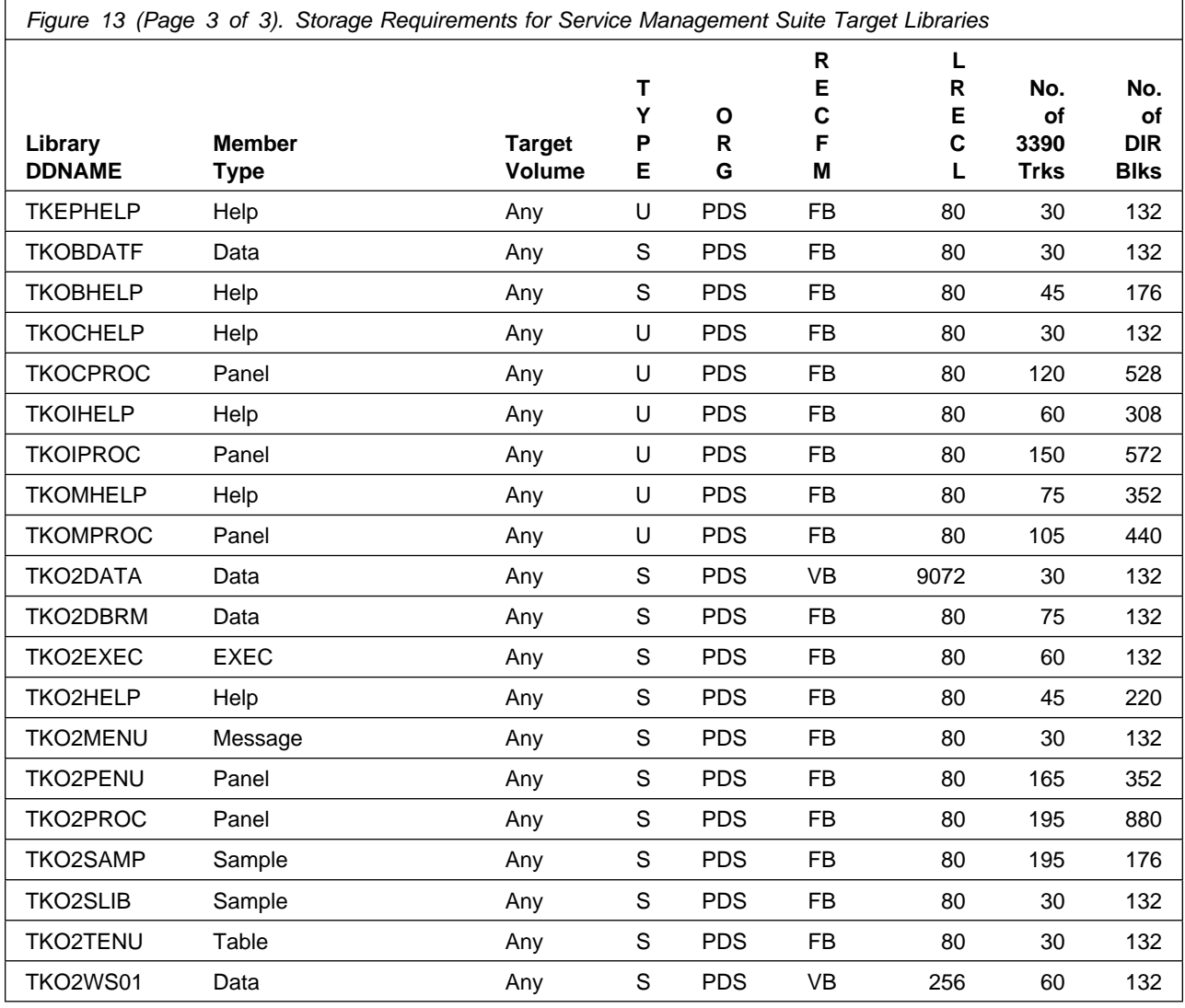

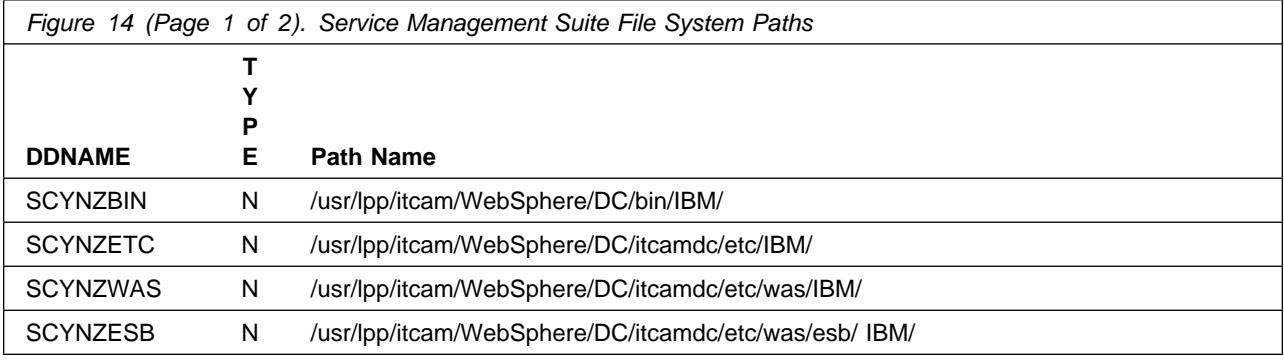
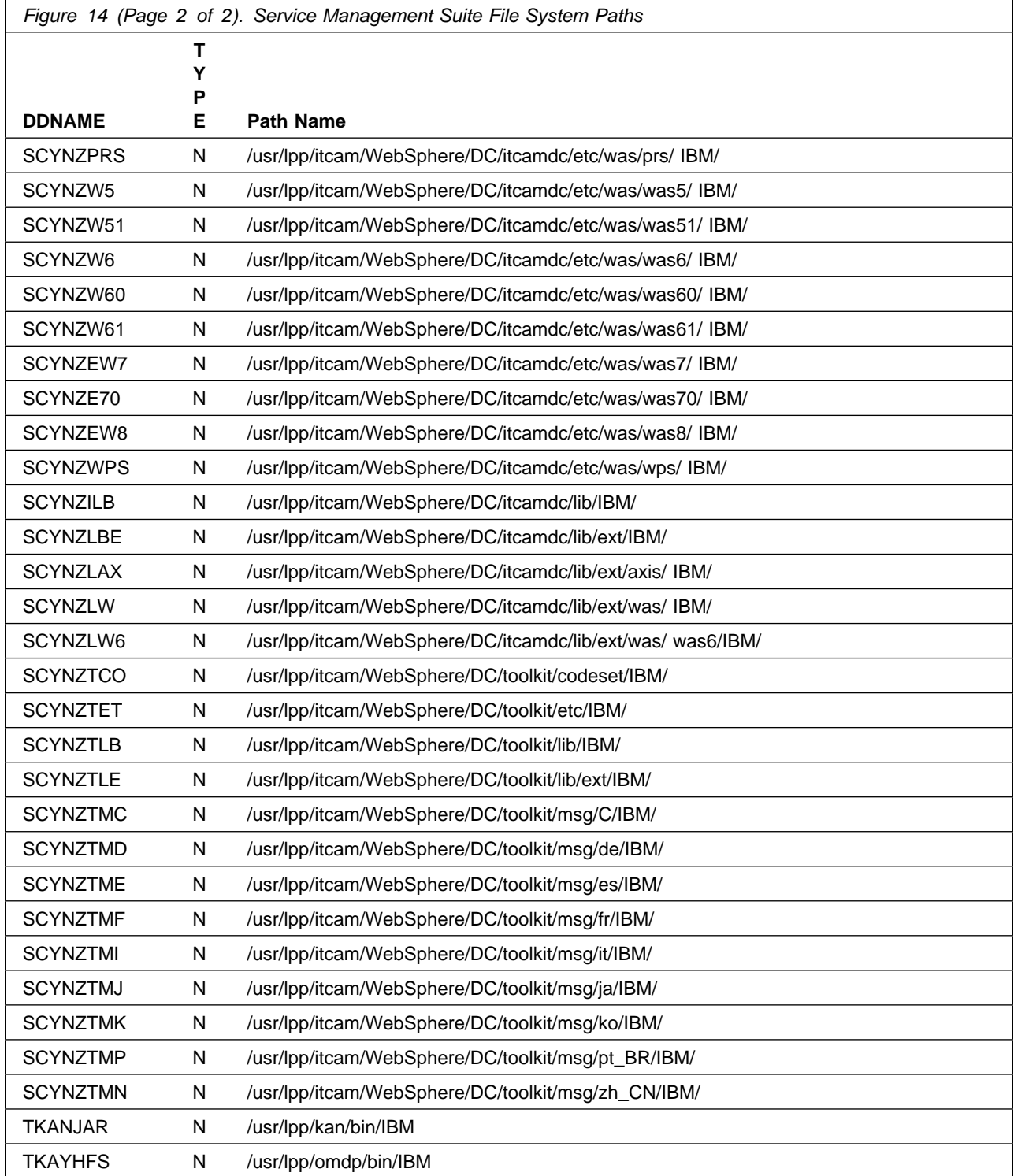

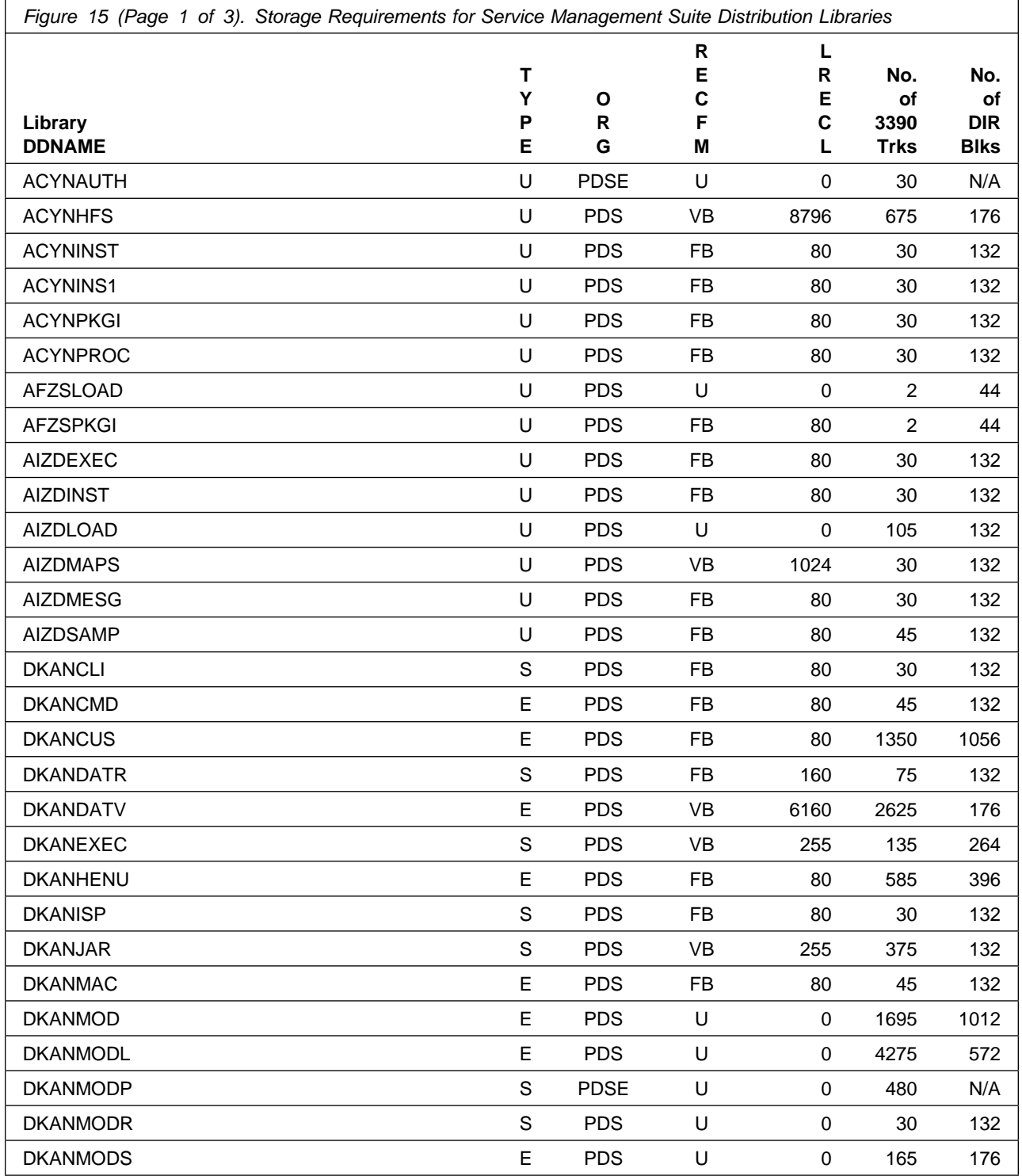

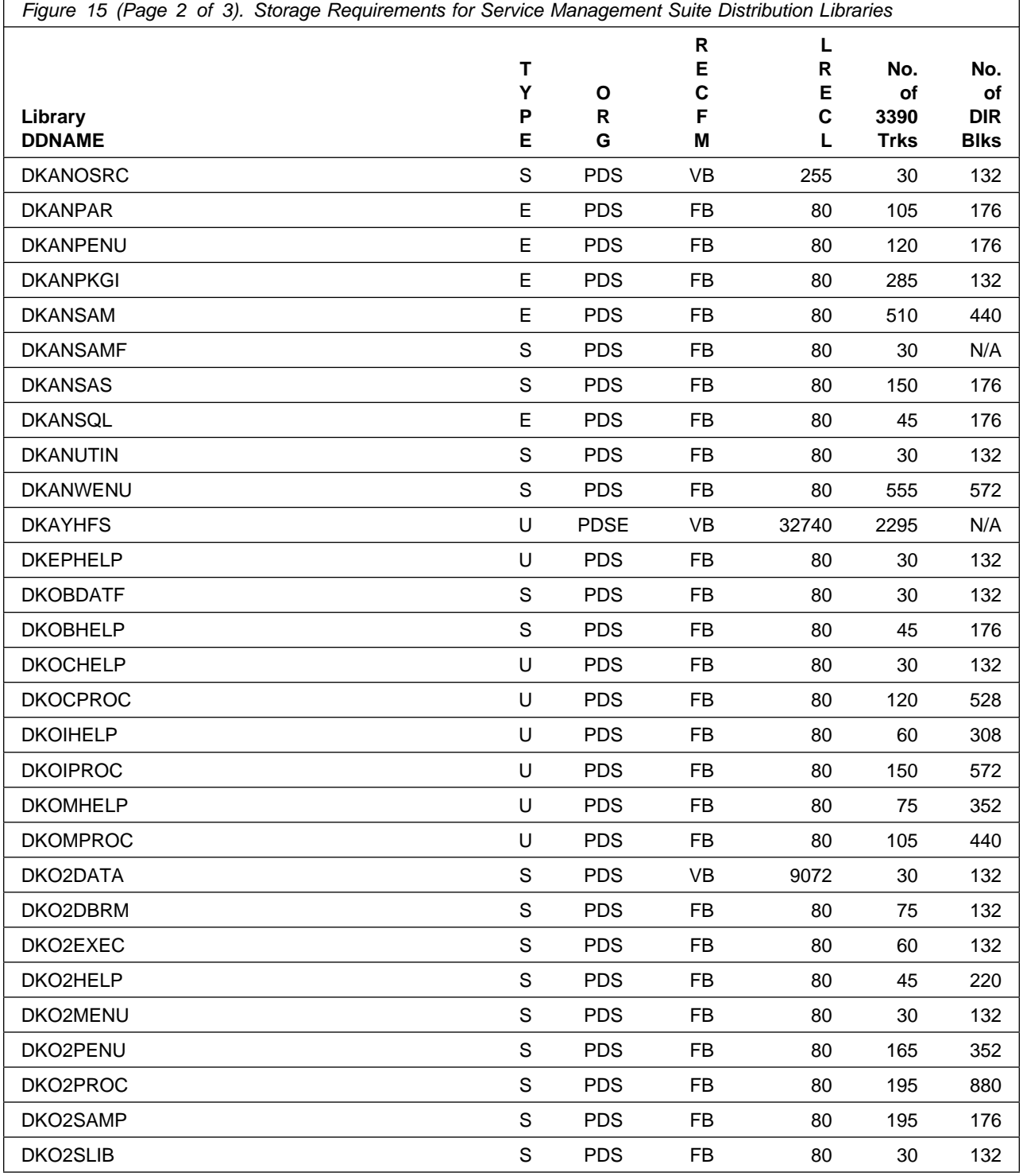

ï

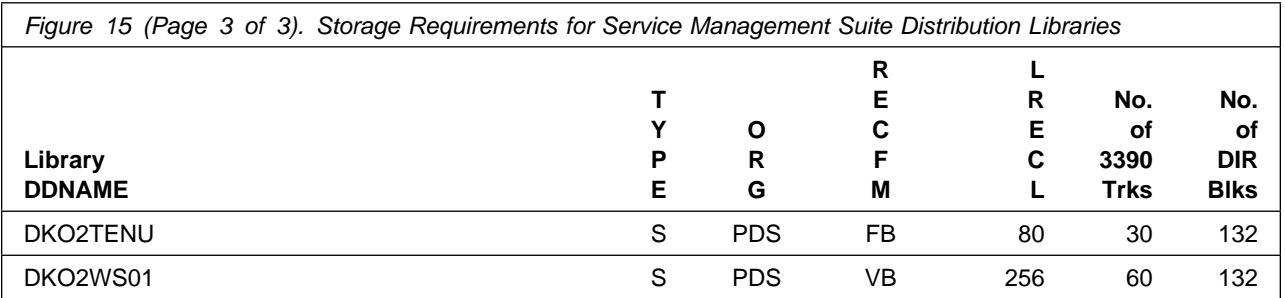

# **5.2.4 DASD Storage Requirements by FMID**

The tables in this section can help determine the specific space required for components not already installed in an existing environment. There is a table for each FMID included with the product.

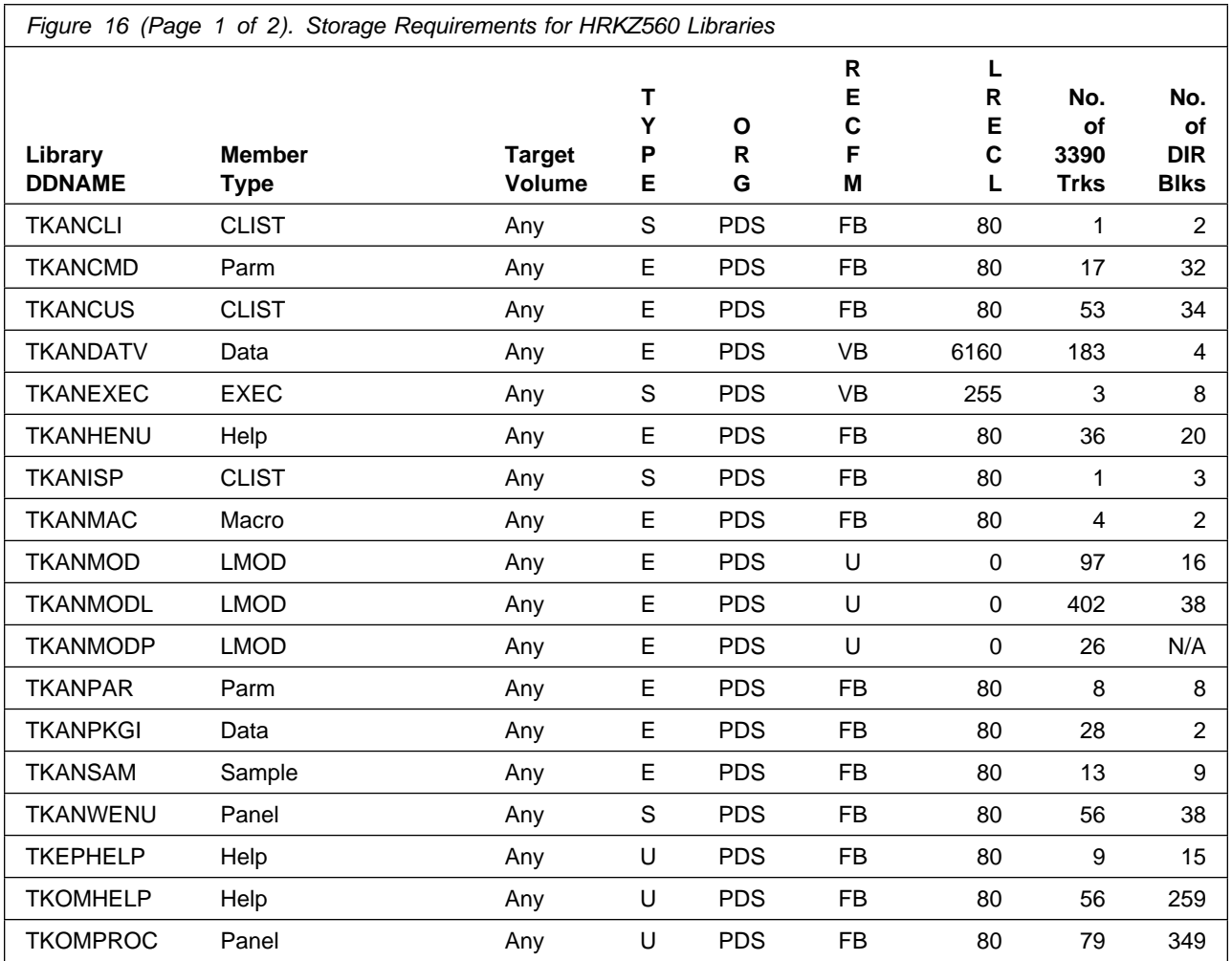

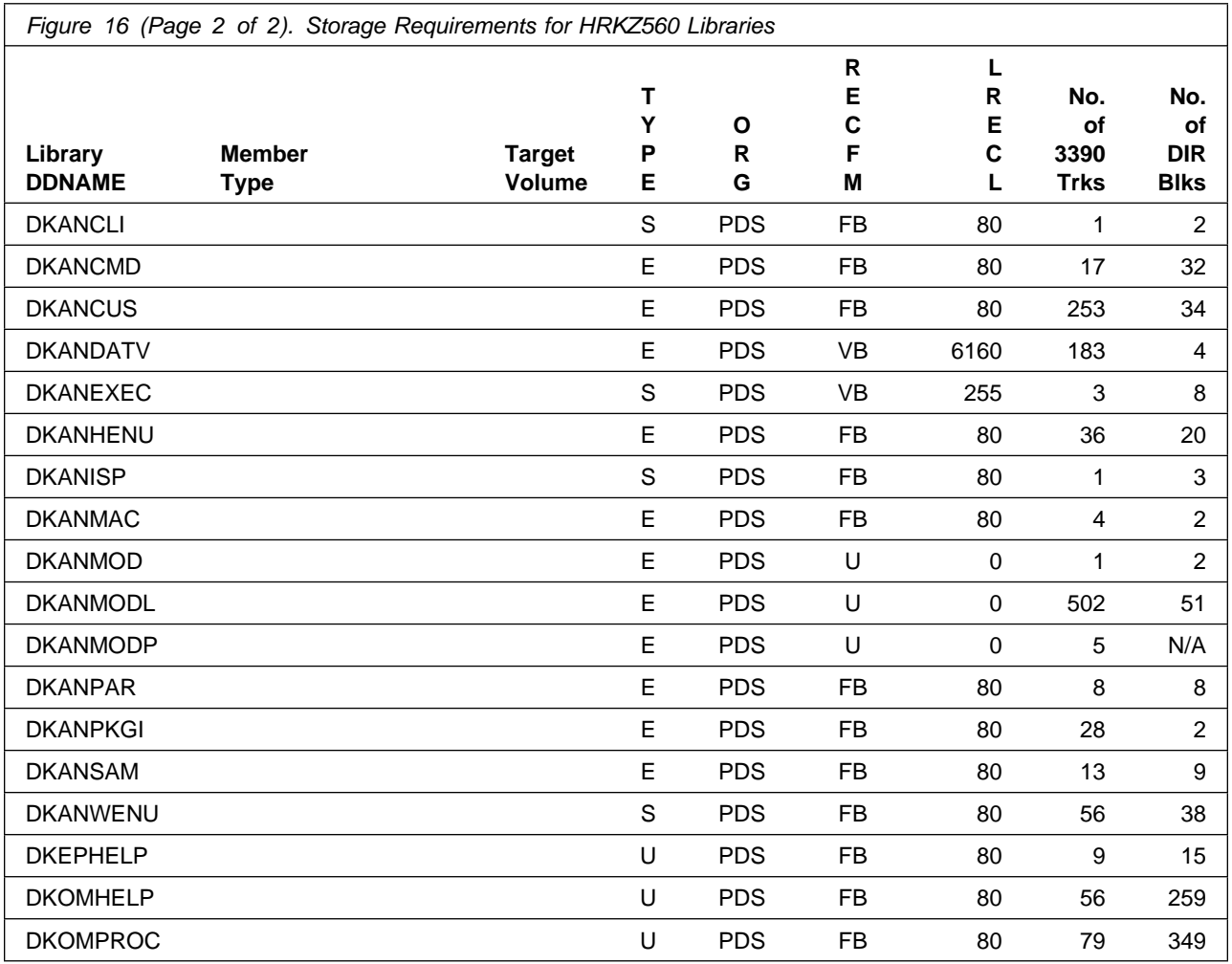

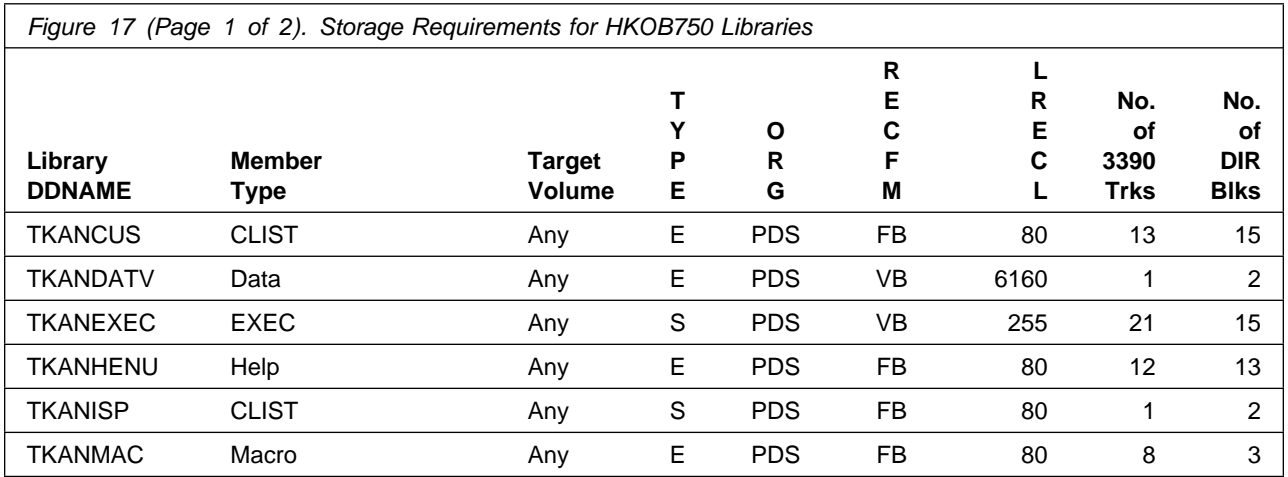

Installation Requirements and Considerations **35**

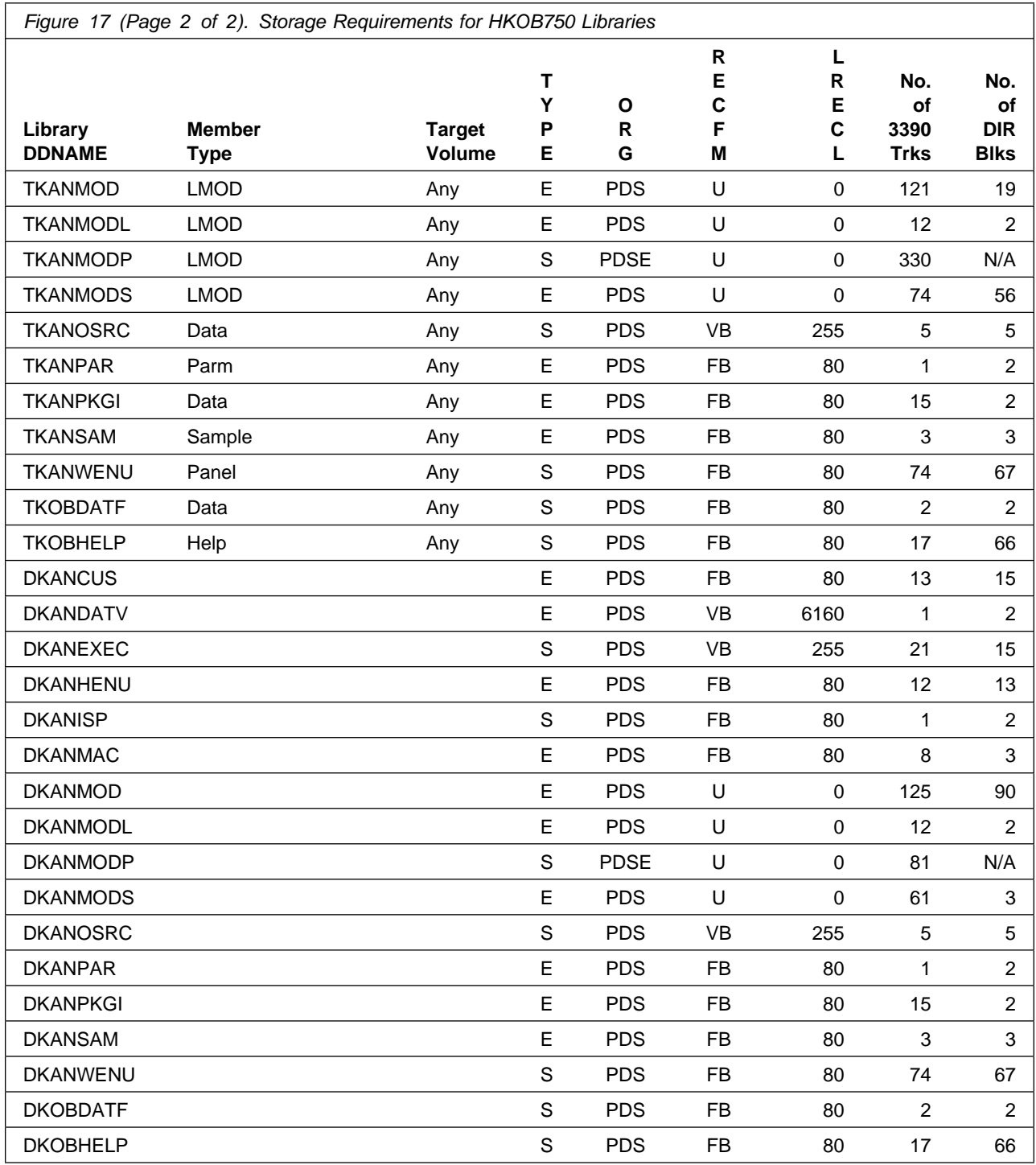

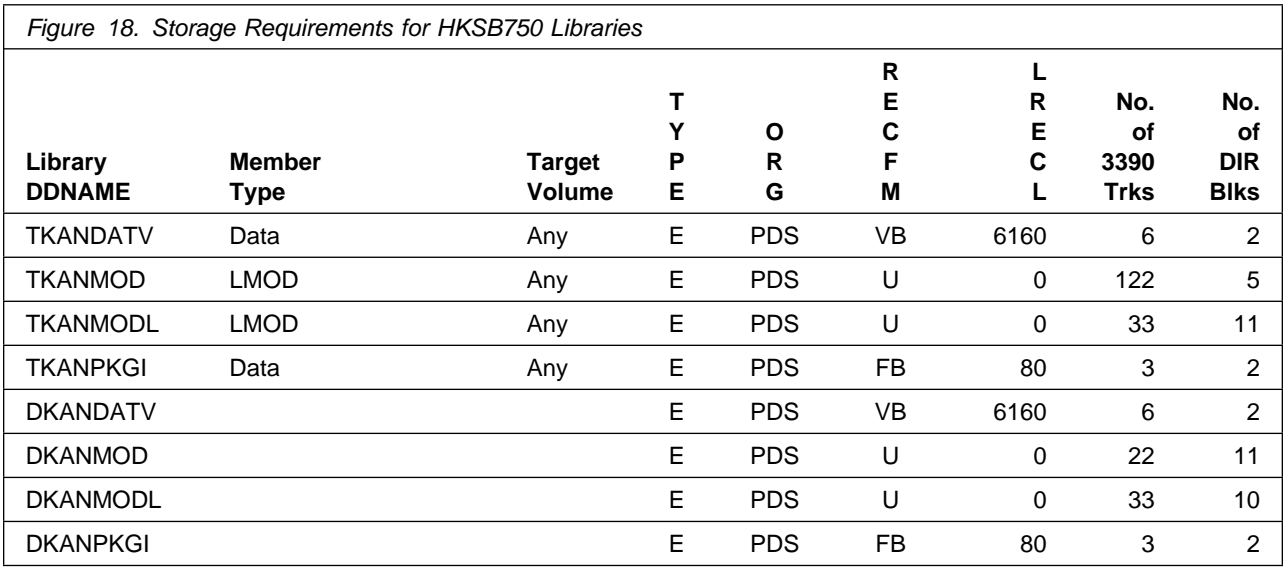

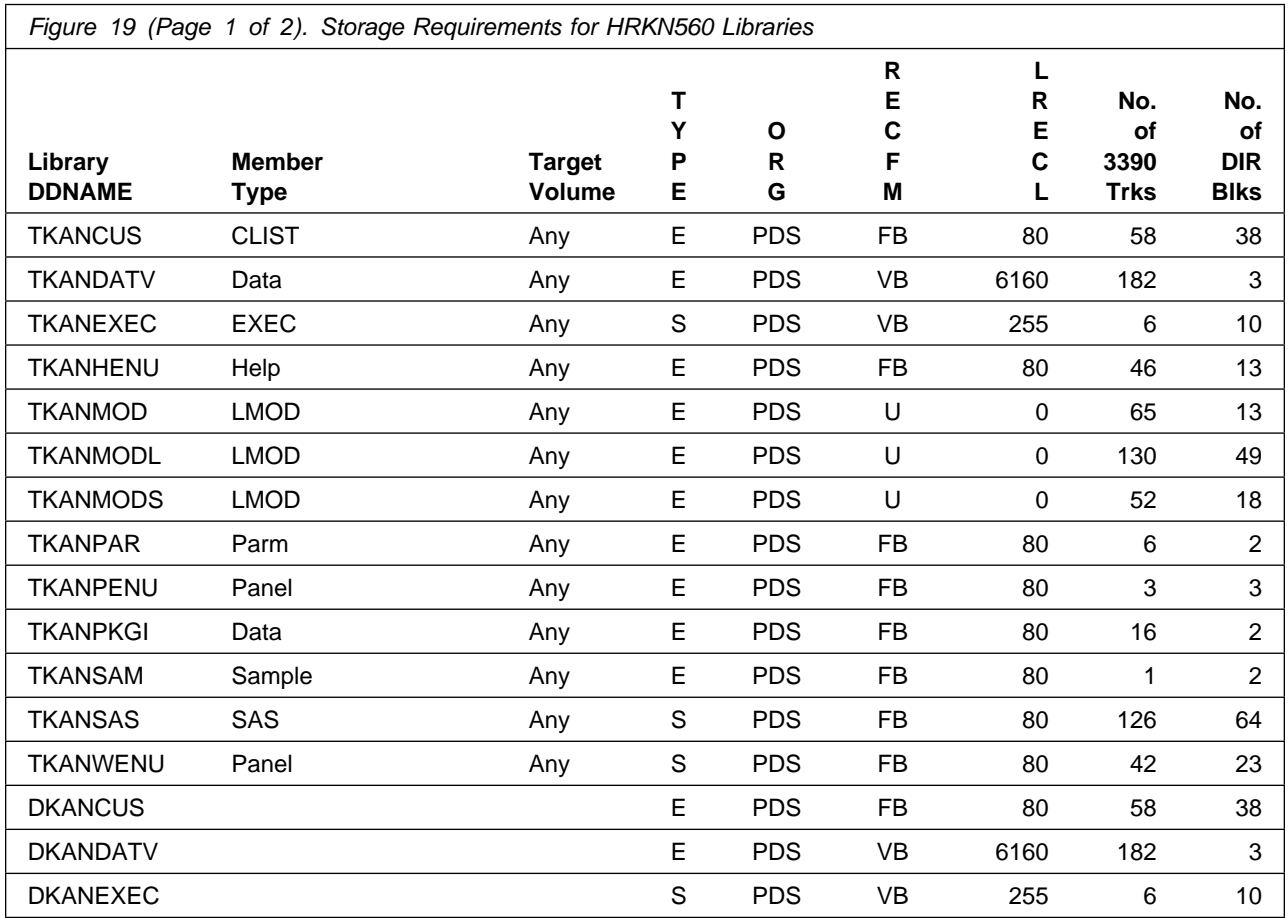

Installation Requirements and Considerations **37**

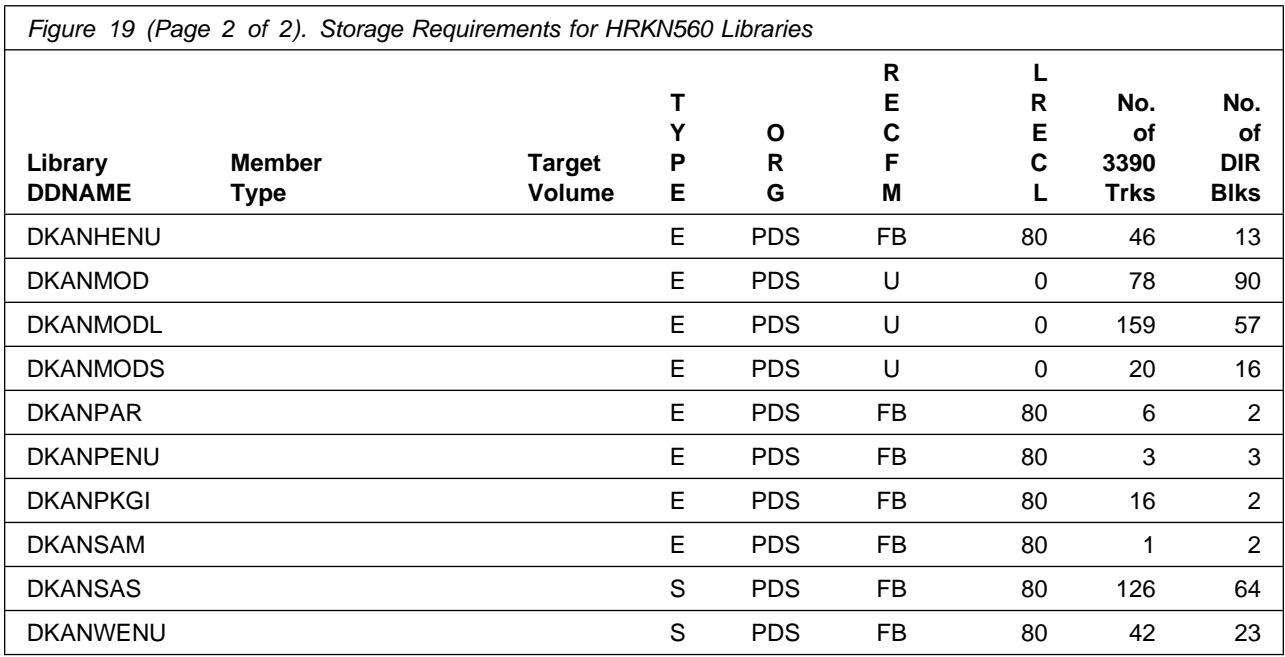

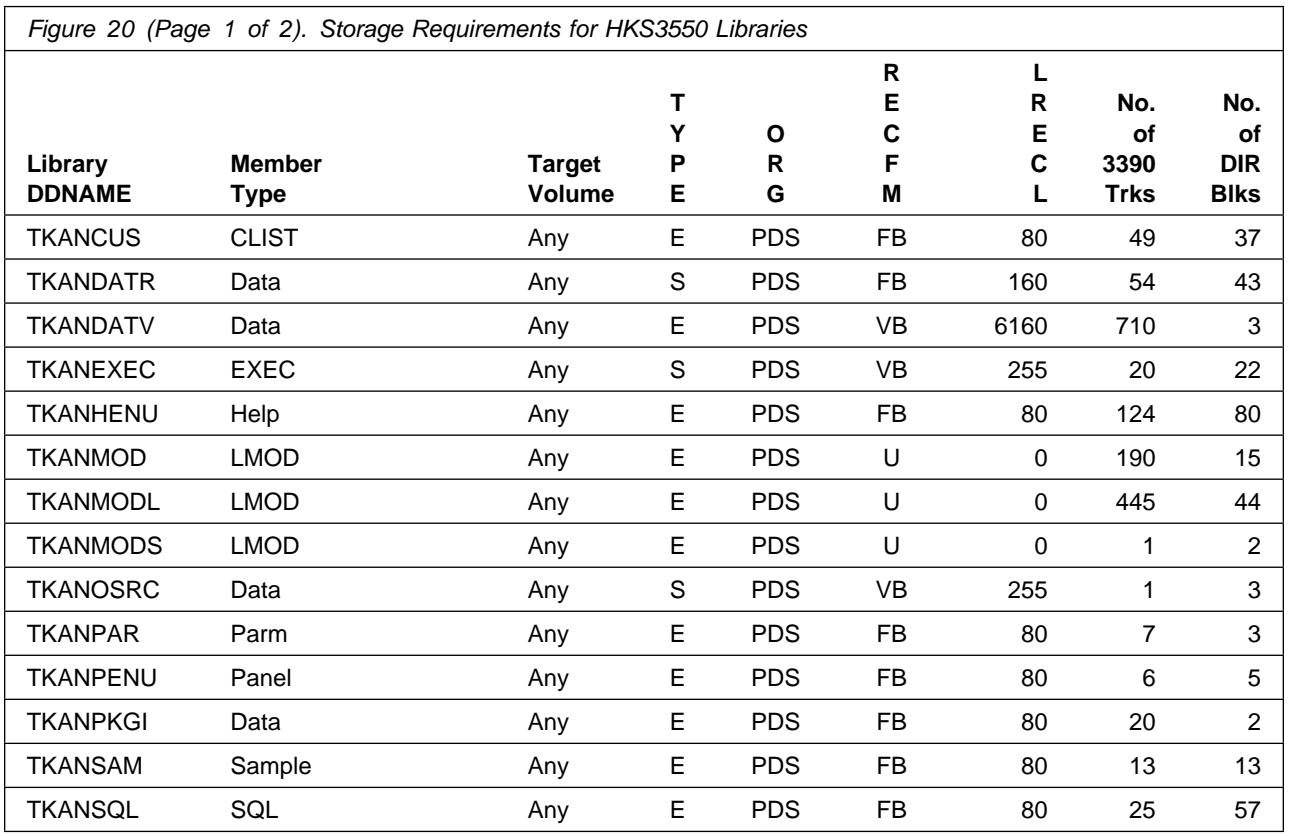

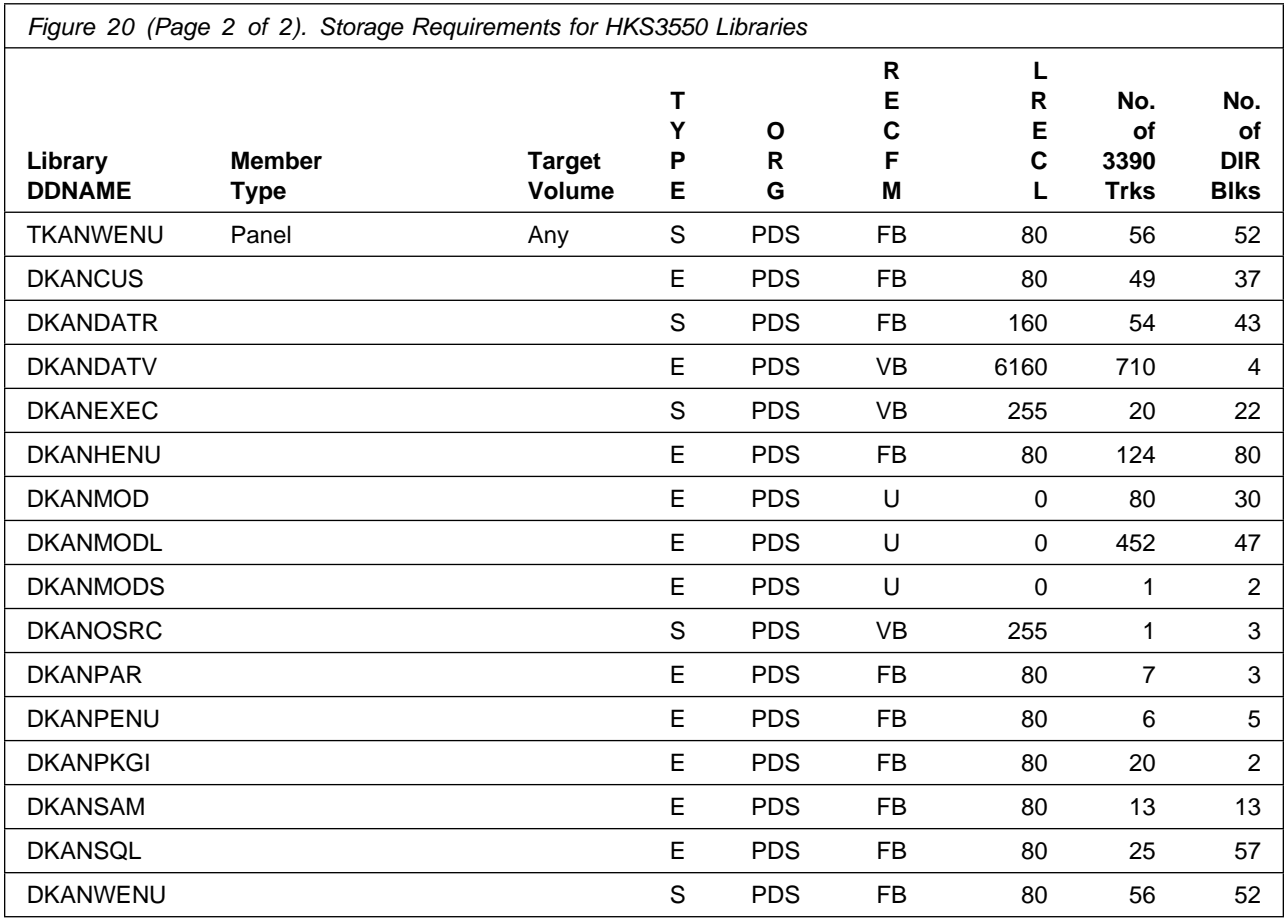

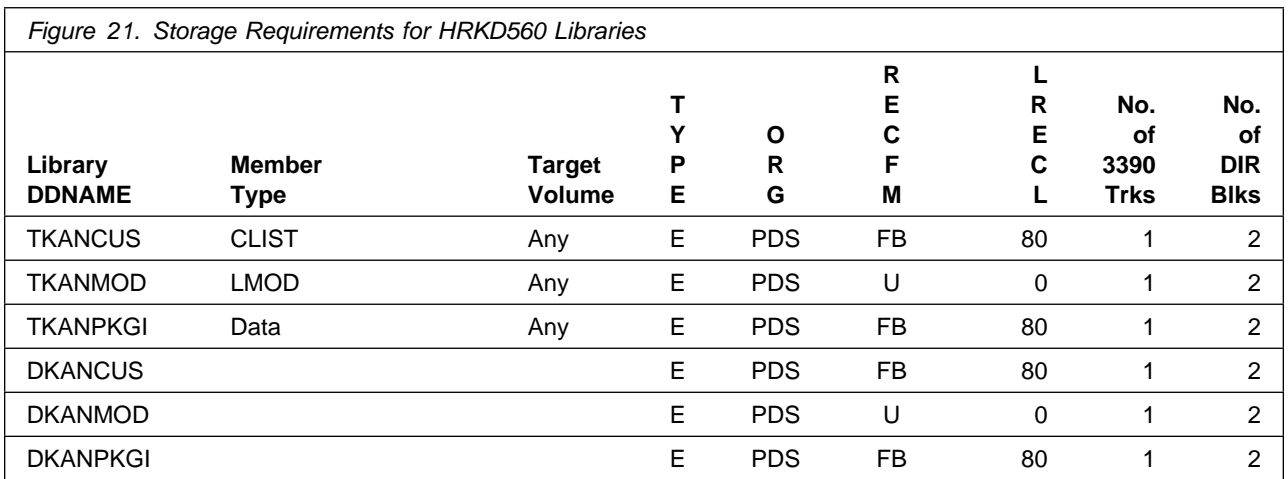

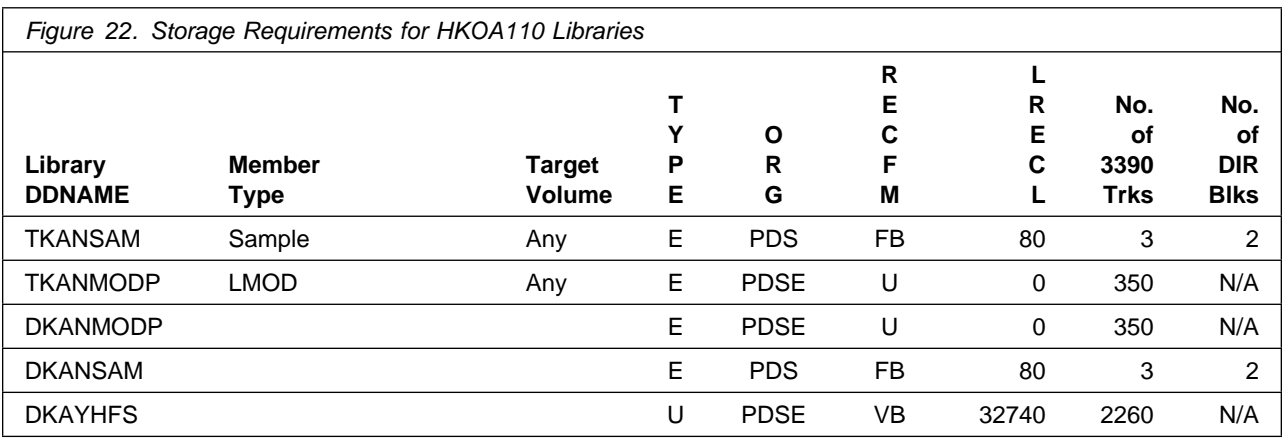

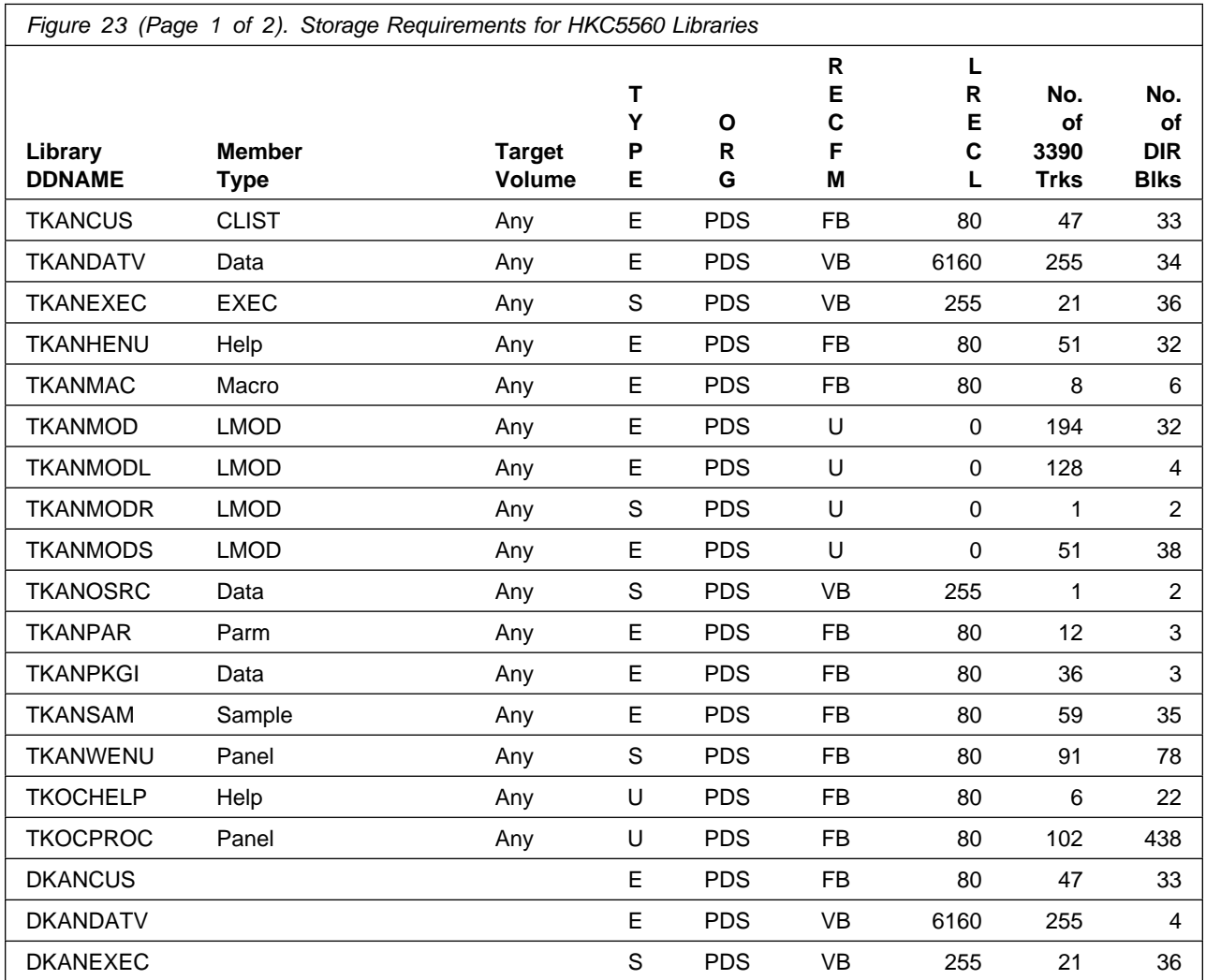

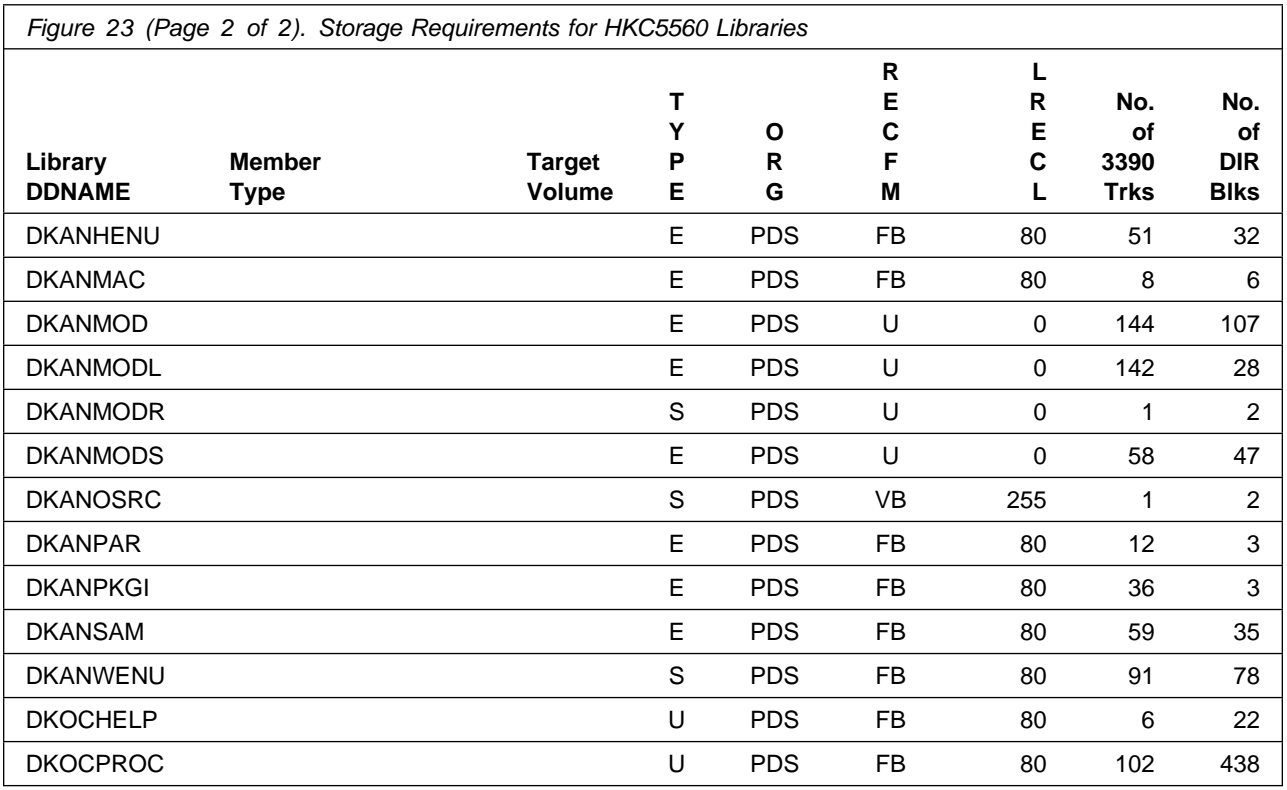

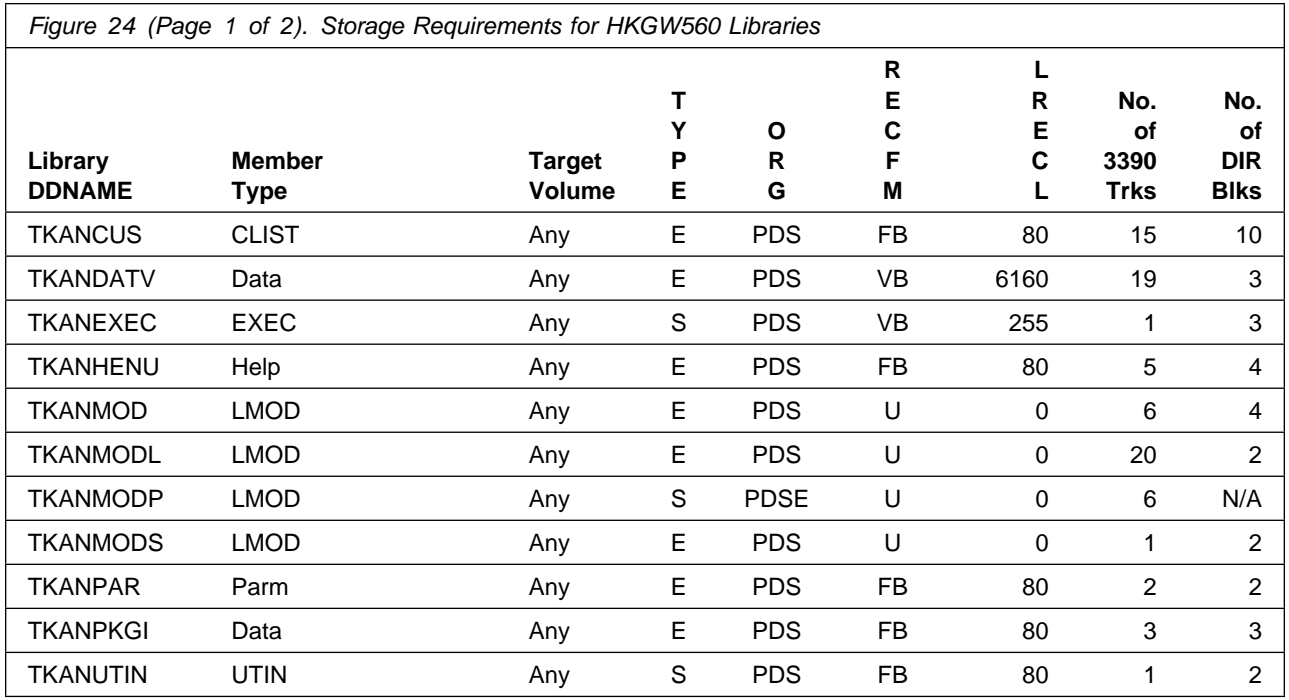

Installation Requirements and Considerations **41**

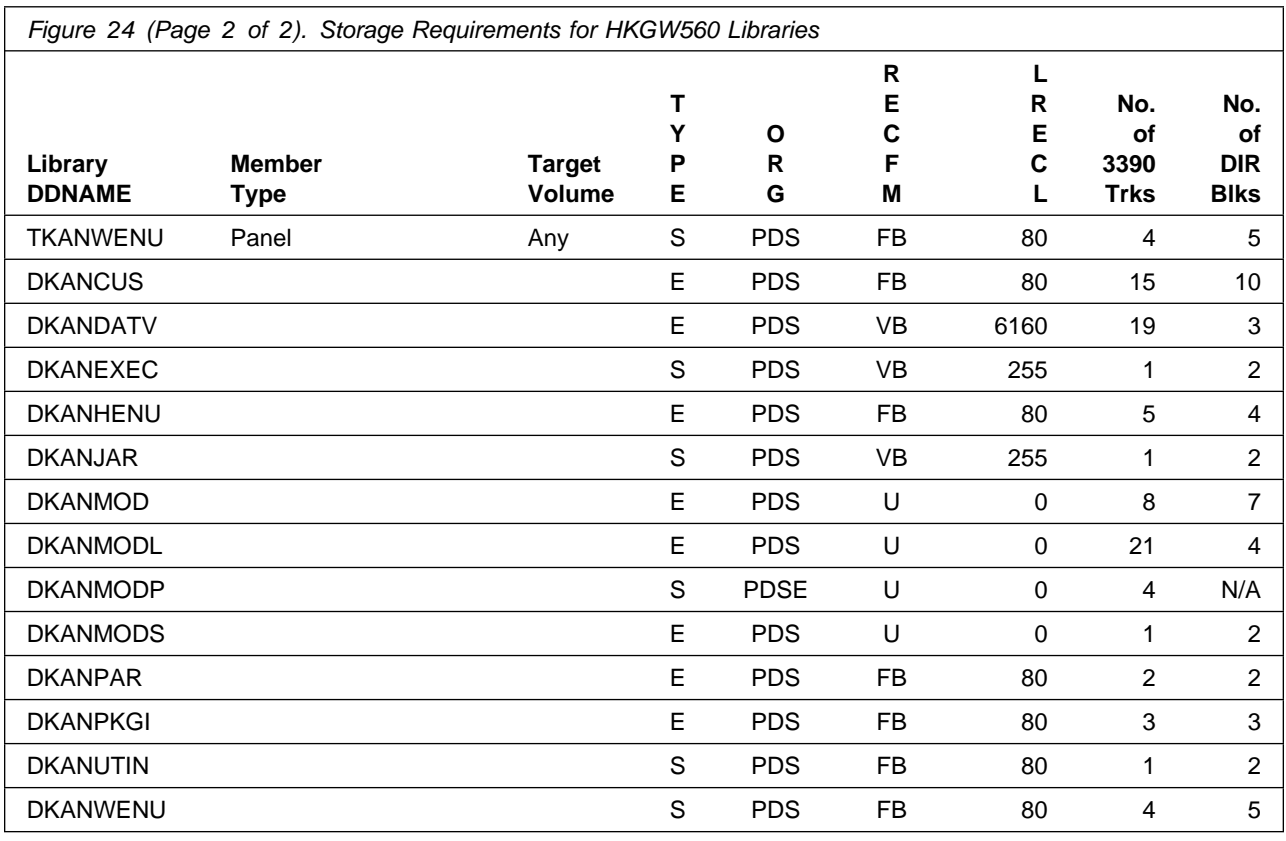

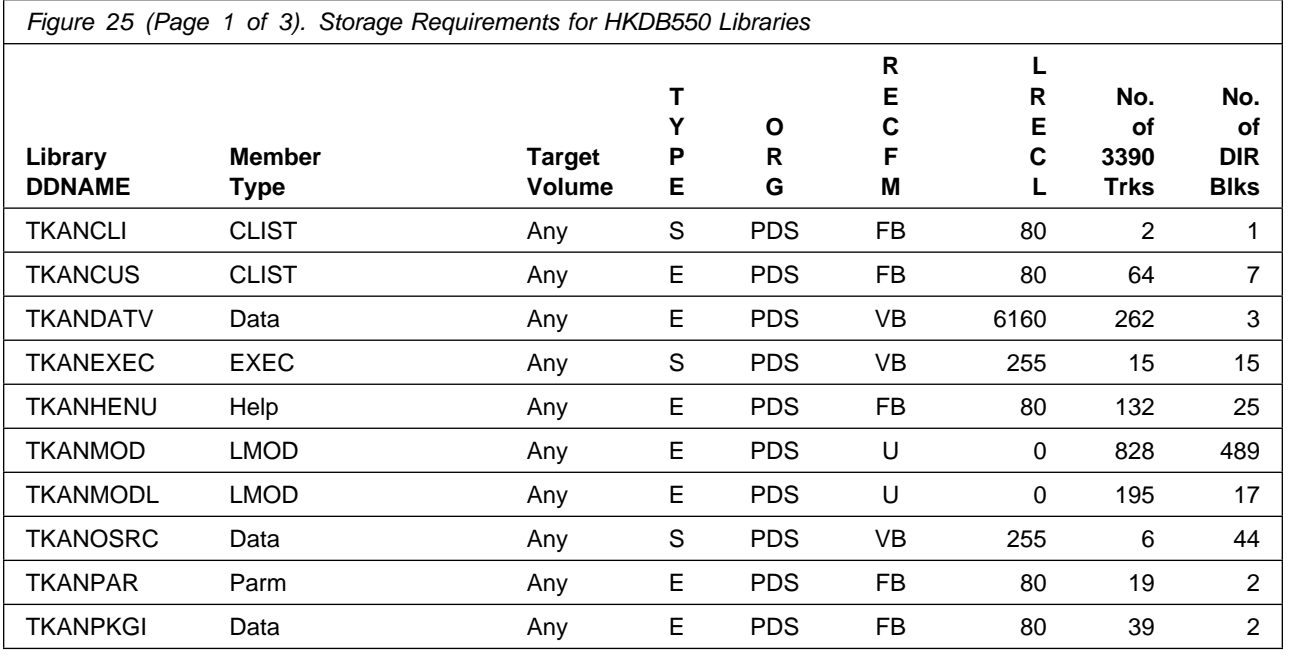

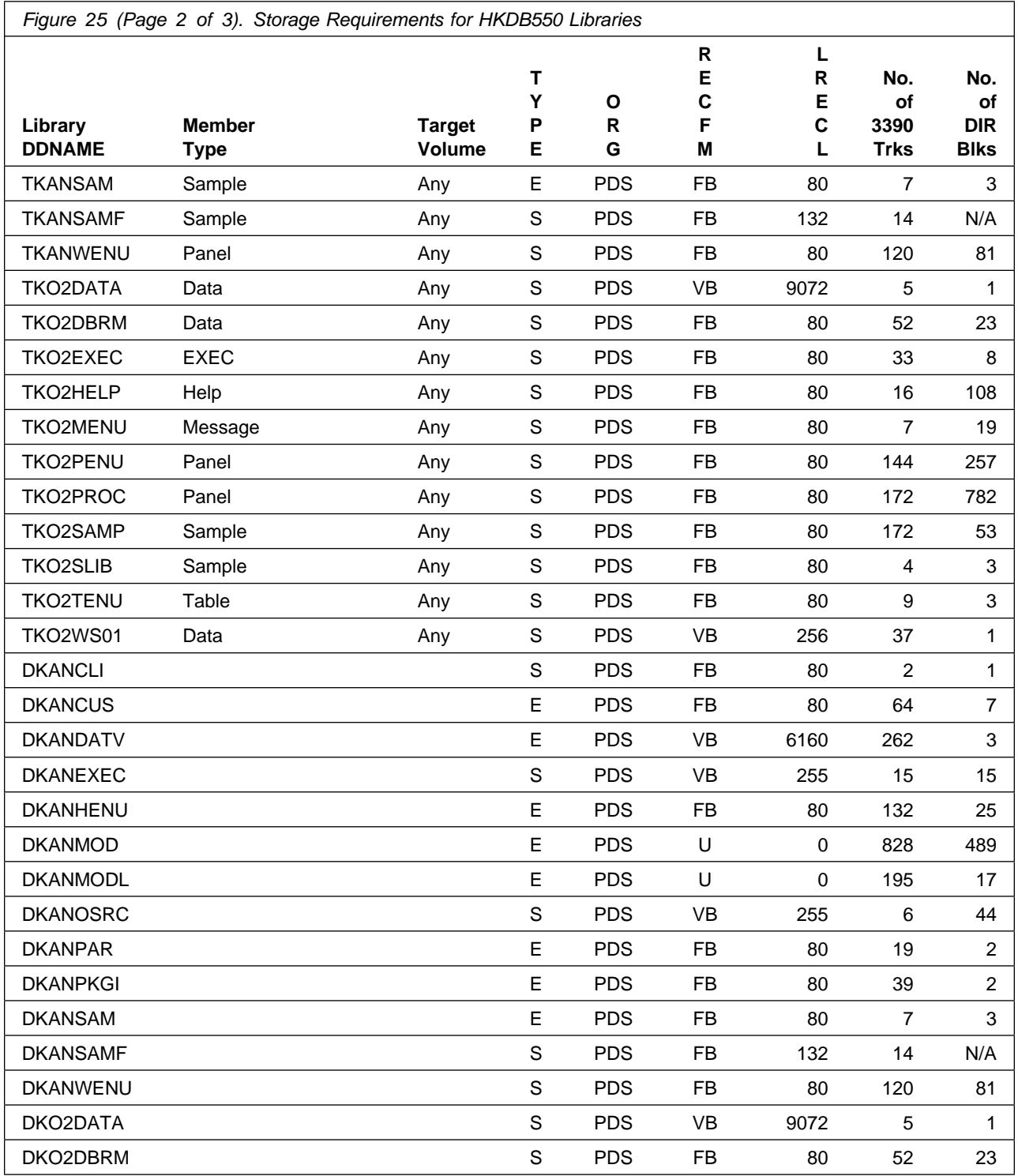

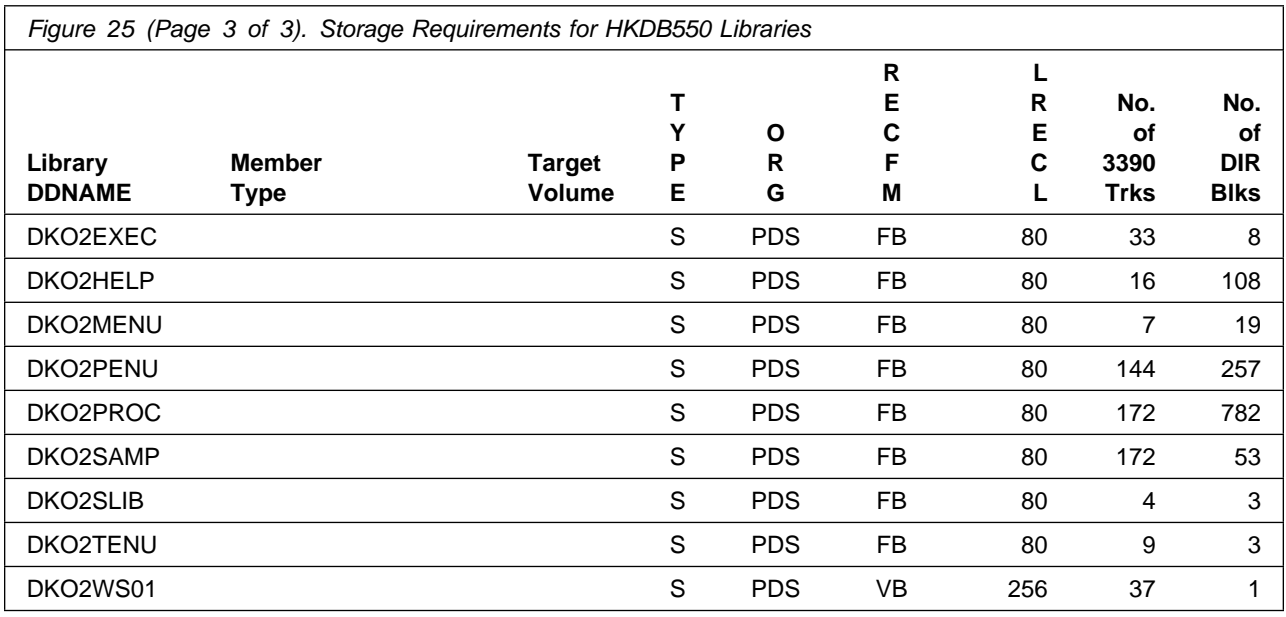

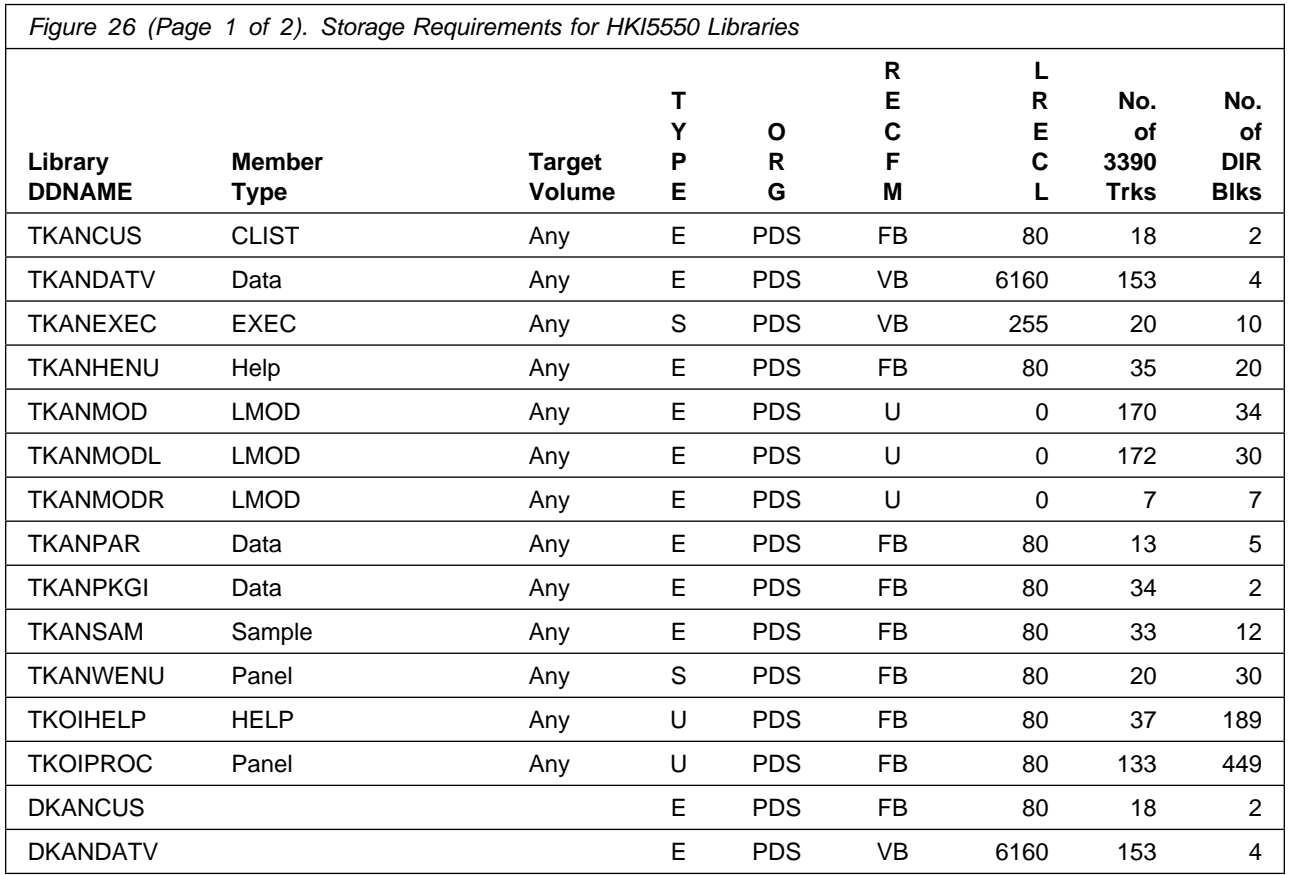

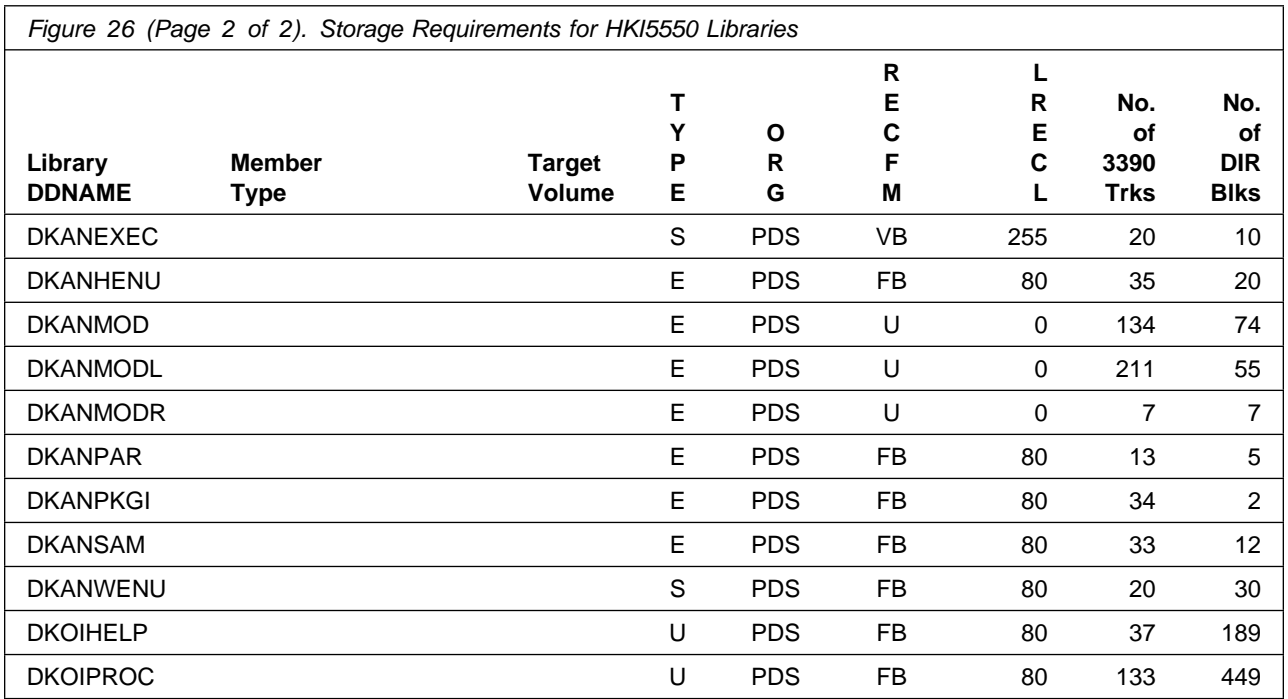

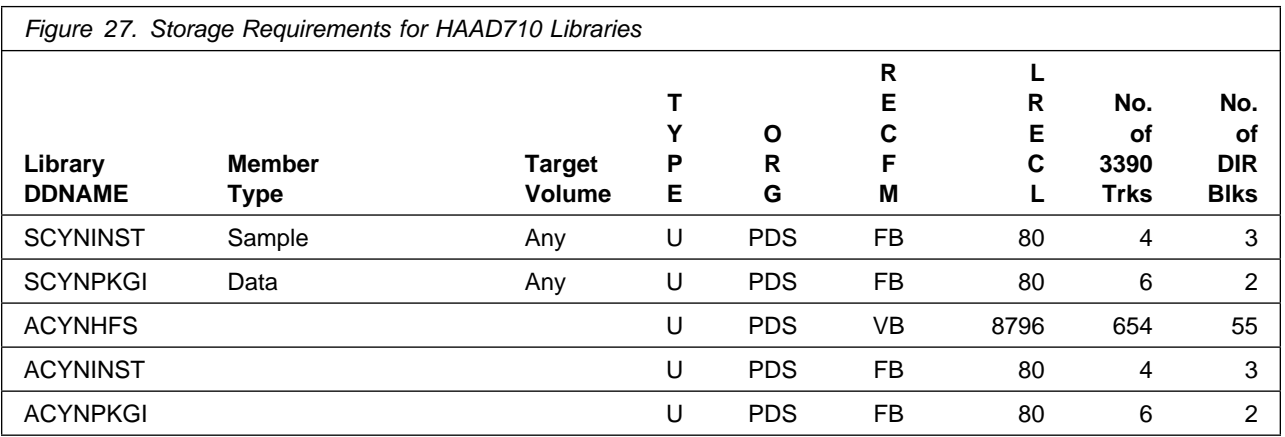

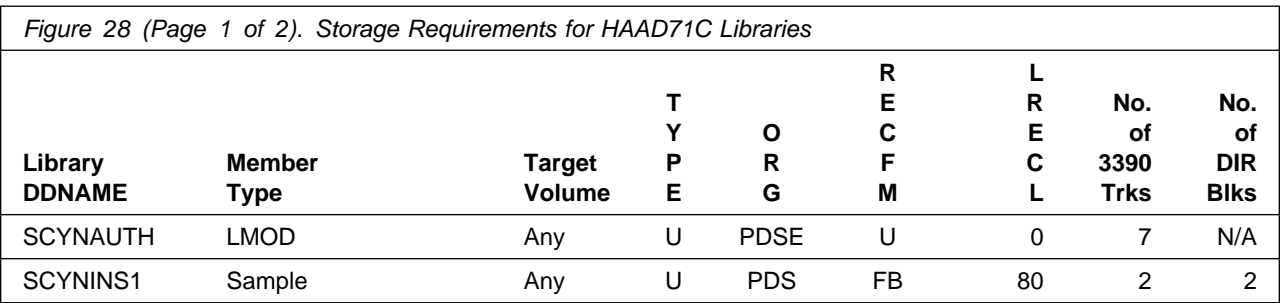

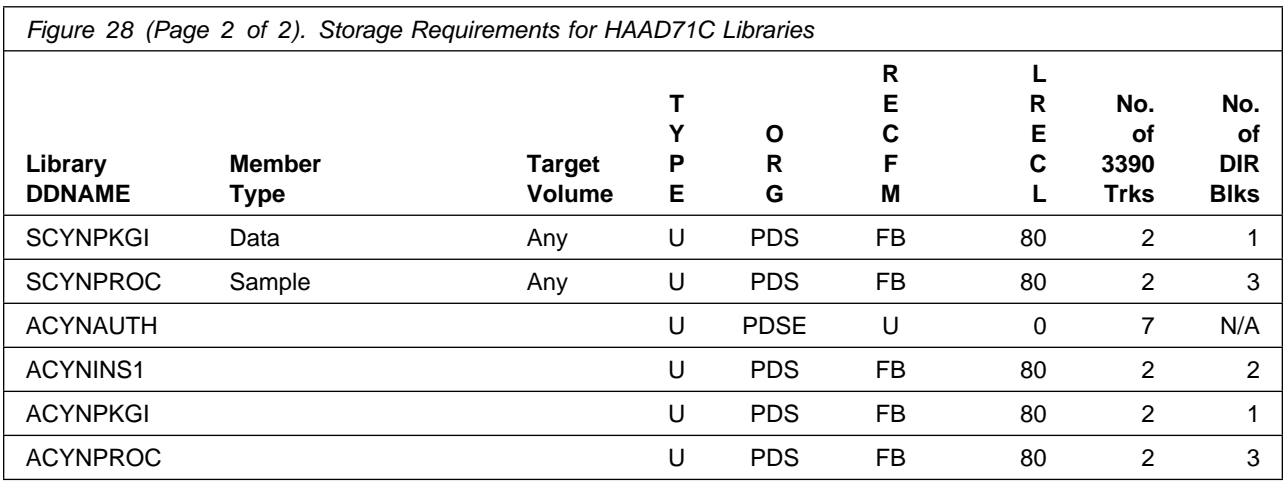

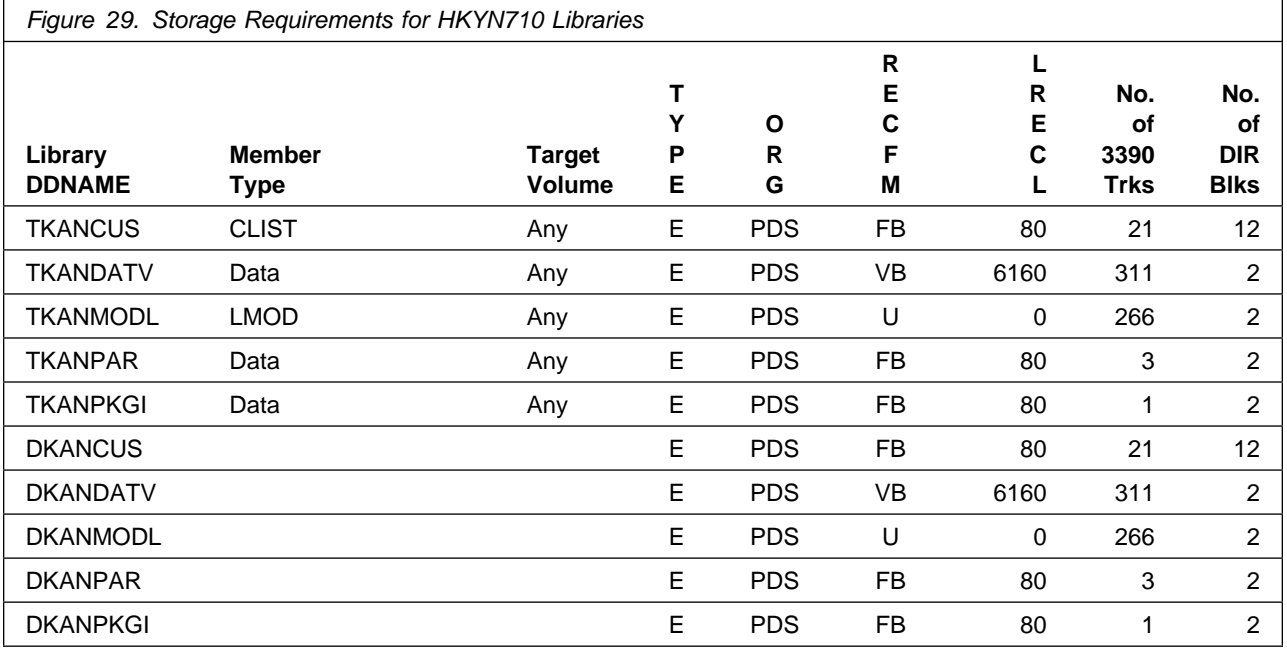

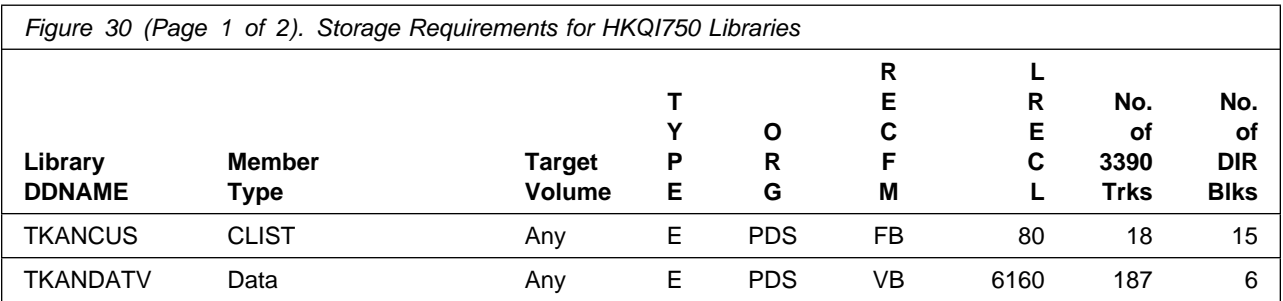

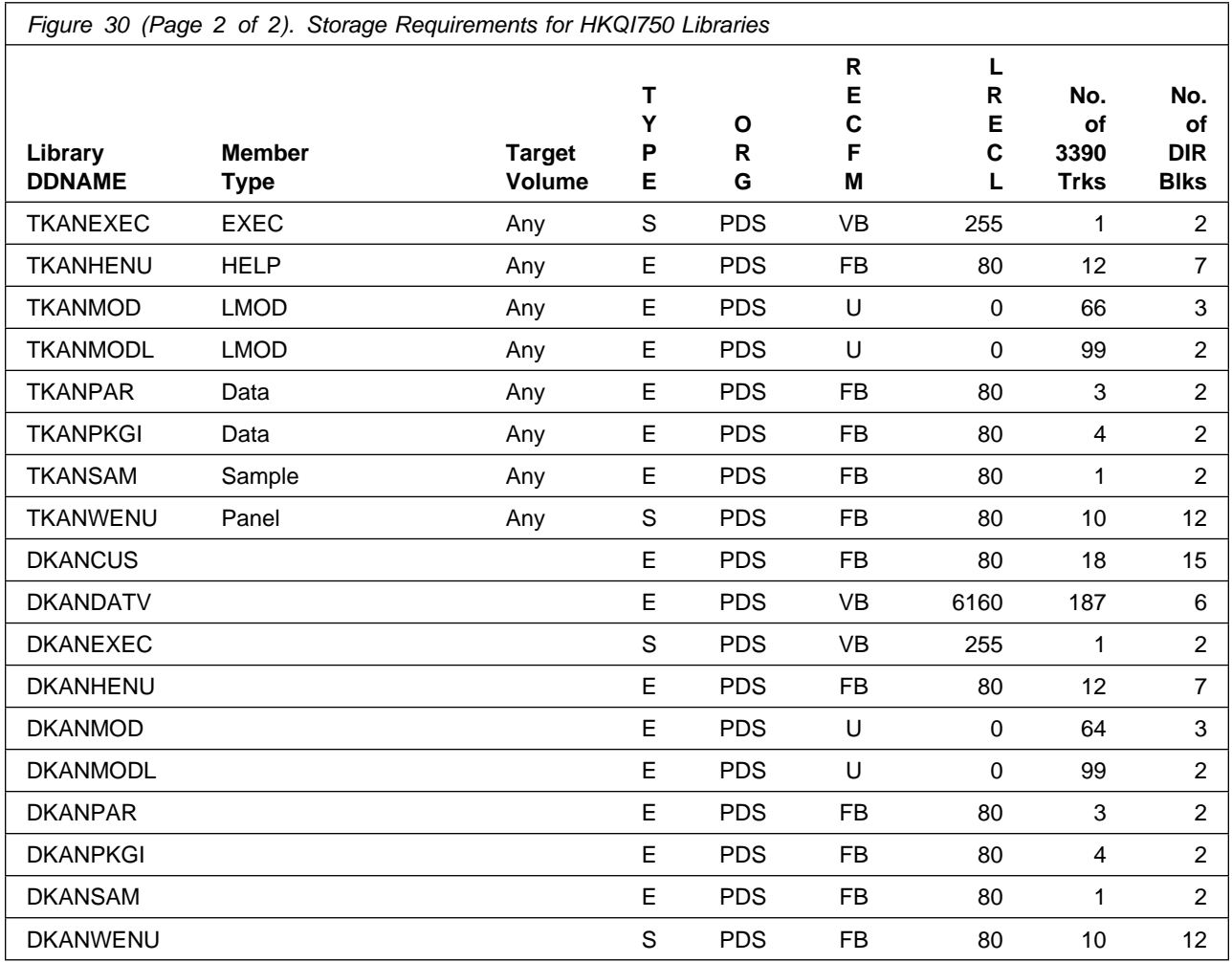

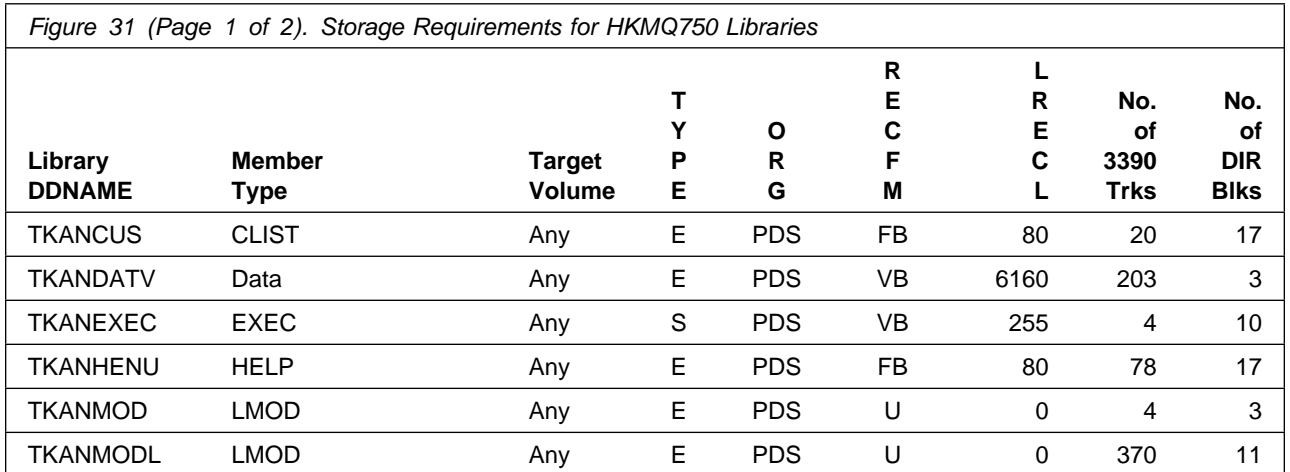

Installation Requirements and Considerations **47**

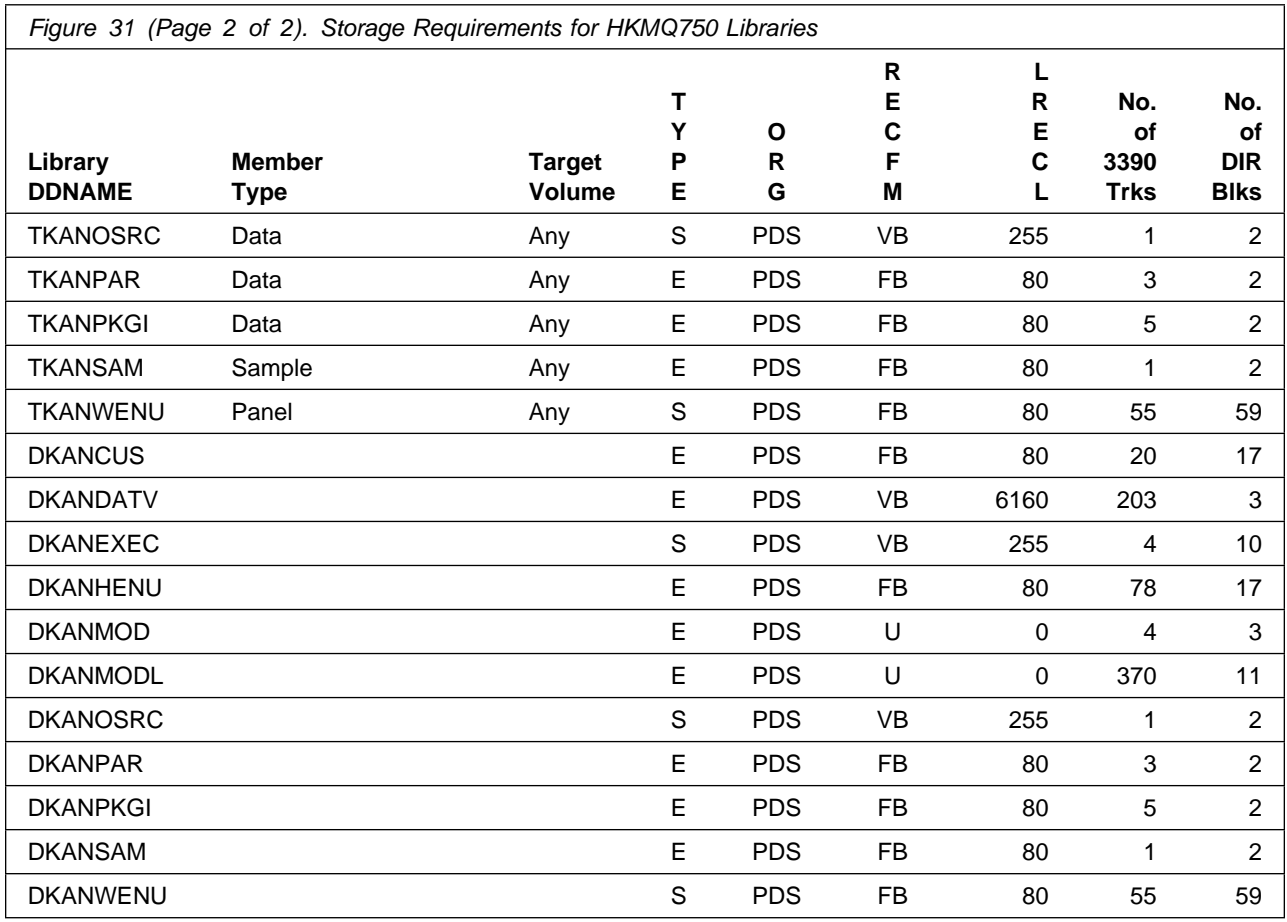

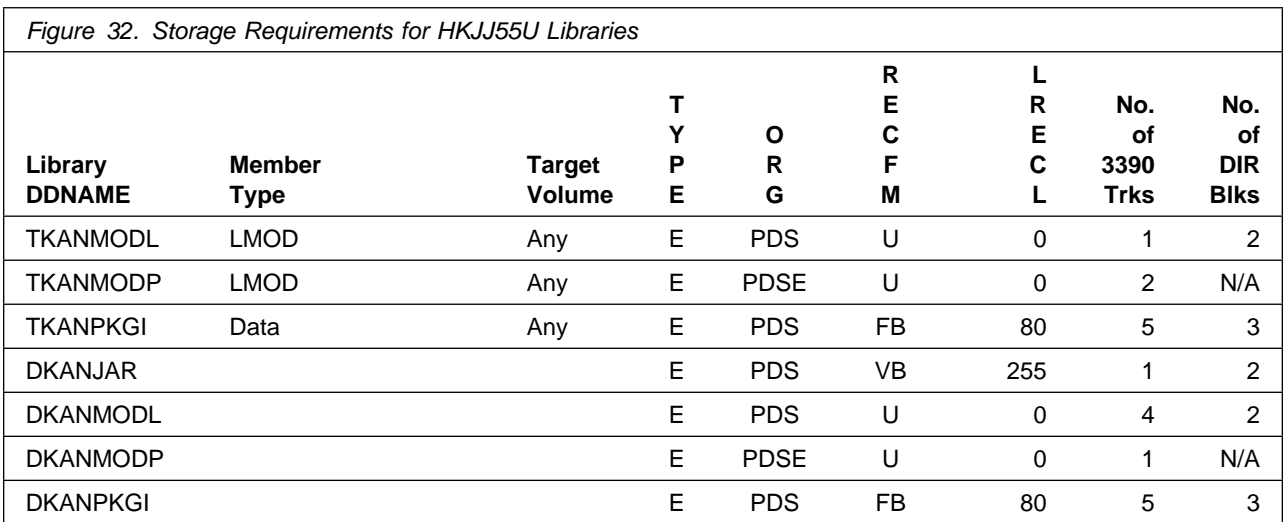

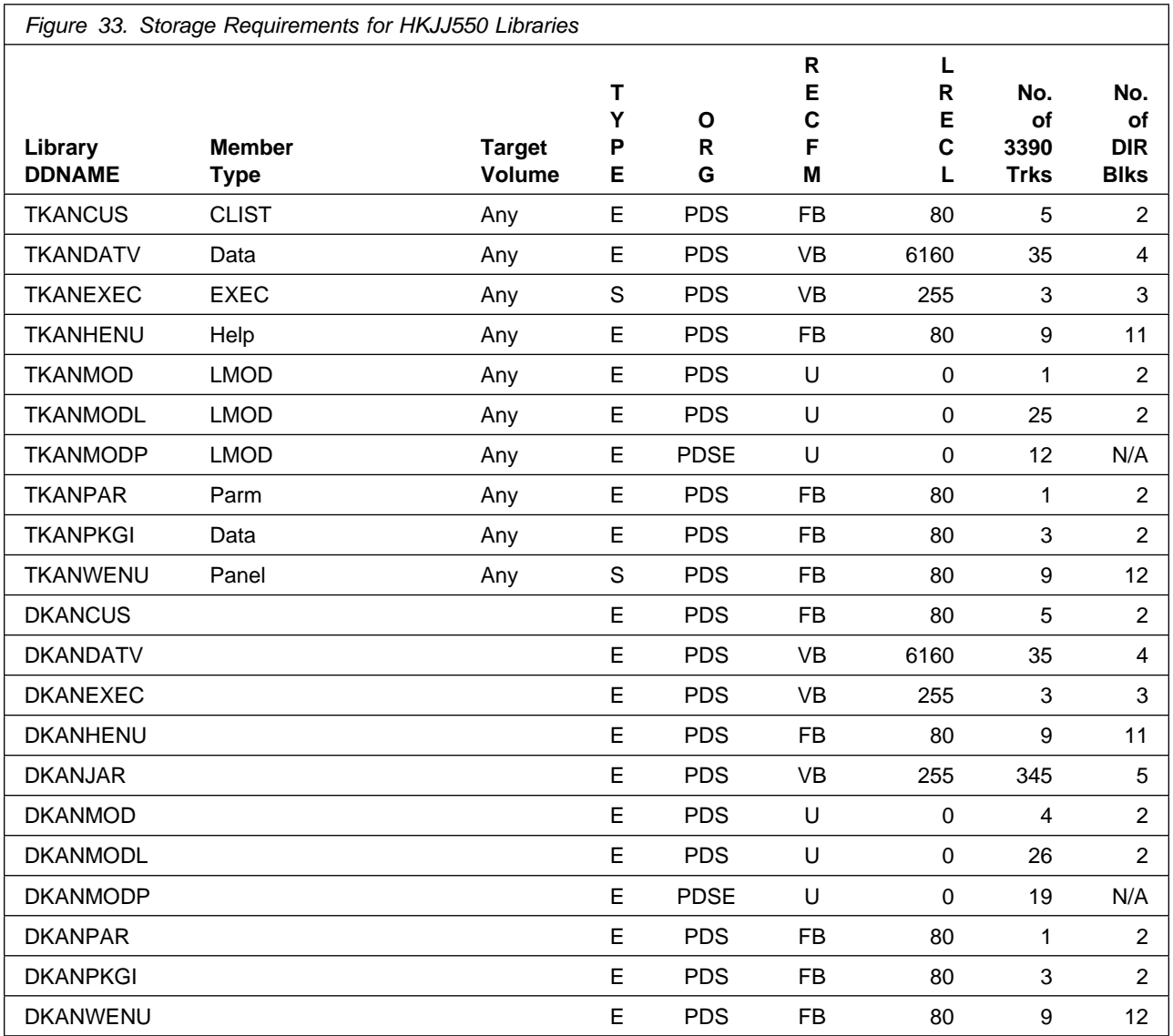

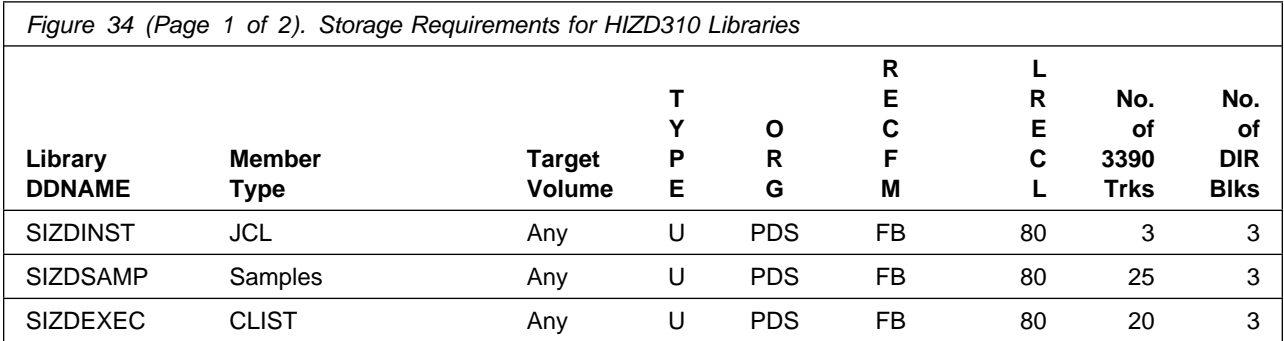

Installation Requirements and Considerations **49**

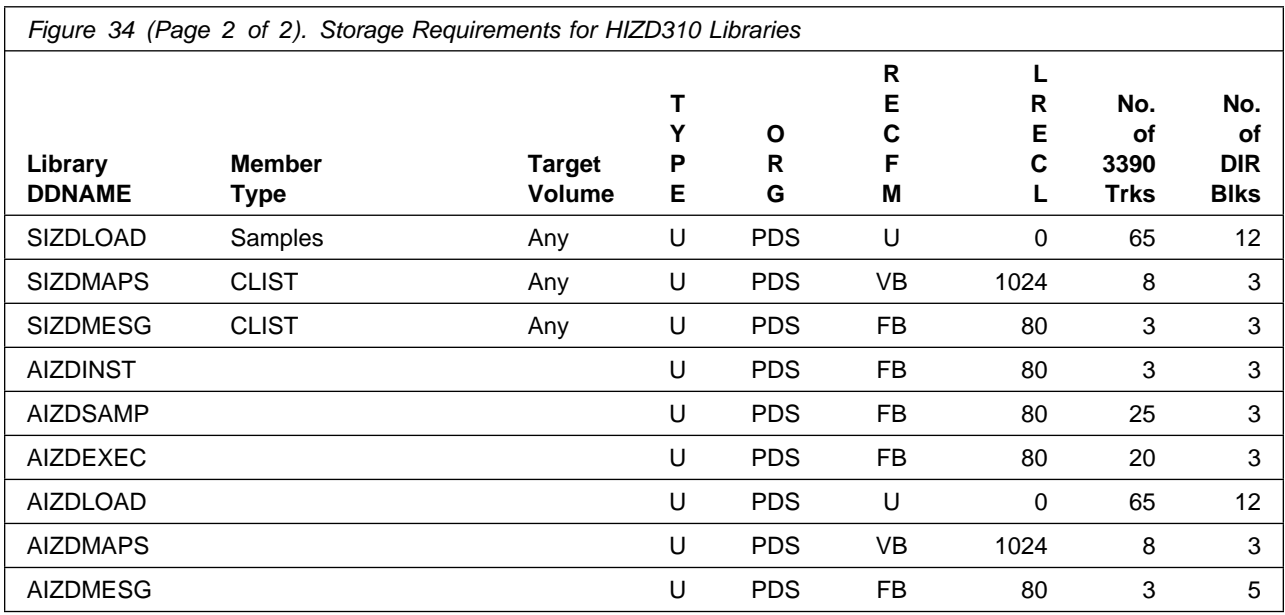

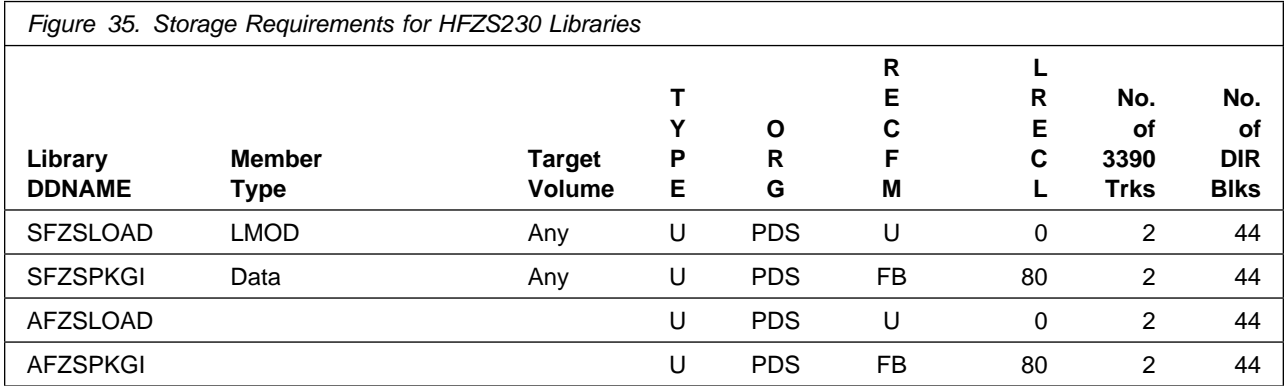

To review the individual DASD Storage Requirements of each of the NetView, System Automation, and IBM Z SW Asset Mgmt products refer to the respective Program Directories that are supplied with the product package.

- Publication number GI11-9444 for NetView English
- Publication number GI11-9445 for NetView Japanese
- Publication number GI11-9446 for NetView Ent Management Agent
- Publication number GI13-4184 for System Automation
- Publication number GI13-5230 for IBM Z SW Asset Mgmt

# **5.3 FMIDs Deleted**

Installing Service Management Suite might result in the deletion of other FMIDs. To see which FMIDs will be deleted, examine the ++VER statement in the SMPMCS of the product.

If you do not want to delete these FMIDs at this time, install Service Management Suite into separate SMP/E target and distribution zones.

**Note:** These FMIDs are not automatically deleted from the Global Zone. If you want to delete these FMIDs from the Global Zone, use the SMP/E REJECT NOFMID DELETEFMID command. See the SMP/E Commands documentation for details.

# **5.4 Special Considerations**

To effectively manage a suite of products with common components, you can install products into shared zones of a consolidated software inventory (CSI). Space requirements are reduced by installing products into shared CSI zones avoiding the duplication when different target zones, distribution zones, and data sets are used. Sharing a common set of zones also allows SMP/E to automatically manage IFREQ situations that exist across product components.

If you intend to share a Tivoli Enterprise Monitoring Server on z/OS with other products, use shared CSI zones so product configuration sets up the runtime environment correctly.

The installation of Service Management Suite requires the Tivoli Enterprise Monitoring Server on z/OS be installed in the CSI. Refer to the *Program Directory for IBM Tivoli Management Services on z/OS* (GI11-4105) for installation instructions of its product components.

**The OMEGAMON Data Provider module KAYSIS01 must be renamed to ZWESIS01 and must not be added into any LINKLIST or LPALIST concatenations. The module MUST be called from a STEPLIB. Failure to do so will result in the following message being issued when the program is executed.**

ZWES0249E Module ZWESIS01 is loaded from common storage, ensure ZWESIS01 is valid in STEPLIB

**For further instructions, see the OMEGAMON Data Provider product documentation.**

**To report issues or defects related to the use of the IBM Z Distribution for Zowe 1.0 functionality use the IBM Z Service Management Suite 5698-014 program number and or related component IDs.**

Prior to installing Service Management Suite, IBM recommends you review the OMEGAMON shared documentation 6.3.0 Fix Pack 2 and above, **First time deployment guide (FTU installation and tasks)**, the Planning, Configuring, and Configuration Manager topics for general planning and configuration flow. This documentation focuses on the things you will need to know for a successful installation and configuration of this product.

The OMEGAMON shared documentation, and other IBM product documentation can be found at the IBM Documentation URL listed below:

#### **https://www.ibm.com/docs/en/om-shared**

The **First time deployment guide (FTU installation and configuration tasks)** documentation can be found on the IBM Documentation website at:

**https://www.ibm.com/docs/en/om-shared? [topic=guide-ftu-installation-configuration-tasks](https://www.ibm.com/docs/en/om-shared?topic=guide-ftu-installation-configuration-tasks)** **In preparation for the Java 7 EoS later this quarter;**

- The Java Runtime Environment (JRE) packages that are shipped with IBM Tivoli Monitoring have been upgraded to the following:
	- **1.8.0 SR7 FP5 for CANDLEHOME on AIX, Linux, Solaris amd64 and Windows.**

For more explecit information, See: **https://www.ibm.com/support/pages/node/6563281**

If you are installing into an existing CSI zone that contains the listed FMIDs, ensure the maintenance has been installed previously or it must be installed with this product package.

HKCI310 - UJ07786 HKDS630 - UJ07787 HKLV630 - UJ07235 HKS3550 - UJ04274 HK0B750 - UJ07994

New DDDEFs and allocations were introduced via the service process and must be present in the CSI before the APPLY job is executed.

- PTFs UK81687 (HAAD71C FMID) and UA78769 (HIZD310 FMID), SMP/E SMPTLOAD DDDEF, ensure that SMPTLOAD is defined in the CSI.
- PTFs UI50238, UI55595 (HAAD710 FMID) SCYNZEW9 DDDEF, and UI58254 SCYNZMSJ DDDEF, and respective zFS directory allocations.

The following sample job is provided to make these definitions, change all occurrences of the following lowercase variables to values suitable for your installation before submitting.

```
#globalcsi - The dsname of your global CSI.
 #tzone - The name of the SMP/E target zone.
 #dzone - The name of the SMP/E distribution zone.
 #/u/itcamad71 - The DC home path prefix.
//SMPDDDEF JOB 'ACCOUNT INFORMATION','SMP/E-DDDEF',
// CLASS=A,MSGCLASS=X,MSGLEVEL=(1,1),NOTIFY=&SYSUID
//
1/* Define DDDEF Entries *
//
//*//DC SET DC='#/u/itcamad71/usr/lpp/itcam/WebSphere/DC'
//*//DDDEFT EXEC PGM=GIMSMP,REGION=64M
//SMPCSI DD DISP=OLD,DSN=#globalcsi
//SYSPRINT DD SYSOUT=
//SMPOUT DD SYSOUT=
//SMPRPT DD SYSOUT=
//SMPCNTL DD 
    SET BDY(GLOBAL) .
    UCLIN .
   ADD DDDEF(SMPTLOAD) CYL SPACE(2,1) DIR(10)
       UNIT(SYSALLDA) .
       ENDUCL .
    SET BDY(#tzone) .
    UCLIN .
   ADD DDDEF(SMPTLOAD) CYL SPACE(2,1) DIR(10)
       UNIT(SYSALLDA) .
       ENDUCL .
    SET BDY(#dzone) .
    UCLIN .
   ADD DDDEF(SMPTLOAD) CYL SPACE(2,1) DIR(10)
       UNIT(SYSALLDA) .
       ENDUCL .
    SET BDY(#tzone) .
    UCLIN.
   ADD DDDEF (SCYNZEW9)
    PATH('/DC/itcamdc/etc/was/was9/IBM/').
      ENDUCL.
      ZONEEDIT DDDEF.
     CHANGE PATH('/DC/'+'#/u/itcamad71/usr/lpp/itcam/WebSphere/DC/'*).
      ENDZONEEDIT.
```

```
 UCLIN.
   ADD DDDEF (SCYNZMSJ)
    PATH('/DC/itcamdc/lib/ext/msjars/IBM/').
      ENDUCL.
      ZONEEDIT DDDEF.
     CHANGE PATH('/DC/'*,
     '#/u/itcamad71/usr/lpp/itcam/WebSphere/DC/'*).
      ENDZONEEDIT.
/*
//*<br>//ZFS
          IF (DDDEFT.RC = 0) THEN
//*1/* Create zFS directories.
1/*
1/*
//SCYNZEW9 EXEC PGM=BPXBATCH,
// PARM='SH mkdir -p &DC/itcamdc/etc/was/was9/IBM/'
//STDOUT DD SYSOUT=
//STDERR DD SYSOUT=
//*//SCYNZEW9 EXEC PGM=BPXBATCH,
// PARM='SH chmod -R 755 &DC/itcamdc/etc/was/was9/'
//STDOUT DD SYSOUT=
//STDERR DD SYSOUT=
//*//SCYNZMSJ EXEC PGM=BPXBATCH,
// PARM='SH mkdir -p &DC/itcamdc/lib/ext/msjars/IBM/'
//STDOUT DD SYSOUT=
//STDERR DD SYSOUT=
1/*
//SCYNZMSJ EXEC PGM=BPXBATCH,
// PARM='SH chmod -R 755 &DC/itcamdc/lib/ext/msjars/'
//STDOUT DD SYSOUT=
//STDERR DD SYSOUT=
1/*
//ZFSX ENDIF
1/*
//
```
**Reference the following URLs for Pre-installation requirements and instructions, and the current listing of recommended service for the OMEGAMON product Suite.**

Pre-Installation Checklist: **https://www.ibm.com/support/docview.wss?uid=swg21318692&aid=1**

Recommended Maintenance Service Levels: **http://www.ibm.com/support/docview.wss?uid=swg21290883** To view the individual Special Considerations of the NetView, System Automation, and IBM Z SW Asset Mgmt products refer to the respective Program Directories that are supplied with the product package.

- Publication number GI11-9444 for NetView English
- Publication number GI11-9445 for NetView Japanese
- Publication number GI11-9446 for NetView Ent Management Agent
- Publication number GI13-4184 for System Automation
- Publication number GI13-5230 for IBM Z SW Asset Mgmt

The IBM Service Management Unite portal can be found on this link. It contains information about IBM Service Management Unite and a link to the download url: http://www-01.ibm.com/support/docview.wss?uid=swg21962625

Consider the following items when using shared CSI zones.

- You must specify the same high-level qualifier for the target and distribution libraries as the other products in the same zones for the configuration tool to work correctly.
- If you install a product into an existing CSI that contains a previous version of the same product, SMP/E deletes the previous version during the installation process. To maintain multiple product versions concurrently, they must be installed into separate CSI zones.
- If you install into an existing environment, you might need to remove data set references from the installation jobs to avoid errors because the data sets already exist.
- If you are installing into an existing environment that has the data sets already allocated, ensure sufficient space and directory blocks are available to support the requirement listed in the DASD tables. This might require you to reallocate some data sets to avoid x37 abends.
- If you want OMEGAMON for Db2 PE on z/OS and the Data Studio Workbench feature of Db2 Accessories Suite to coexist, ensure they are installed in different CSI target zones. Then separate run-time environments of OMEGAMON for Db2 PE and Data Studio Workbench can be configured to coexist in a given LPAR.

# **6.0 Installation Instructions**

This chapter describes the installation method and the step-by-step procedures to install and to activate the functions of Service Management Suite.

Please note the following points:

- If you want to install Service Management Suite into its own SMP/E environment, consult the SMP/E manuals for instructions on creating and initializing the SMPCSI and the SMP/E control data sets.
- You can use the sample jobs that are provided to perform part or all of the installation tasks. The SMP/E jobs assume that all DDDEF entries that are required for SMP/E execution have been defined in appropriate zones.

# **6.1 Installing Service Management Suite**

# **6.1.1 SMP/E Considerations for Installing Service Management Suite**

Use the SMP/E RECEIVE, APPLY, and ACCEPT commands to install this release of Service Management Suite.

To view the SMP/E installation instructions for NetView, System Automation, and IBM Z SW Asset Mgmt products refer to the respective Program Directories that are supplied with the product package.

- Publication number GI11-9444 for NetView English
- Publication number GI11-9445 for NetView Japanese
- Publication number GI11-9446 for NetView Ent Management Agent
- Publication number GI13-4184 for System Automation
- Publication number GI13-5230 for IBM Z SW Asset Mgmt

# **6.1.2 SMP/E Options Subentry Values**

The recommended values for certain SMP/E CSI subentries are shown in Figure 36. Using values lower than the recommended values can result in failures in the installation. DSSPACE is a subentry in the GLOBAL options entry. PEMAX is a subentry of the GENERAL entry in the GLOBAL options entry. See the SMP/E manuals for instructions on updating the global zone.

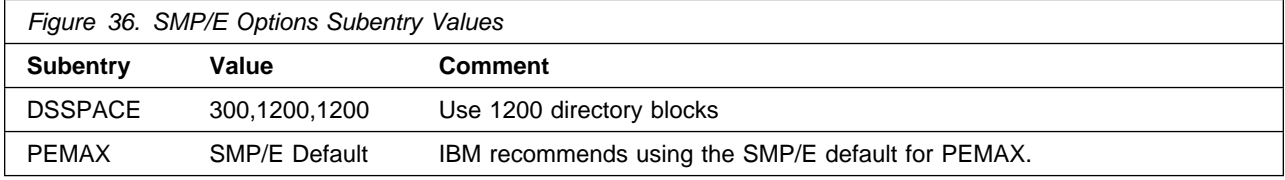

# **6.1.3 SMP/E CALLLIBS Processing**

Service Management Suite uses the CALLLIBS function provided in SMP/E to resolve external references during installation. When Service Management Suite is installed, ensure that DDDEFs exist for the following libraries:

- CSSLIB
- SCCNOBJ
- SCEEBND2
- SCEECPP
- SCEELIB
- SCEELKED
- SCEELKEX
- SCEERUN
- SCEERUN2
- SCLBSID
- SCSQLOAD
- SEZACMTX

**Note:** CALLLIBS uses the previous DDDEFs only to resolve the link-edit for Service Management Suite. These data sets are not updated during the installation of Service Management Suite.

# **6.1.4 Installation Job Generator Utility**

A utility is available to generate the necessary installation jobs for this product and others that might be included in the product package deliverable. Be aware that not all products are supported at this time and maintenance might be required to get the latest updates for the Job Generator product selection table. It is recommended you use this job generation utility to create a set of jobs to install the product package when installing into an existing environment rather than using the sample jobs provided for each product.

The job generation utility is delivered in the z/OS Installation and Configuration Tool component of the Tivoli Management Services on z/OS product, which is a requisite of this product. This utility is enhanced through the maintenance stream so there could be an issue if it is invoked from an environment without the latest maintenance. Ensure the latest maintenance is installed for the components of this product to get the latest updates for the Job Generator product selection table.

If you are installing for the first time into a new environment and don't have an existing environment available to invoke this utility, you must use the sample jobs for the Tivoli Management Services on z/OS product and install it first. This will install the FMID containing the job generation utility and the latest maintenance. Then you can invoke the utility from the target library TKANCUS to install other products in the package.

The job generation utility can be invoked from the SMP/E target library with the low-level qualifier of TKANCUS, launch the utility by using ISPF option 6 and entering the following command.

ex '&gbl\_target\_hilev.TKANCUS'

Select "SMP/E-install z/OS products with Install Job Generator (JOBGEN)" from the z/OS Installation and Configuration Tool main menu.

You can use the online help available as a tutorial to become familiar with the utility and its processes.

### **6.1.4.1 Introduction to the Job Generator**

The job generation utility creates a set of jobs to define a SMP/E environment (CSI and supporting data sets), allocate product libraries (target and distribution zone data sets and DDDEFS), and install the products (RECEIVE APPLY ACCEPT). You can use these jobs to create a totally new environment or to install the products into an existing CSI.

Processing Steps

- The jobs are generated from a series of ISPF interactive panels and ISPF file tailoring.
- The initial step is selection of the product mix. The set of products will determine any additions to the basic set of values needed to create the JCL.

**Note:** Install Job Generator (JOBGEN) output library: You can specify the Install Job Generator (JOBGEN) output library during the PARMGEN "KCIJPCFG Set up/Refresh PARMGEN work environment" configuration processing to reuse parameter values such as the jobcard and CSI values related to CALLLIBS and USS install directory override data.

Process Log

- One of the members of the generated job library is KCIJGLOG, which is the process log.
- This member shows the generating parameters and internal lists that were used to create the batch jobs.
- It also indicates which jobs were actually produced and need to be run. Note that the RECEIVE, APPLY, and ACCEPT jobs are always generated even if the selected products are already in the target CSI. In that case, the jobs install additional maintenance when available.

## **6.1.4.2 Product Selection**

You can select one or more products from a table that will determine the set of FMIDs to install. You must select at least one product and you should always select the appropriate version of the IBM Tivoli Management Services on z/OS product (5698-A79) that is an installation requisite for this product offering. This will install the necessary FMIDs and maintenance for a new environment but also ensure any requisite maintenance will be processed when installing into an existing environment.

The selection table contains information about all of the supported products and might contain entries for products that you do not have or do not wish to install. Select only those products that are available in the package delivered and that you want to install.

## **6.1.4.3 Installing into an existing CSI**

When the high-level qualifiers point to an existing environment, the job generation utility eliminates the jobs that allocate and initialize the CSI.

The job generation utility suppresses the creation of libraries that already exist in the target environment. Instead, the generator creates a job to determine whether sufficient space is available for any additional data to be installed into the libraries.

The member KCIJGANL is generated to report on the available space for each of the existing libraries that will have new data. However, KCIJGANL cannot check for the maintenance stream requirements.

The space analyzer function is very helpful in identifying data set space issues that might cause X37 abends during APPLY and ACCEPT processing.

### **6.1.4.4 Job Generator - Update Command**

The job generation utility was enhanced to allow dynamic additions to the product table. The UPDATE routine is used to obtain additional data for products that are available but not yet included in the installation job generator table, KCIDJG00.

You must have the product RELFILEs available on DASD in order to run this routine and all components of the product must be available. After a successful run, the output of this routine will replace the KCIDJG00 member of the work data set. If you make multiple changes to the data member be sure to save the original member as a backup.

**Note:** Not all products qualify for inclusion in the job generator process. Refer to the online help for more information about this facility.

# **6.1.5 Sample Jobs**

If you choose not to use the installation job generator utility documented in the previous section, you can use the sample jobs that were originally created for the products included in Service Management Suite. This will require you to research and tailor each of the jobs accordingly. The Relfiles and member names for these sample jobs are provided in the following tables.

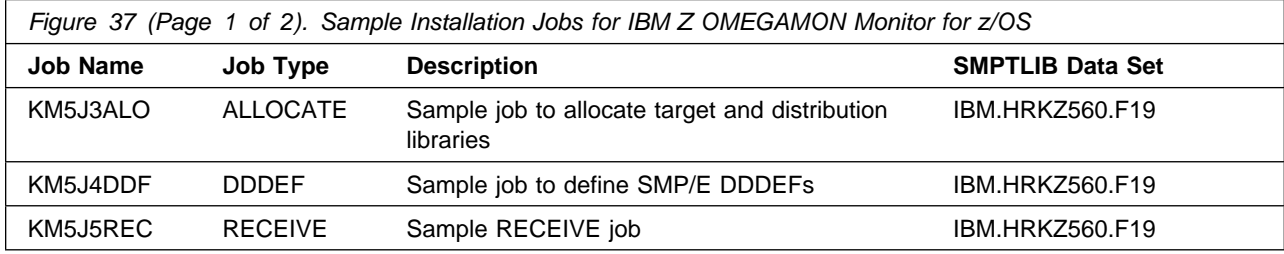

The sample jobs provided expect a CSI to exist already.

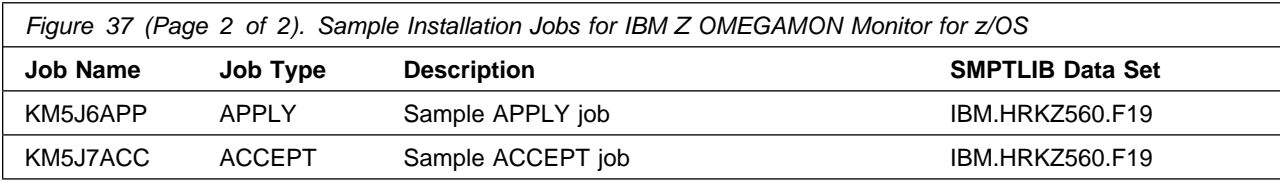

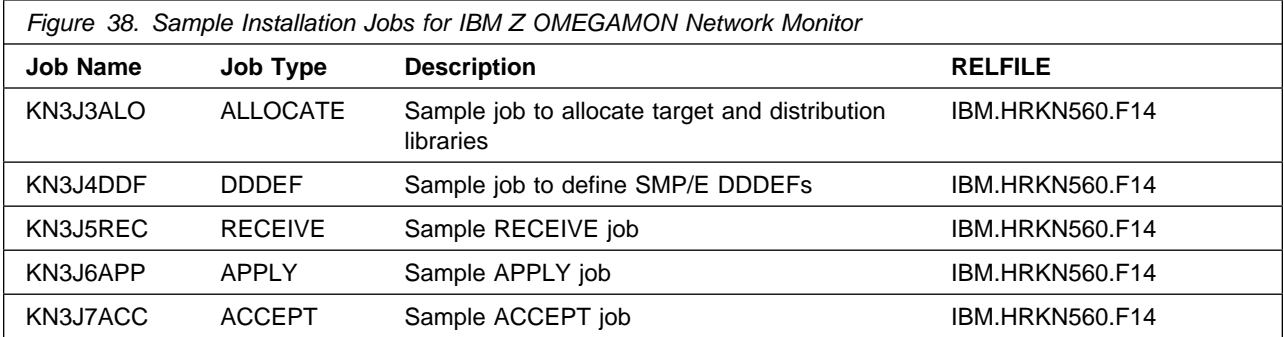

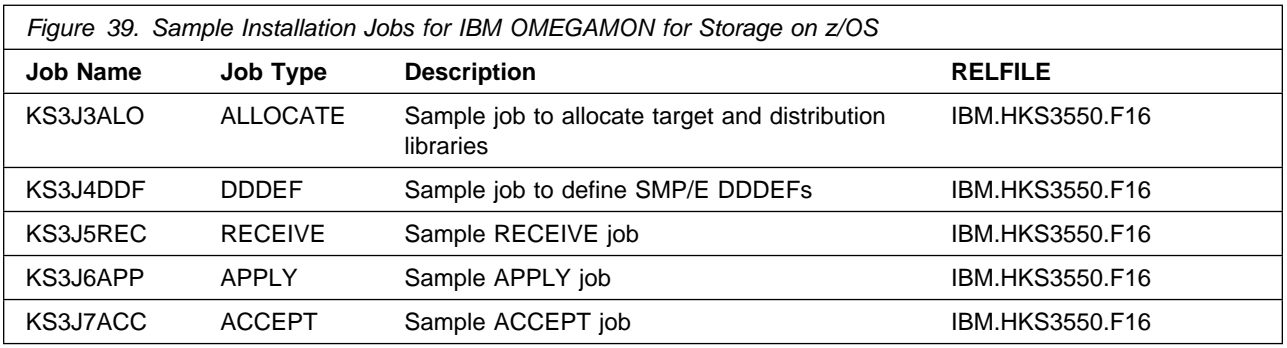

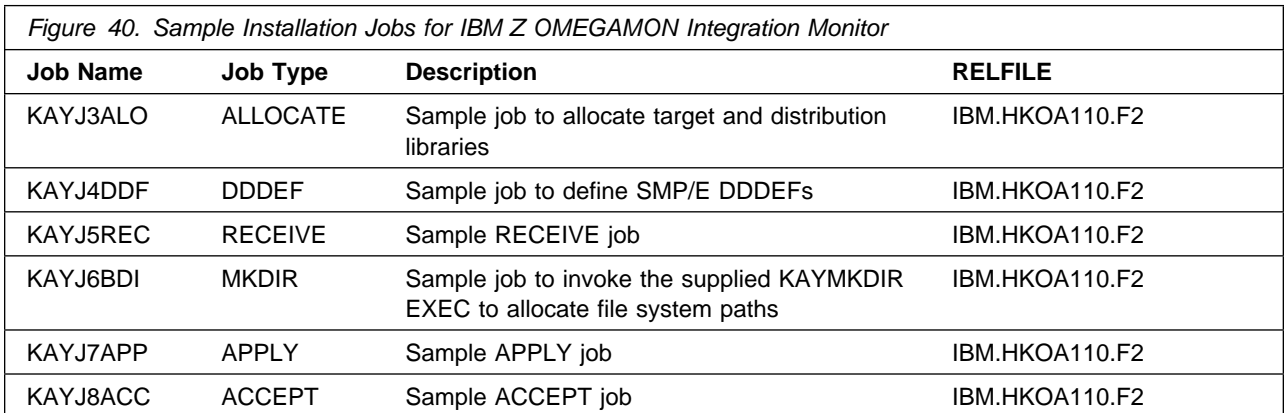

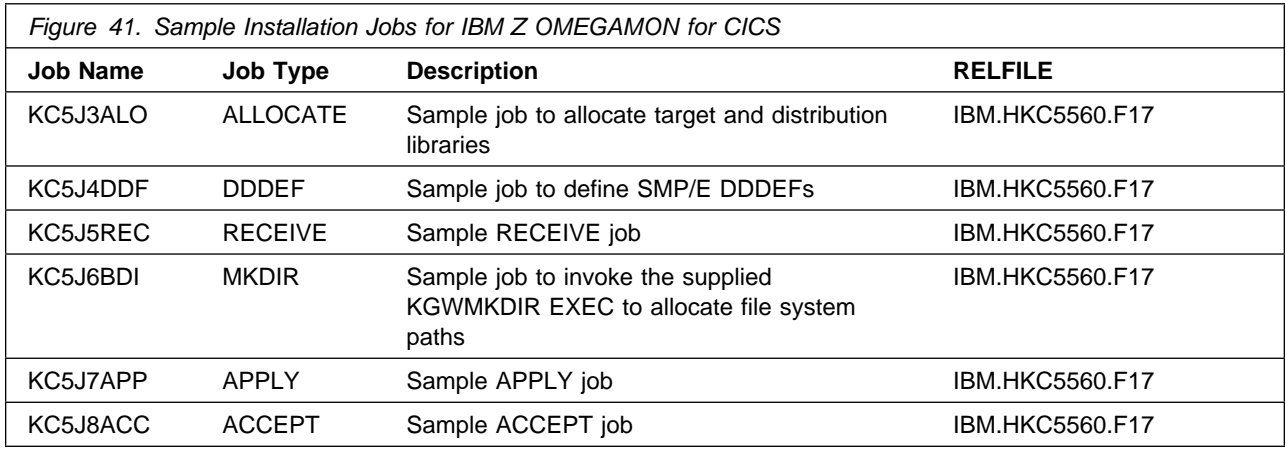

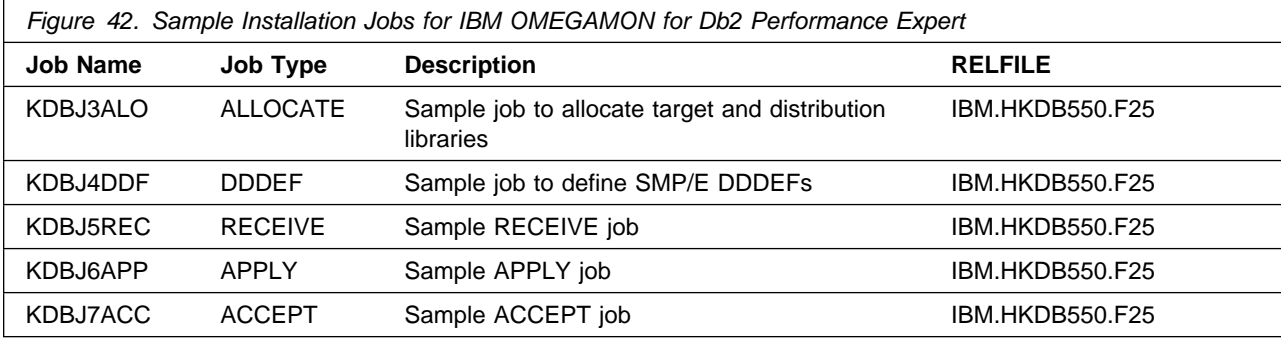

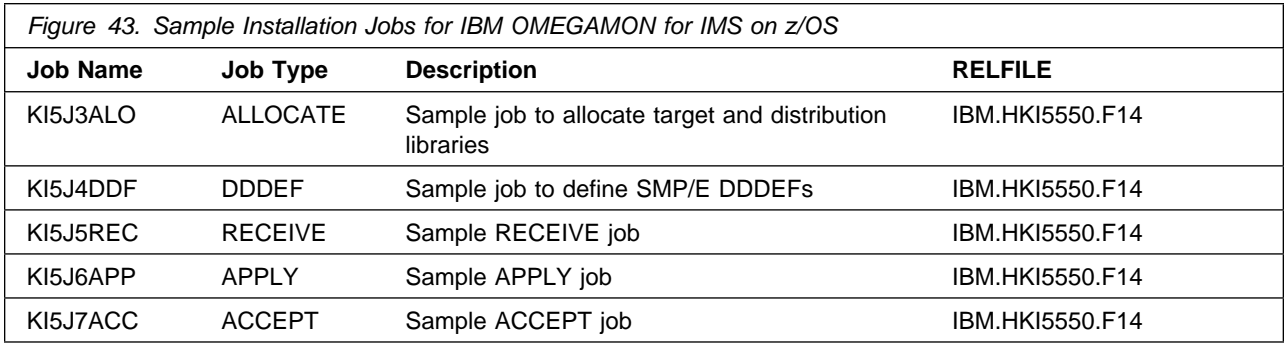

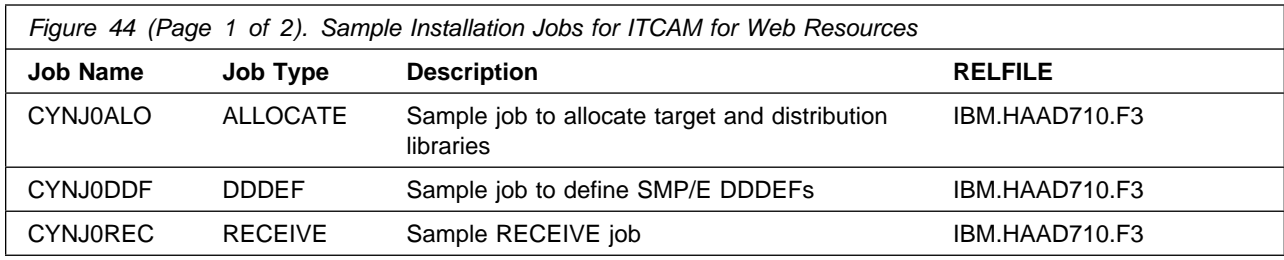

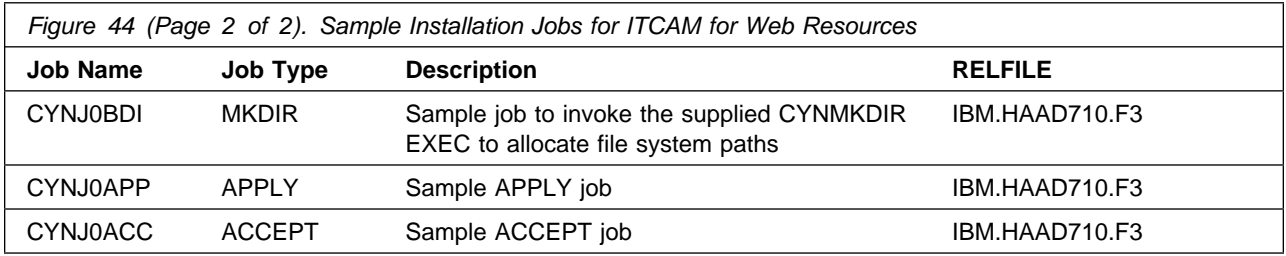

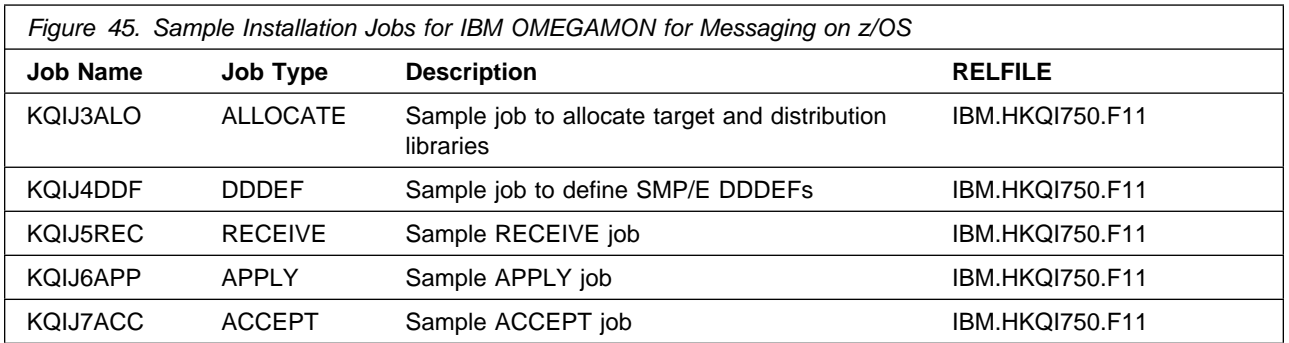

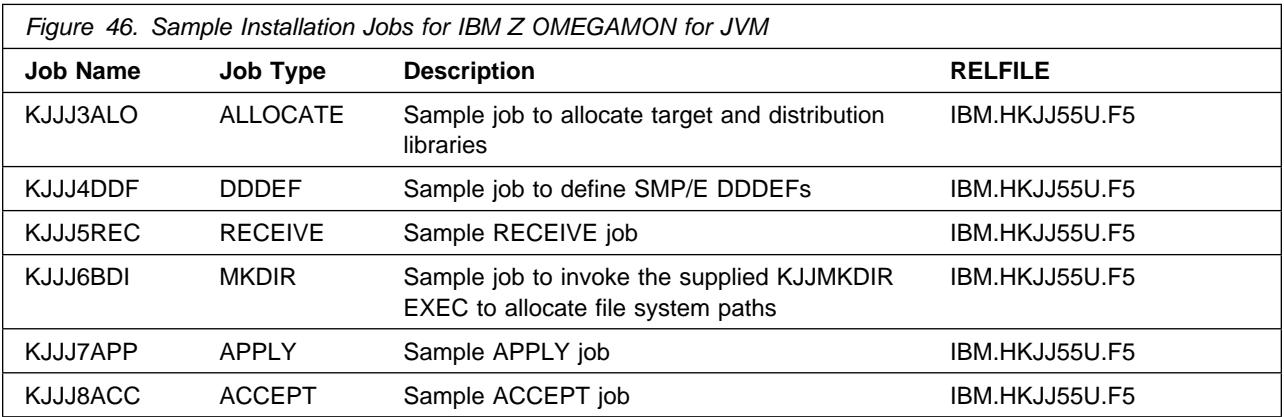

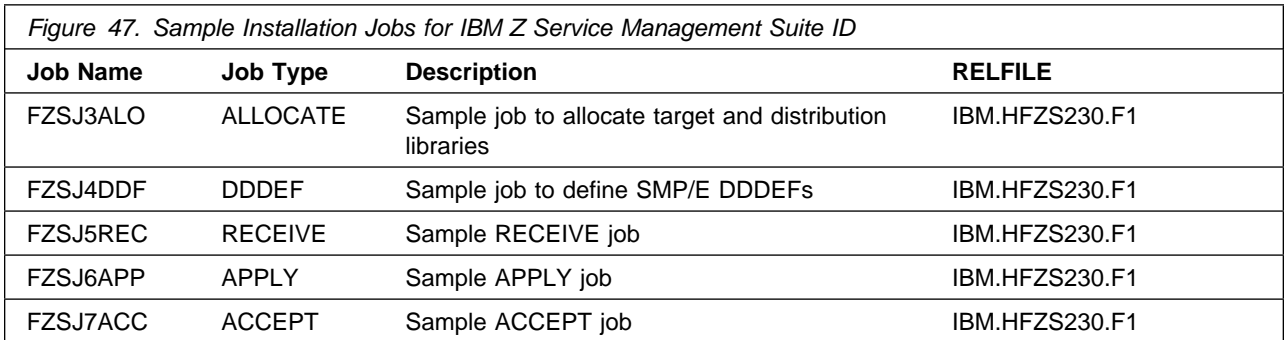

The installation of Service Management Suite requires the Tivoli Enterprise Monitoring Server on z/OS be installed in the CSI. Refer to the *Program Directory for IBM Tivoli Management Services on z/OS* (GI11-4105) for installation instructions of its product components.

You can access the sample installation jobs by performing an SMP/E RECEIVE (refer to 6.1.8, "Perform SMP/E RECEIVE" on page 65) then copy the jobs from the SMPTLIB data sets to a work data for editing and submission.

You can also copy the sample installation jobs from the product files by submitting the following job. Before you submit the job, add a job card and change the lowercase parameters to uppercase values to meet the requirements of your site.

```
//STEP1 EXEC PGM=IEBCOPY,REGION=4M
//SYSPRINT DD SYSOUT=
//IN DD DSN=IBM.fmid.relfile,UNIT=SYSALLDA,DISP=SHR,
// VOL=SER=filevol
          DD DSNAME=jcl-library-name,
// DISP=(NEW,CATLG,DELETE),
// VOL=SER=dasdvol,UNIT=SYSALLDA,
\frac{1}{2} SPACE=(TRK, (10, 2, 5))
//SYSUT3 DD UNIT=SYSALLDA,SPACE=(CYL,(1,1))
//SYSIN DD 
    COPY INDD=IN,OUTDD=OUT
    SELECT MEMBER=(member-names)
/*
```
See the following information to update the statements in the previous sample:

IN:

**filevol** is the volume serial of the DASD device where the downloaded files reside. OUT:

**jcl-library-name** is the name of the output data set where the sample jobs are stored. **dasdvol** is the volume serial of the DASD device where the output data set resides.

# **6.1.6 Allocate SMP/E Target and Distribution Libraries**

Edit and submit the generated job KCIJGALO to allocate the SMP/E target and distribution libraries for Service Management Suite.

If you are not using the generated allocation job, select the sample allocation job for each of the products included. Edit and submit it after making appropriate changes for your environment. Consult the instructions in the sample job for more information. Consider the following issues before submitting the job.

- If you are installing into an existing environment, you might have to remove lines for data sets that already exist.

- If you are installing into an existing environment that has the data sets already allocated, ensure sufficient space and directory blocks are available to support the requirement listed in the DASD tables. This might require you to reallocate some data sets to avoid x37 abends.

#### **Expected Return Codes and Messages: 0**

## **6.1.7 Create DDDEF Entries**

Edit and submit the generated job KCIJGDDF to create DDDEF entries for the SMP/E target and distribution libraries for Service Management Suite.

If you are not using the generated job, select the sample DDDEF job for each of the products included. Edit and submit it after making appropriate changes for your environment. Consult the instructions in the sample job for more information. If you are installing into an existing environment, you might have to remove lines for data sets that already exist.

#### **Expected Return Codes and Messages: 0**

## **6.1.8 Perform SMP/E RECEIVE**

If you have obtained Service Management Suite as part of a CBPDO, use the RCVPDO job in the CBPDO RIMLIB data set to receive the Service Management Suite FMIDs, service, and HOLDDATA that are included on the CBPDO package. For more information, see the documentation that is included in the CBPDO.

You can also choose to edit and submit the generated job KCIJGREC to perform the SMP/E RECEIVE for Service Management Suite. Consult the instructions in the sample job for more information.

#### **Expected Return Codes and Messages: 0**

# **6.1.9 Allocate, create and mount ZFS Files (Optional)**

This job allocates, creates a mountpoint, and mounts zFS data sets.

You can choose to create a new file system for this product installation by copying, editing, and submitting the JCL below. Add a job card and change all occurrences of the following lowercase variables to values suitable for your installation before submitting.

- #zfsdsn The dsname of your zFS directory.
- #volser The volume serial number for the DASD that will contain the new file system.
- #zfsdir The zFS directory where this product will be installed. The recommended mountpoint is /-PathPrefix-/usr/lpp/kan. The zFS directory tree is case sensitive. Ensure #zfsdir is an absolute path name and begins with a slash (/).

```
//
//* ALLOCZ This step allocates your zFS data set. *//
//ALLOCZ EXEC PGM=IDCAMS
//SYSPRINT DD SYSOUT=
//SYSIN DD 
  DEFINE CLUSTER(NAME(#zfsdsn) -
  LINEAR CYLINDERS(15 5) SHAREOPTIONS(3) VOLUMES(#volser))
/*
//
//* FORMAT This step formats your newly created zFS data set. *1/* When executing the IOEAGFMT program you must have *//* superuser authority (UID 0) or READ authority to the *<br>//* SUPERUSER.FILESYS.PFSCTL profile in the UNIXPRIV class. *
   SUPERUSER.FILESYS.PFSCTL profile in the UNIXPRIV class. *//
//FORMAT EXEC PGM=IOEAGFMT, REGION=0M,
// PARM=('-aggregate #zfsdsn -compat')
//STEPLIB DD DSN=IOE.SIOELMOD,DISP=SHR
//SYSPRINT DD SYSOUT=
//
1/* MAKEDIR This step creates the directory path for your *1/* Mount Point \star//
//MAKEDIR EXEC PGM=IKJEFT01
//SYSTSPRT DD SYSOUT=
//SYSTSIN DD 
 PROFILE WTPMSG MSGID
 MKDIR '#zfsdir' MODE(7,5,5)
  PROFILE
/*
//
1/* MOUNT This step MOUNTS your newly created zFS File System *1/* using the AGGRGROW parameter.
//
//MOUNT EXEC PGM=IKJEFT01
//SYSTSPRT DD SYSOUT=
//SYSPRINT DD SYSOUT=
//SYSTSIN DD 
 MOUNT FILESYSTEM('#zfsdsn') +
   TYPE(ZFS) MODE(RDWR) PARM('AGGRGROW') +
    MOUNTPOINT('#zfsdir')
/*
```
**Expected Return Codes and Messages: 0**
# **6.1.10 Allocate File System Paths**

If you are installing the OMEGAMON for CICS TG, OMEGAMON Integration Monitor, ITCAM for Application Diagnostics on z/OS and Z OMEGAMON for JVM components, edit and submit the generated job KCIJGBDI to define the file system paths.

If you are not using the generated job, select the sample jobs KC5J6BDI, KAYJ6BDI, CYNJ0BDI, and KJJJ6BDI. Edit and submit them after making appropriate changes for your environment. Consult the instructions in the sample job for more information. Consider the following items before submitting the job.

### **Important Notes:**

- 1. The Relfiles containing the KGWMKDIR, KAYMKDIR, CYNMKDIR, and KJJMKDIR execs must be available prior to running these jobs. The Relfiles needed are HKGW550.F14, HKOA110.F2, HAAD710.F3, HKJJ55U.F5, and should be available after running the Receive job.
- 2. This job must be run before the Apply job.
- 3. This job must be run by a user ID that has superuser authority (UID=0) or read access to resource BPX.SUPERUSER under the FACILITY profile and superuser authority must be activated.
- 4. The user ID must have read access to the BPX.FILEATTR.APF and BPX.FILEATTR.PROGCTL resource profiles in the RACF FACILITY class.
- 5. If you plan to create a new file system for this product, ensure it is created before submitting this job to define file system paths.
- 6. The file system must be in read/write mode before this job is run.
- 7. If you create a new file system for Service Management Suite, consider updating the BPXPRMxx PARMLIB member to mount the new file system at IPL time. This action can be helpful if an IPL occurs before the installation is completed.

## **Expected Return Codes and Messages: 0**

# **6.1.11 Perform SMP/E APPLY**

Ensure that you have the latest HOLDDATA, then edit and submit the generated job KCIJGAPP to perform an SMP/E APPLY CHECK for Service Management Suite.

If you are not using the generated job, select the sample APPLY job for each of the products included. Edit and submit it after making appropriate changes for your environment. Consult the instructions in the sample job for more information.

### **Important Notes:**

1. If the OMEGAMON for CICS TG, OMEGAMON Data Provider, ITCAM for Application Diagnostics on z/OS and Z OMEGAMON for JVM components are being installed, the APPLY job must be run by a user ID that has superuser authority (UID=0) or read access to resource BPX.SUPERUSER under the FACILITY profile and superuser authority must be activated.

- 2. The user ID must also have read access to the BPX.FILEATTR.APF and BPX.FILEATTR.PROGCTL resource profiles in the RACF FACILITY class. This is required for the script to execute successfully and maintain the APF-authorized attributes for all executables and DLLs during unpax.
- 3. The file system must be in read/write mode before this job is run.

The latest HOLDDATA is available through several different portals, including http://service.software.ibm.com/holdata/390holddata.html. The latest HOLDDATA may identify HIPER and FIXCAT APARs for the FMIDs you will be installing. An APPLY CHECK will help you determine if any HIPER or FIXCAT APARs are applicable to the FMIDs you are installing. If there are any applicable HIPER or FIXCAT APARs, the APPLY CHECK will also identify fixing PTFs that will resolve the APARs, if a fixing PTF is available.

You should install the FMIDs regardless of the status of unresolved HIPER or FIXCAT APARs. However, do not deploy the software until the unresolved HIPER and FIXCAT APARs have been analyzed to determine their applicability. That is, before deploying the software either ensure fixing PTFs are applied to resolve all HIPER or FIXCAT APARs, or ensure the problems reported by all HIPER or FIXCAT APARs are not applicable to your environment.

To receive the full benefit of the SMP/E Causer SYSMOD Summary Report, do *not* bypass the PRE, ID, REQ, and IFREQ on the APPLY CHECK. The SMP/E root cause analysis identifies the cause only of *errors* and not of *warnings* (SMP/E treats bypassed PRE, ID, REQ, and IFREQ conditions as warnings, instead of errors).

Here are sample APPLY commands:

1. To ensure that all recommended and critical service is installed with the FMIDs, receive the latest HOLDDATA and use the APPLY CHECK command as follows

APPLY S(fmid,fmid,...) CHECK FORFMID(fmid,fmid,...) SOURCEID(RSU\*) FIXCAT(IBM.ProductInstall-RequiredService) GROUPEXTEND .

Some HIPER APARs might not have fixing PTFs available yet. You should analyze the symptom flags for the unresolved HIPER APARs to determine if the reported problem is applicable to your environment and if you should bypass the specific ERROR HOLDs in order to continue the installation of the FMIDs.

This method requires more initial research, but can provide resolution for all HIPERs that have fixing PTFs available and are not in a PE chain. Unresolved PEs or HIPERs might still exist and require the use of BYPASS.

2. To install the FMIDs without regard for unresolved HIPER APARs, you can add the BYPASS(HOLDCLASS(HIPER)) operand to the APPLY CHECK command. This will allow you to install FMIDs even though one or more unresolved HIPER APARs exist. After the FMIDs are installed, use the SMP/E REPORT ERRSYSMODS command to identify unresolved HIPER APARs and any fixing PTFs.

APPLY S(fmid,fmid,...) CHECK FORFMID(fmid,fmid,...) SOURCEID(RSU\*) FIXCAT(IBM.ProductInstall-RequiredService) GROUPEXTEND BYPASS(HOLDCLASS(HIPER)) . ..any other parameters documented in the program directory

This method is quicker, but requires subsequent review of the Exception SYSMOD report produced by the REPORT ERRSYSMODS command to investigate any unresolved HIPERs. If you have received the latest HOLDDATA, you can also choose to use the REPORT MISSINGFIX command and specify Fix Category IBM.PRODUCTINSTALL-REQUIREDSERVICE to investigate missing recommended service.

If you bypass HOLDs during the installation of the FMIDs because fixing PTFs are not yet available, you can be notified when the fixing PTFs are available by using the APAR Status Tracking (AST) function of ServiceLink or the APAR Tracking function of ResourceLink.

#### **Expected Return Codes and Messages from APPLY CHECK: 4**

After you take actions that are indicated by the APPLY CHECK, remove the CHECK operand and run the job again to perform the APPLY.

**Note:** The GROUPEXTEND operand indicates that SMP/E applies all requisite SYSMODs. The requisite SYSMODS might be applicable to other functions.

If the BYPASS operand is not included in the control statement when processing a PTF with a ++HOLD statement, the job will get a return code of 12 and the following message.

GIM326E command PROCESSING FAILED FOR SYSMOD sysmod. HOLD REASON IDS WERE NOT RESOLVED.

#### **Expected Return Codes and Messages from APPLY: 4**

You can receive many of the following messages depending on your environment. These messages can be ignored, because they will not affect product execution.

- GIM23913W LINK-EDIT PROCESSING FOR SYSMOD aaaaaaa WAS SUCCESSFUL FOR MODULE bbbbbbbb IN LMOD cccccccc IN THE dddddddd LIBRARY. THE RETURN CODE WAS ee. DATE yy.ddd -- TIME hh:mm:ss -- SEQUENCE NUMBER nnnnnn -- SYSPRINT FILE ffffffff.
- GIM24701W SMP/E COULD NOT OBTAIN LINK-EDIT PARAMETERS FOR LOAD MODULE loadmod FOR SYSMOD sysmod. DEFAULTS WERE USED.
- GIM43401W elmtype elmname IN SYSMOD sysmod WAS NOT INSTALLED IN ANY TARGET LIBRARY.

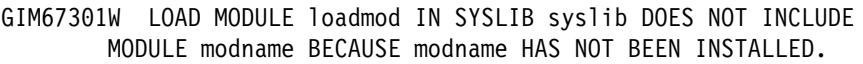

IEW2454W SYMBOL symbol UNRESOLVED. NO AUTOCALL (NCAL) SPECIFIED.

- IEW248W EXTERNAL SYMBOL symbol OF TYPE ESD-type WAS ALREADY DEFINED AS A SYMBOL OF TYPE ESD-type IN SECTION section-name.
- IEW2482W THE ORIGINAL DEFINITION WAS IN A MODULE IDENTIFIED BY ddname. THE DUPLICATE DEFINITION IS IN section IN A MODULE IDENTIFIED BY ddname.
- IEW2646W ESD RMODE(24) CONFLICTS WITH USER-SPECIFIED RMODE(ANY) FOR SECTION section-name.
- IEW2651W ESD AMODE amode-value CONFLICTS WITH USER-SPECIFIED AMODE amode-value FOR ENTRY POINT entry-point-name.

Figure 48 contains a list of elements that might be marked as not selected during the APPLY and ACCEPT processes. This might occur because a VERSION parameter was supplied in an FMID indicating that it contained a higher level version of the same element provided by another FMID being processed at the same time. The higher version element is selected for processing and the lower version is not selected for processing. It might also occur because maintenance is being installed at the same time as the FMIDs.

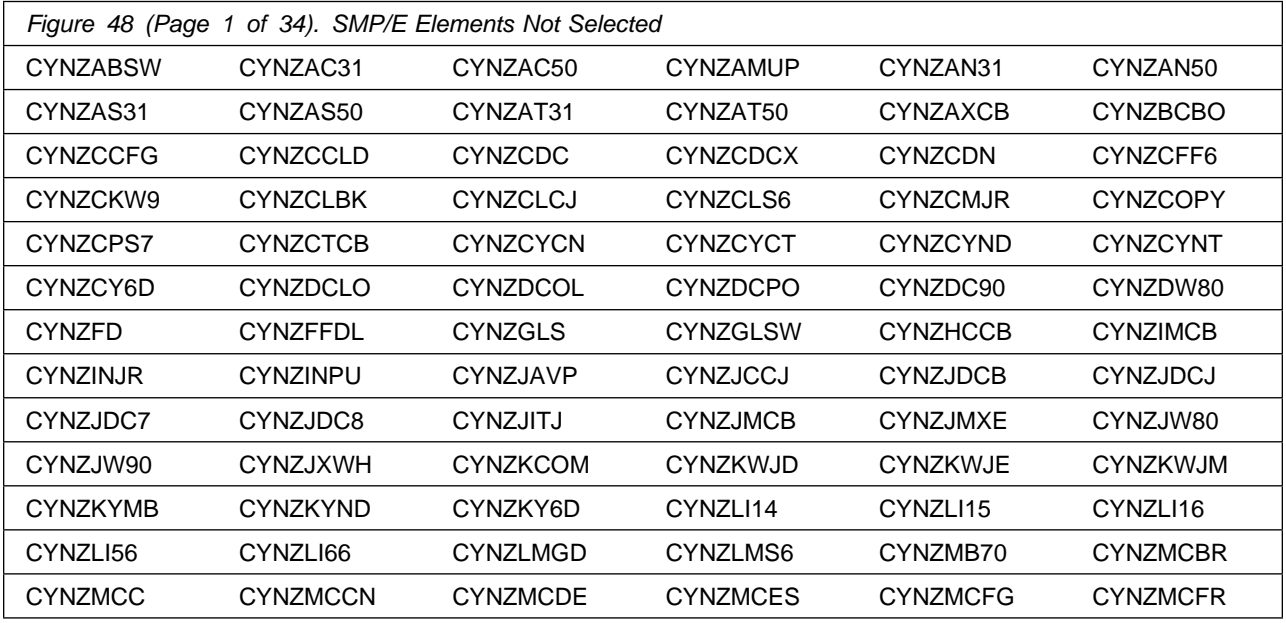

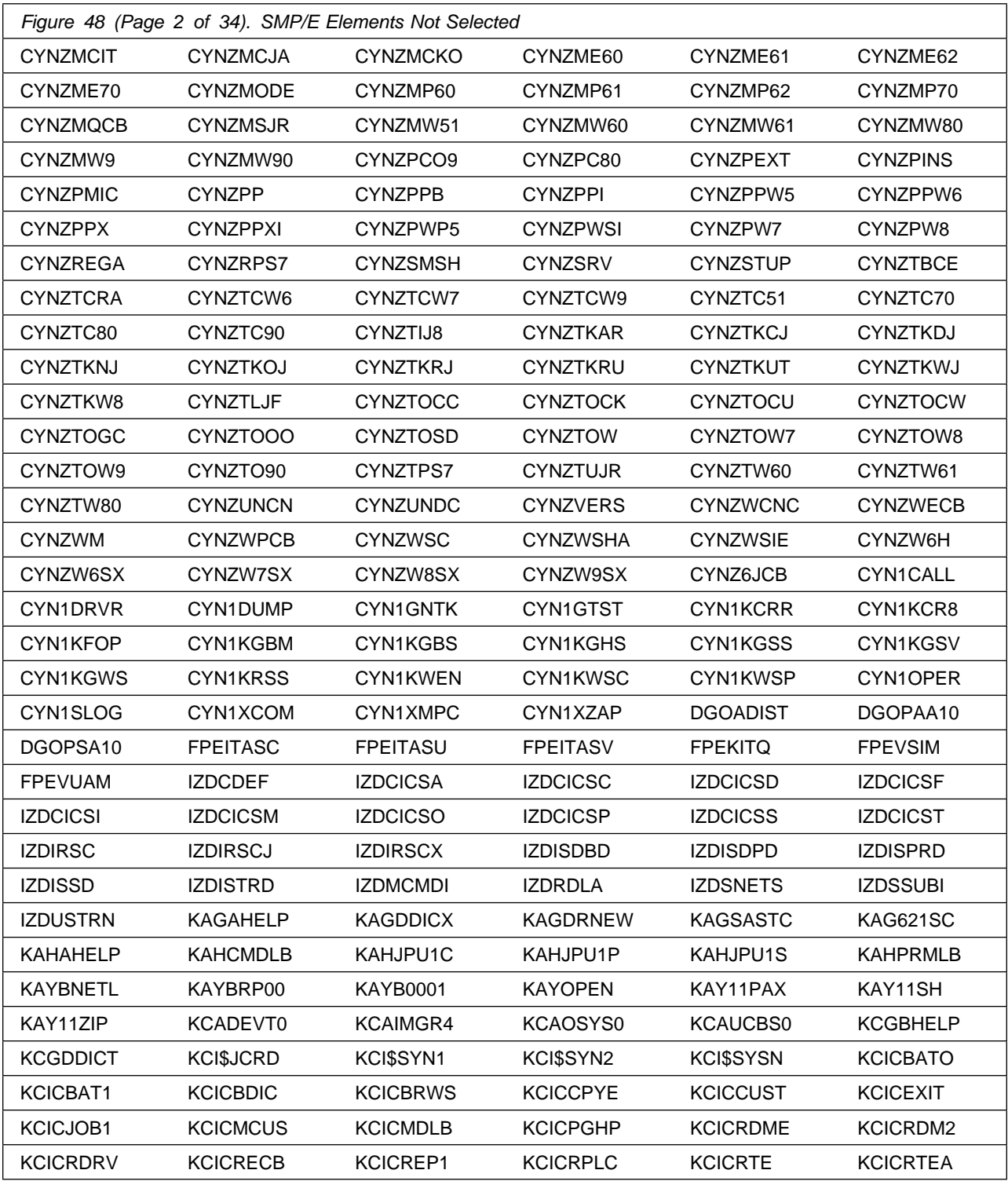

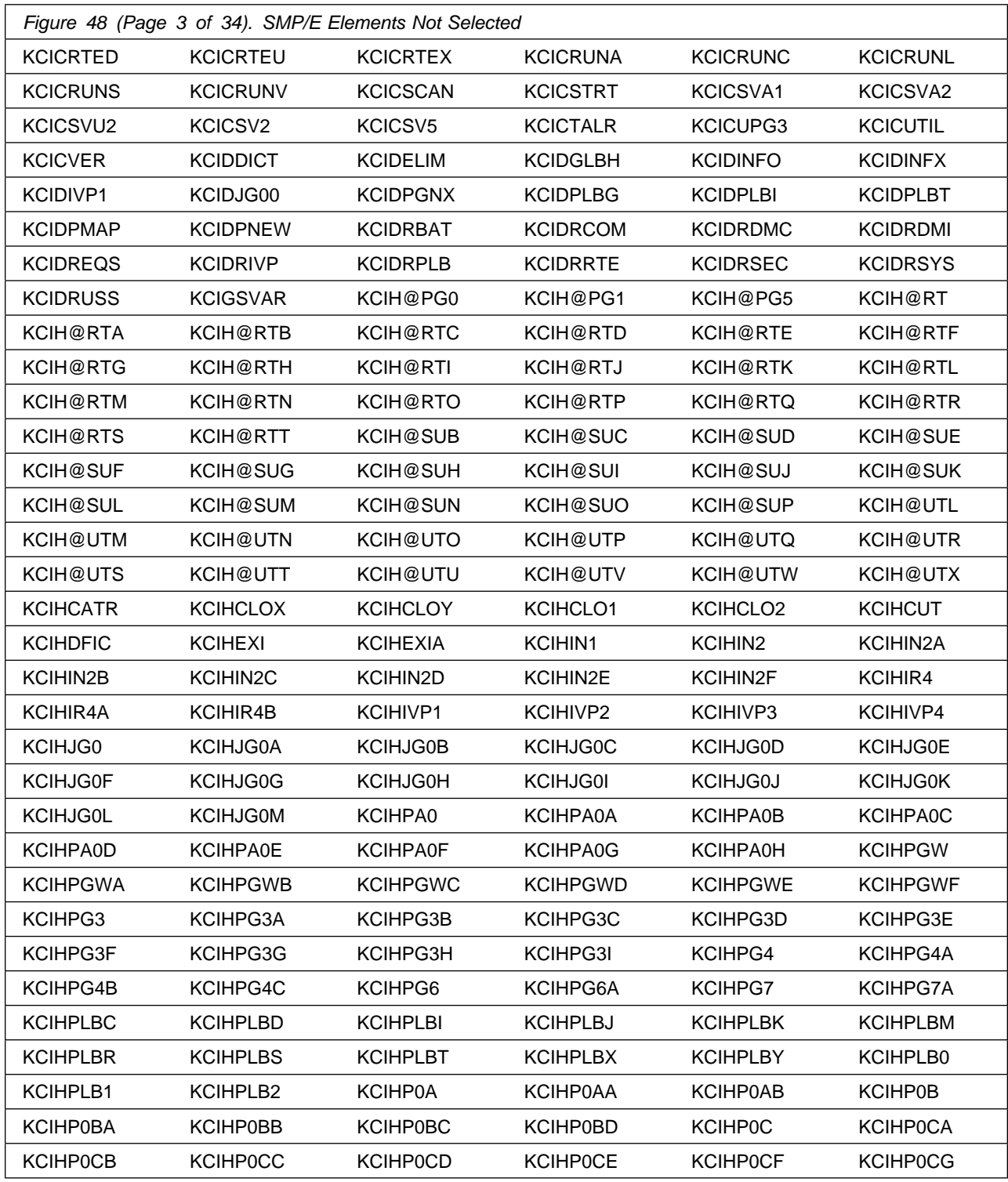

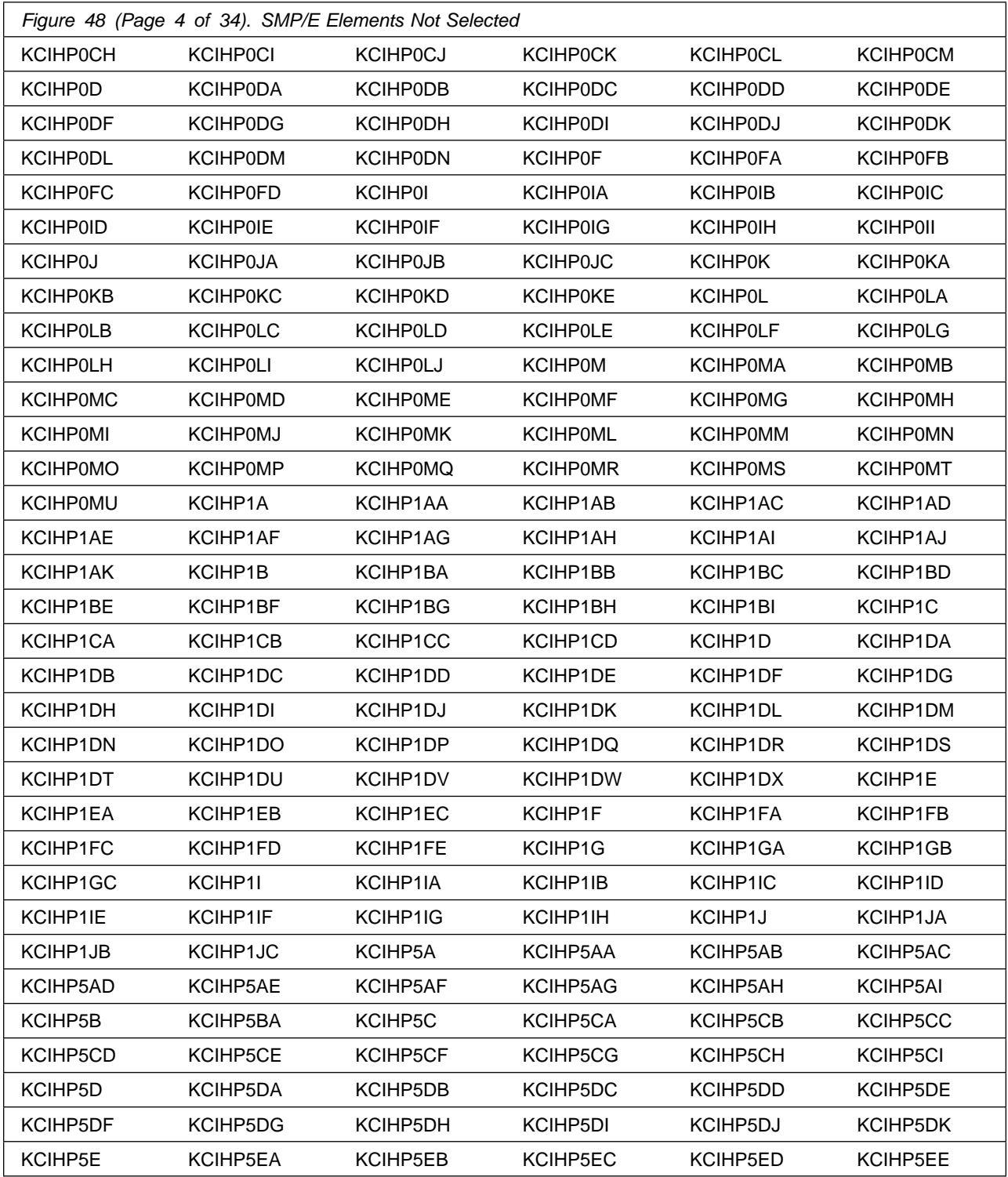

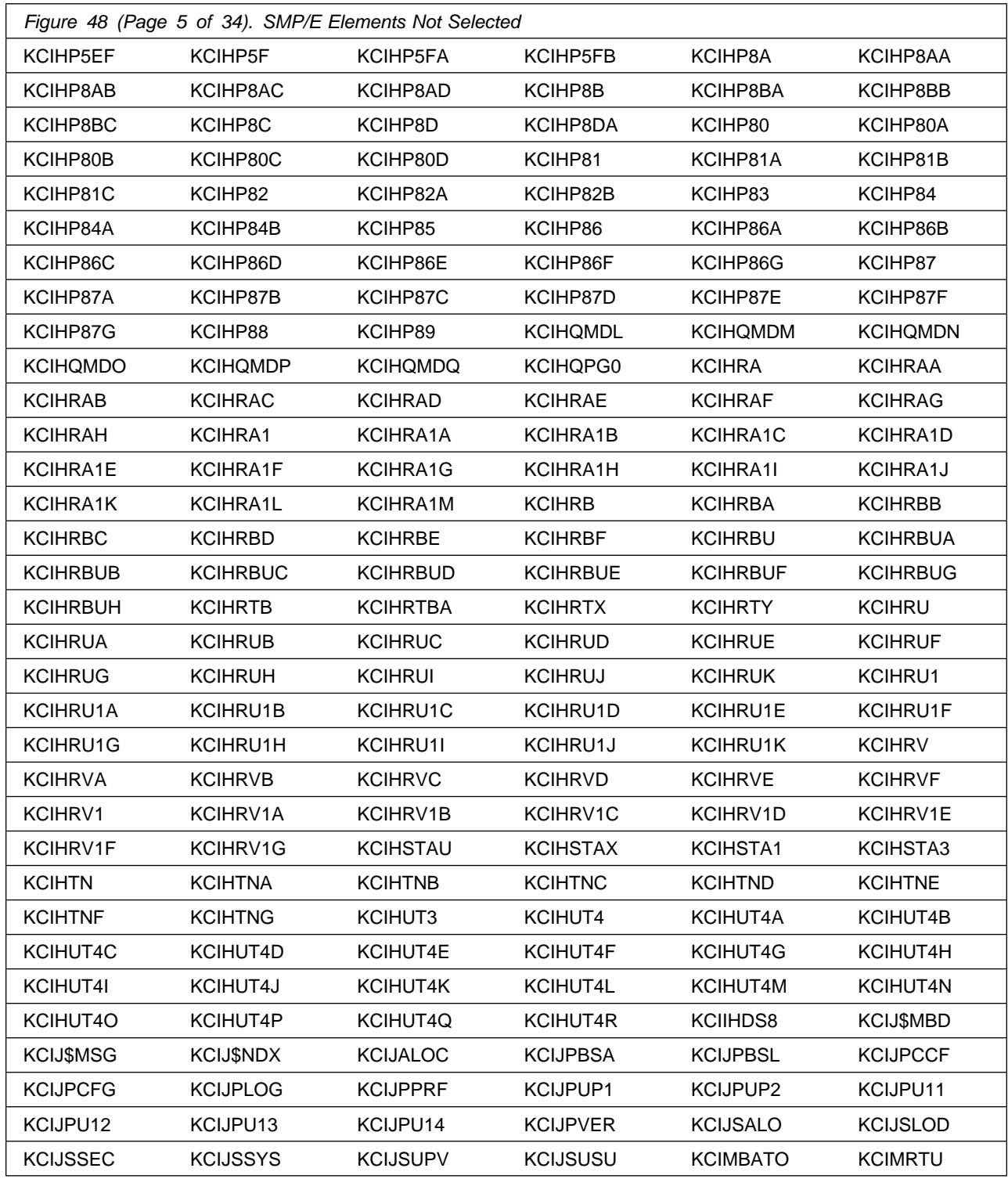

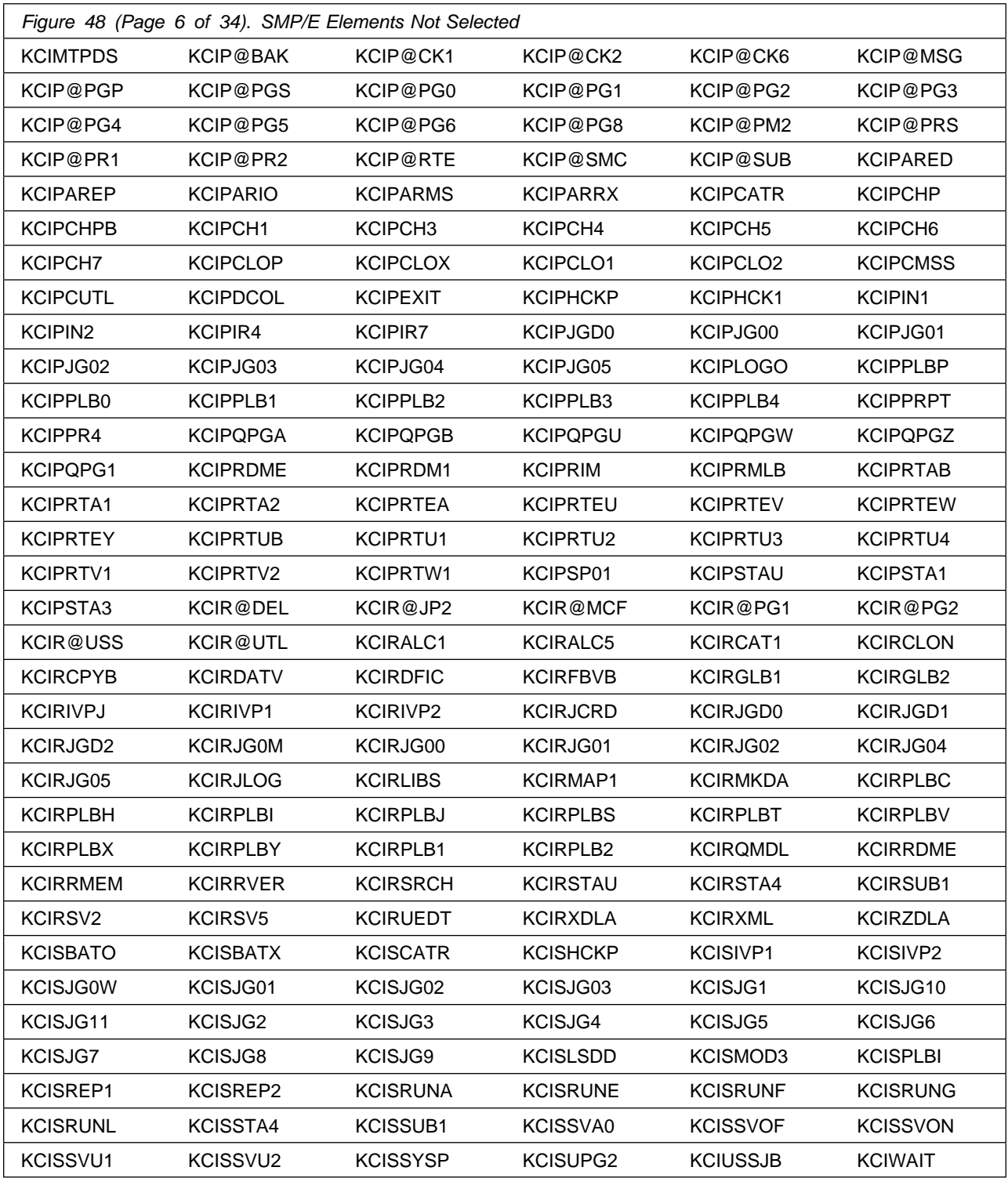

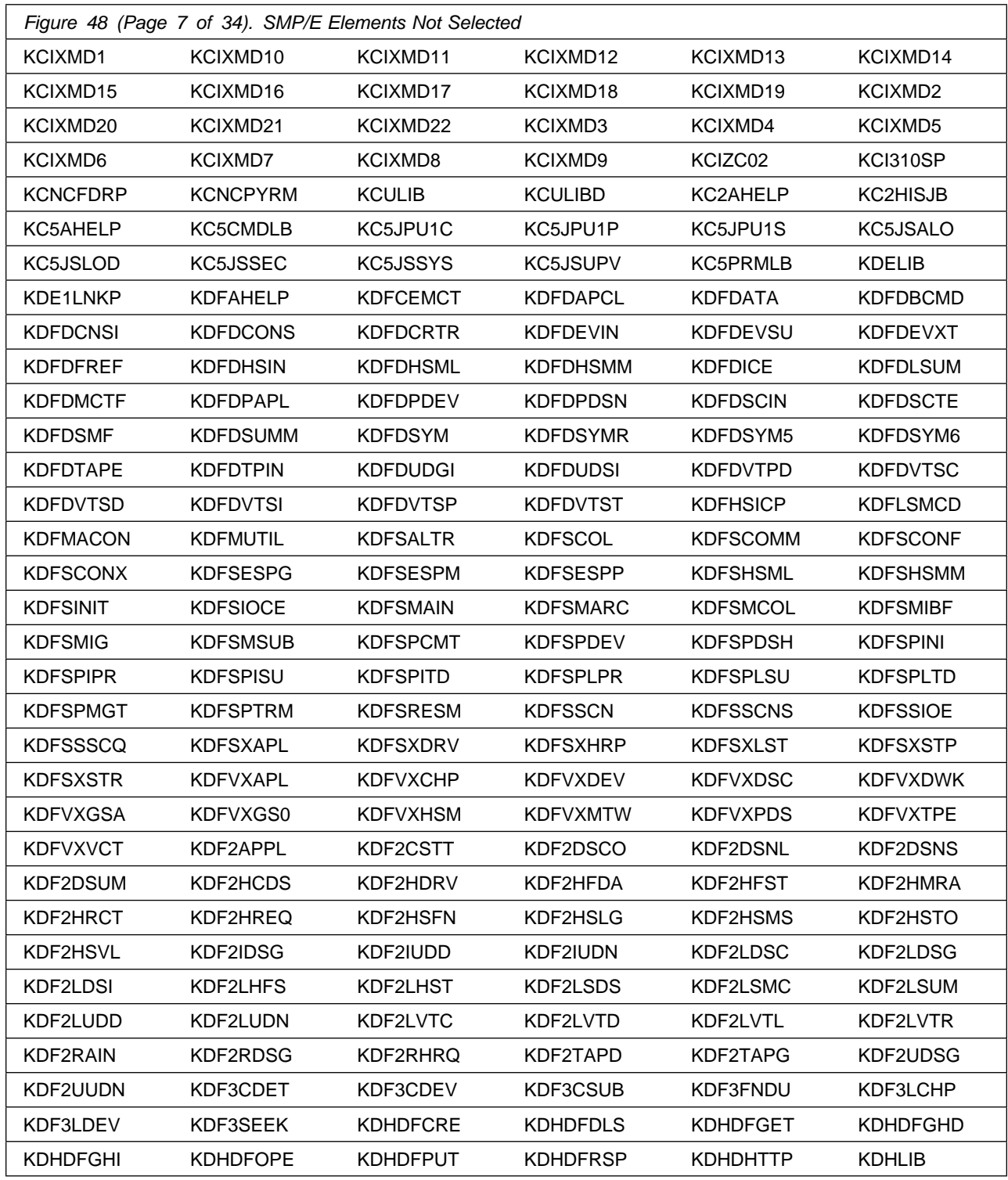

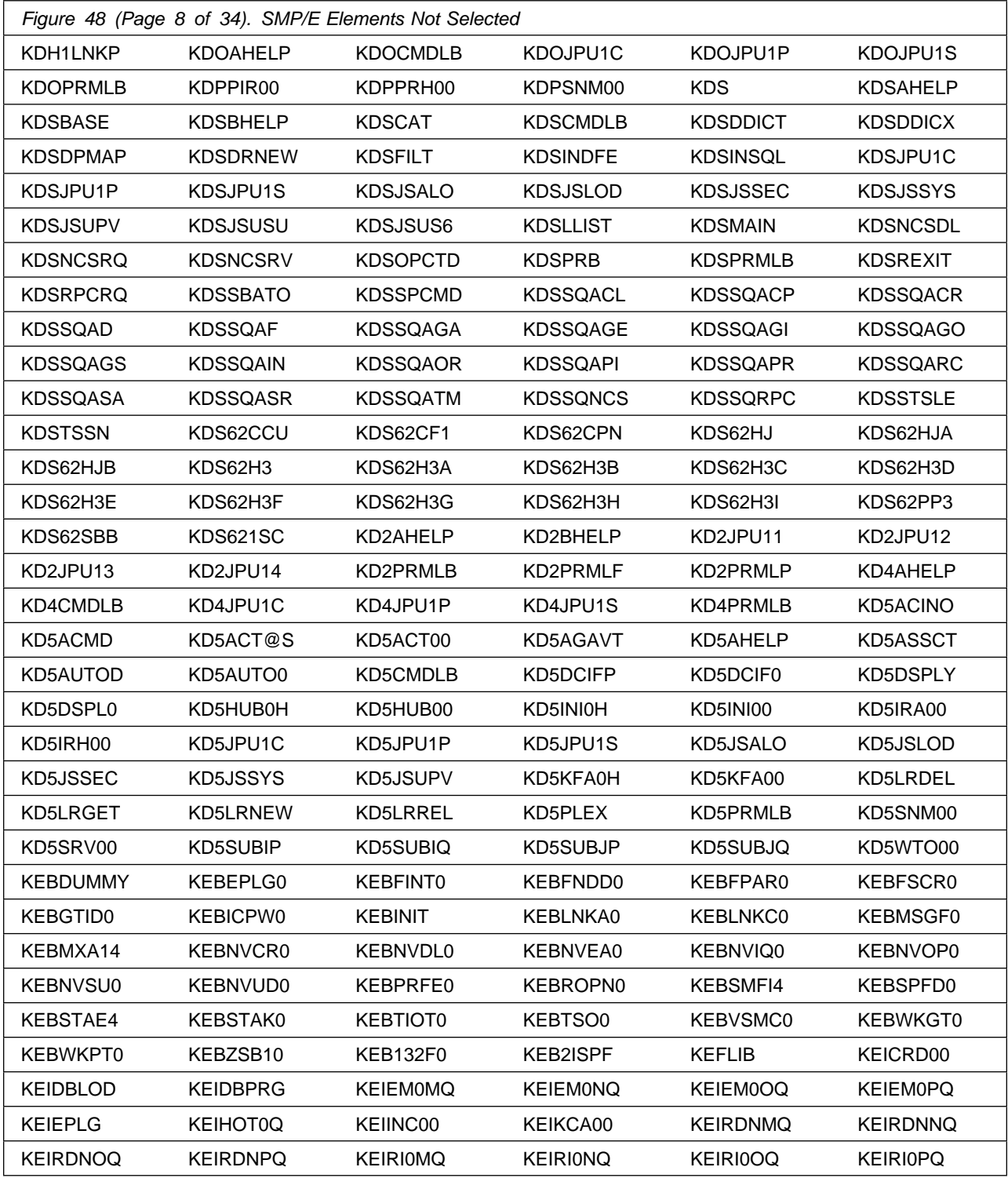

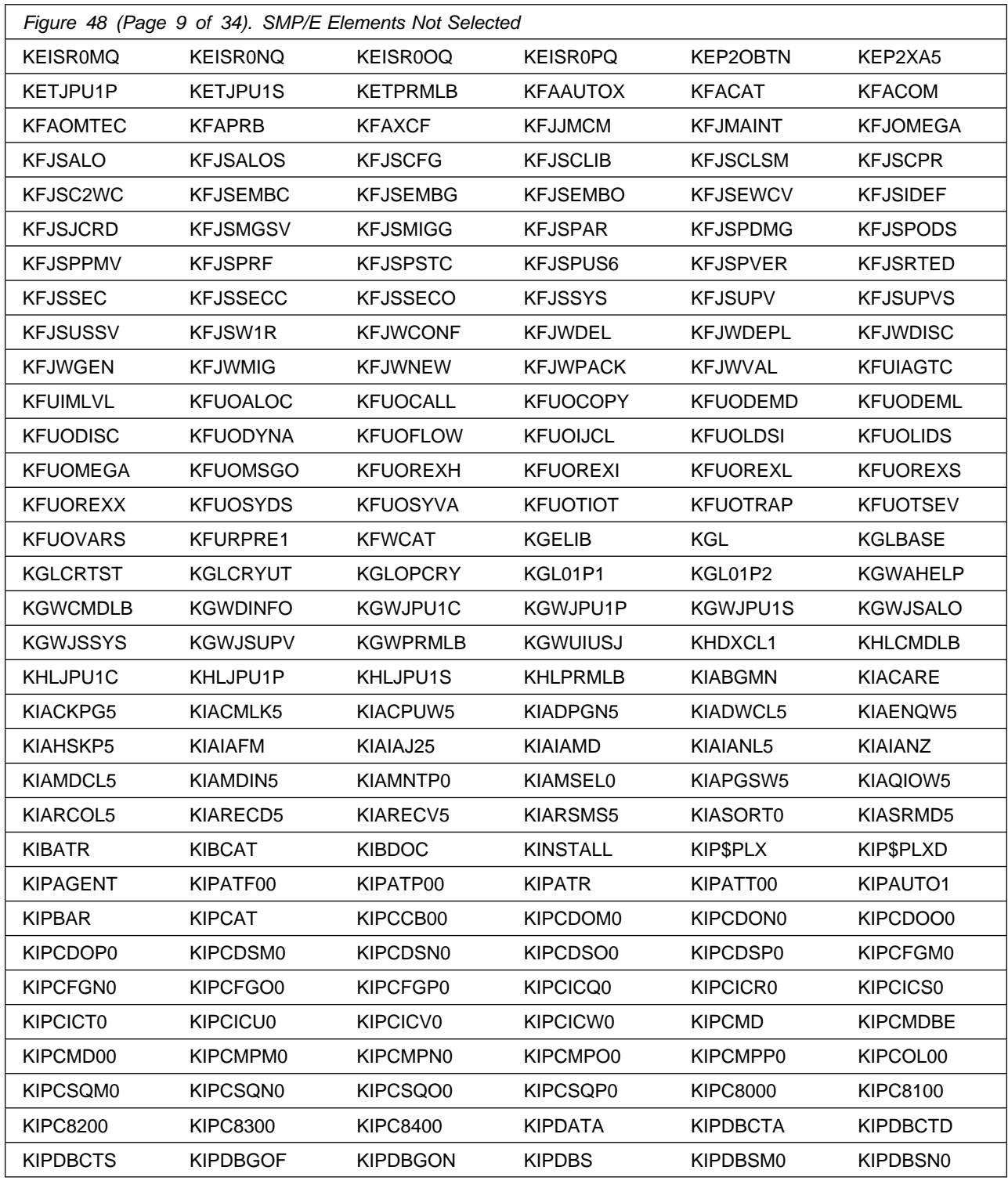

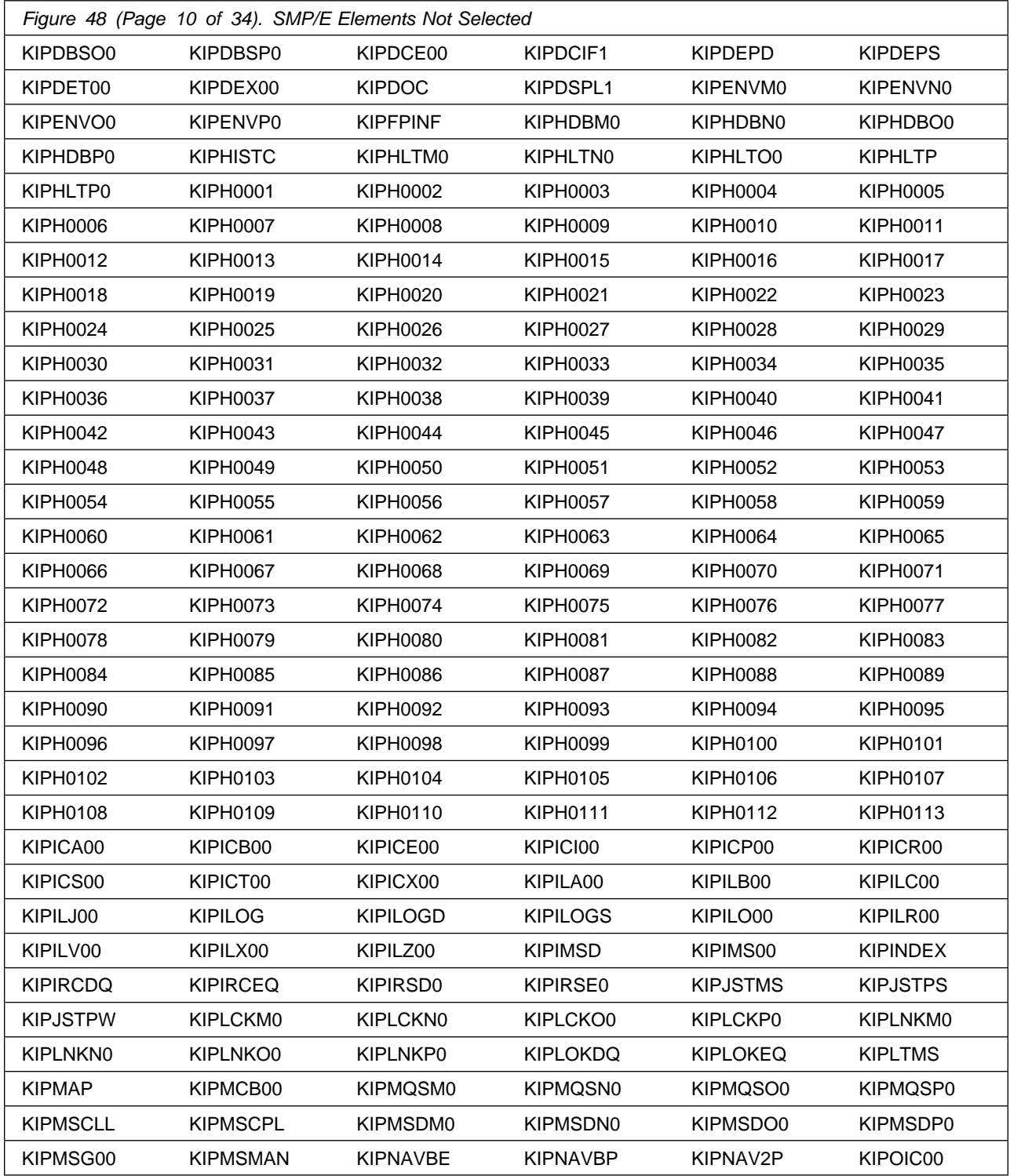

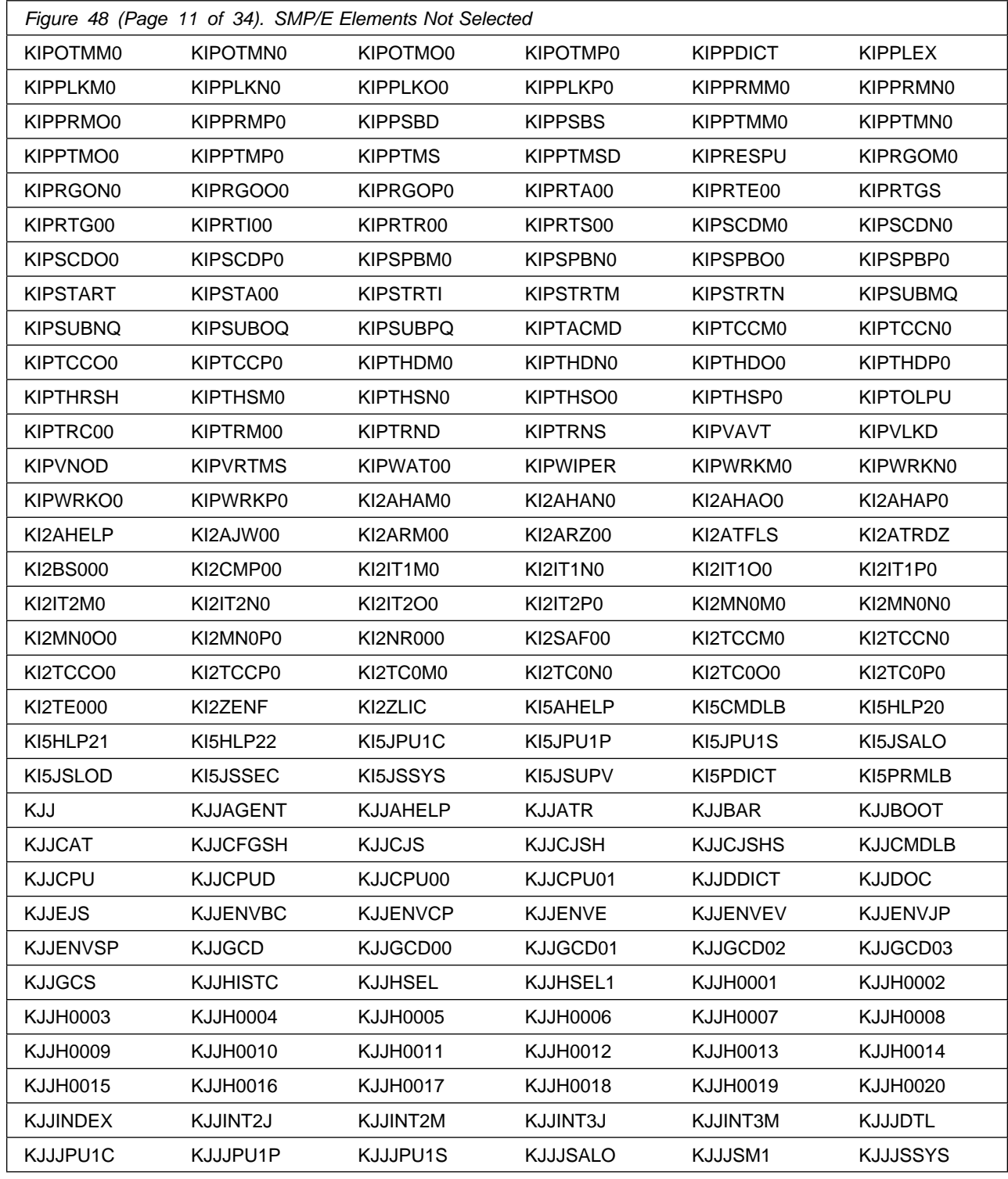

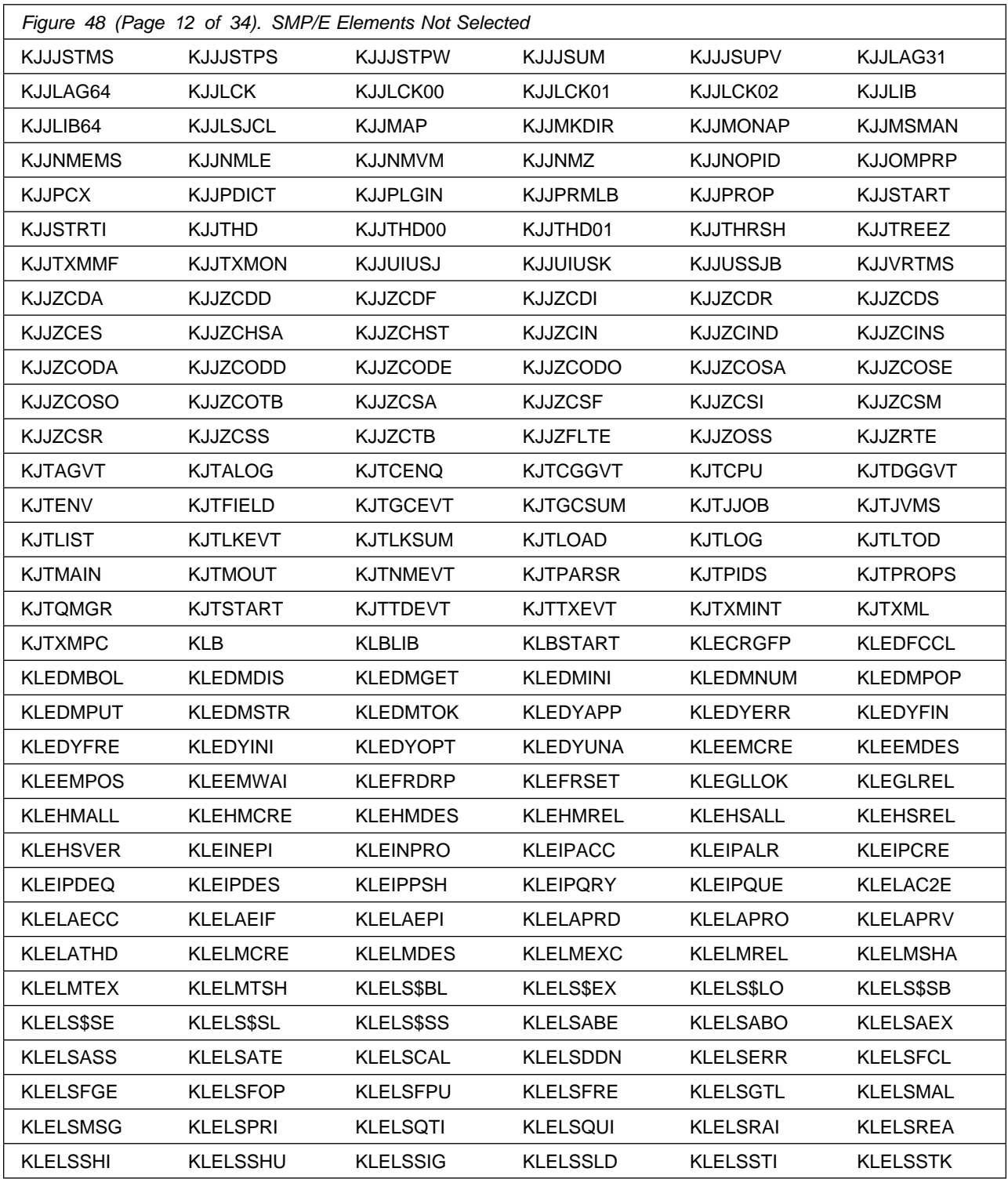

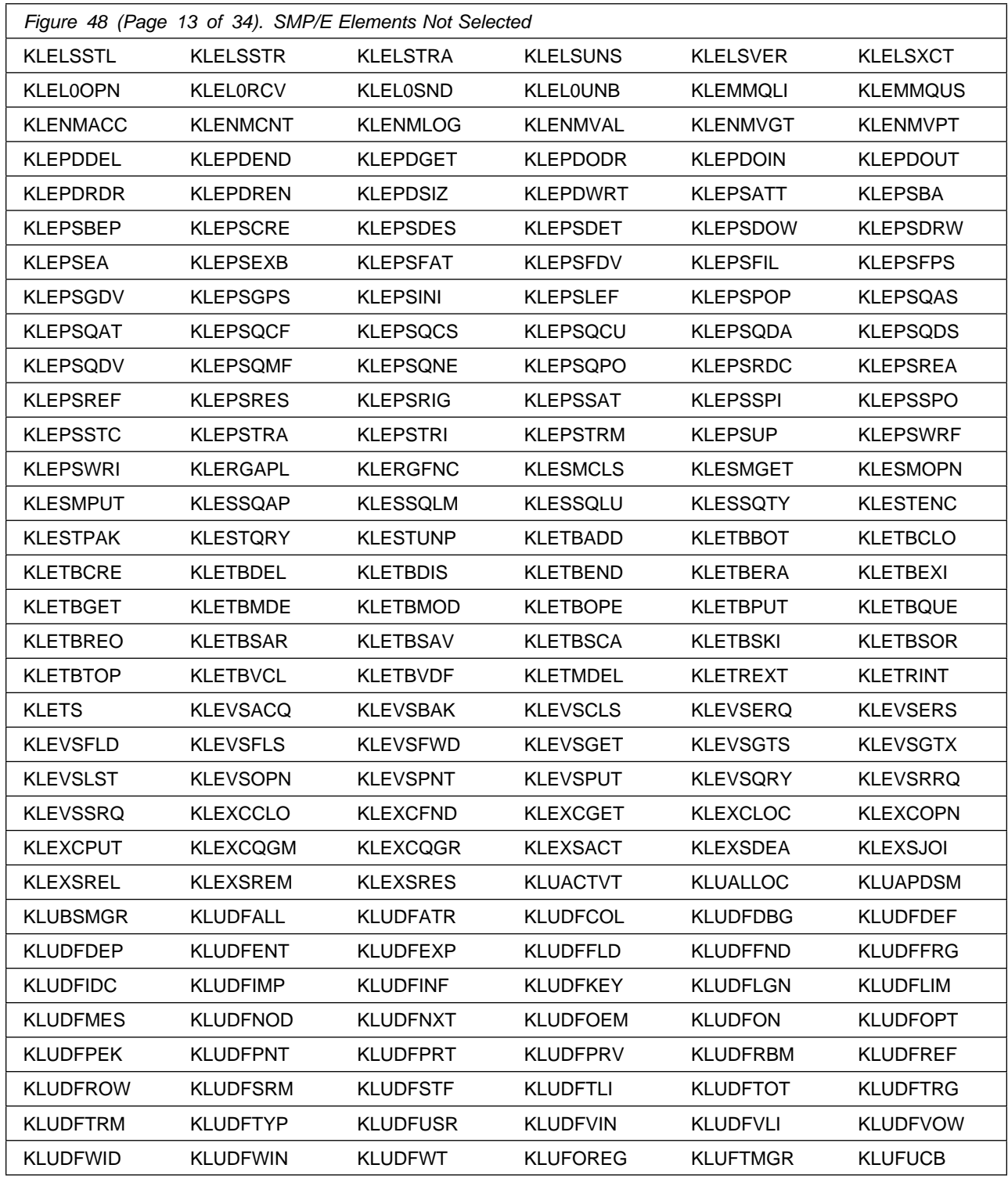

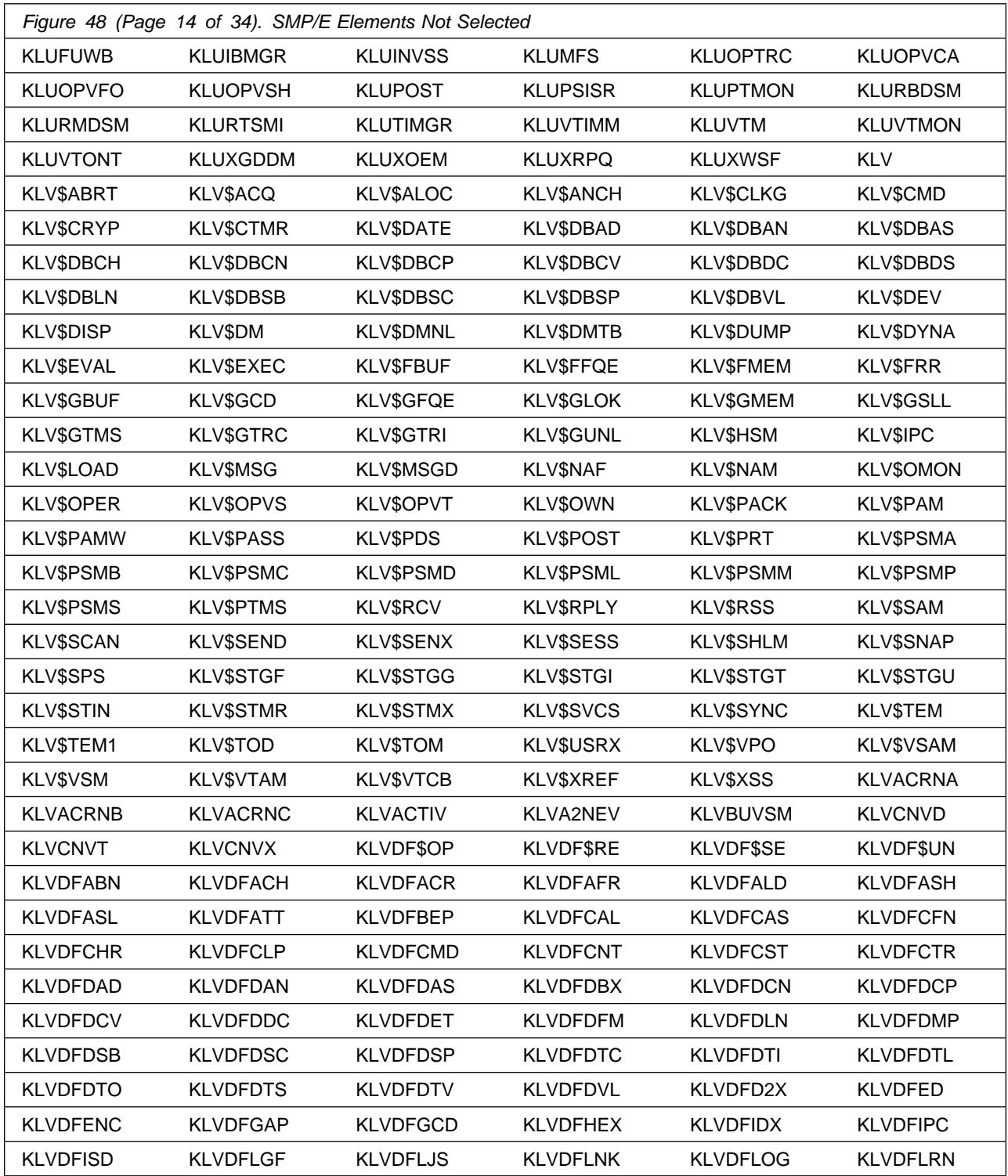

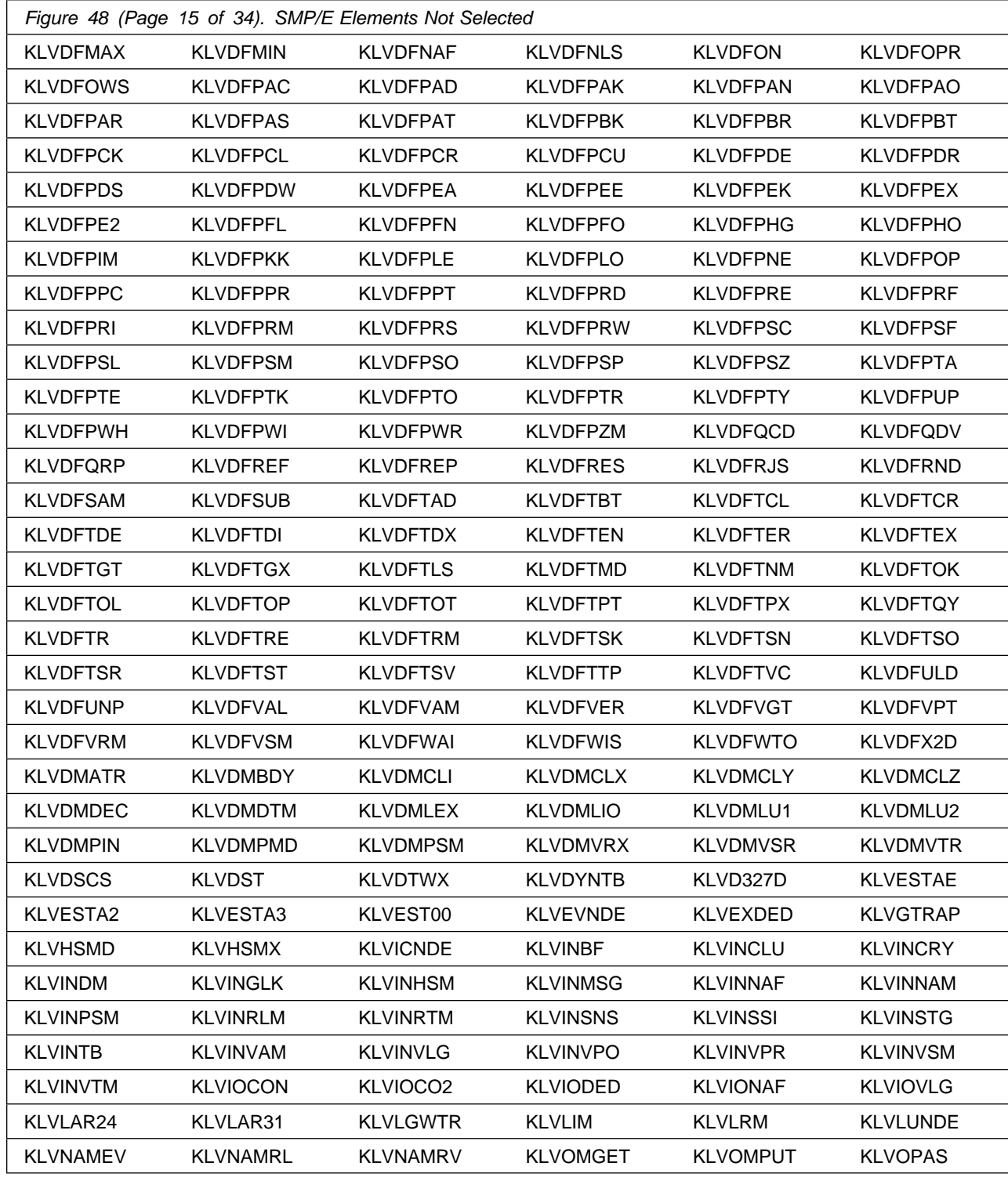

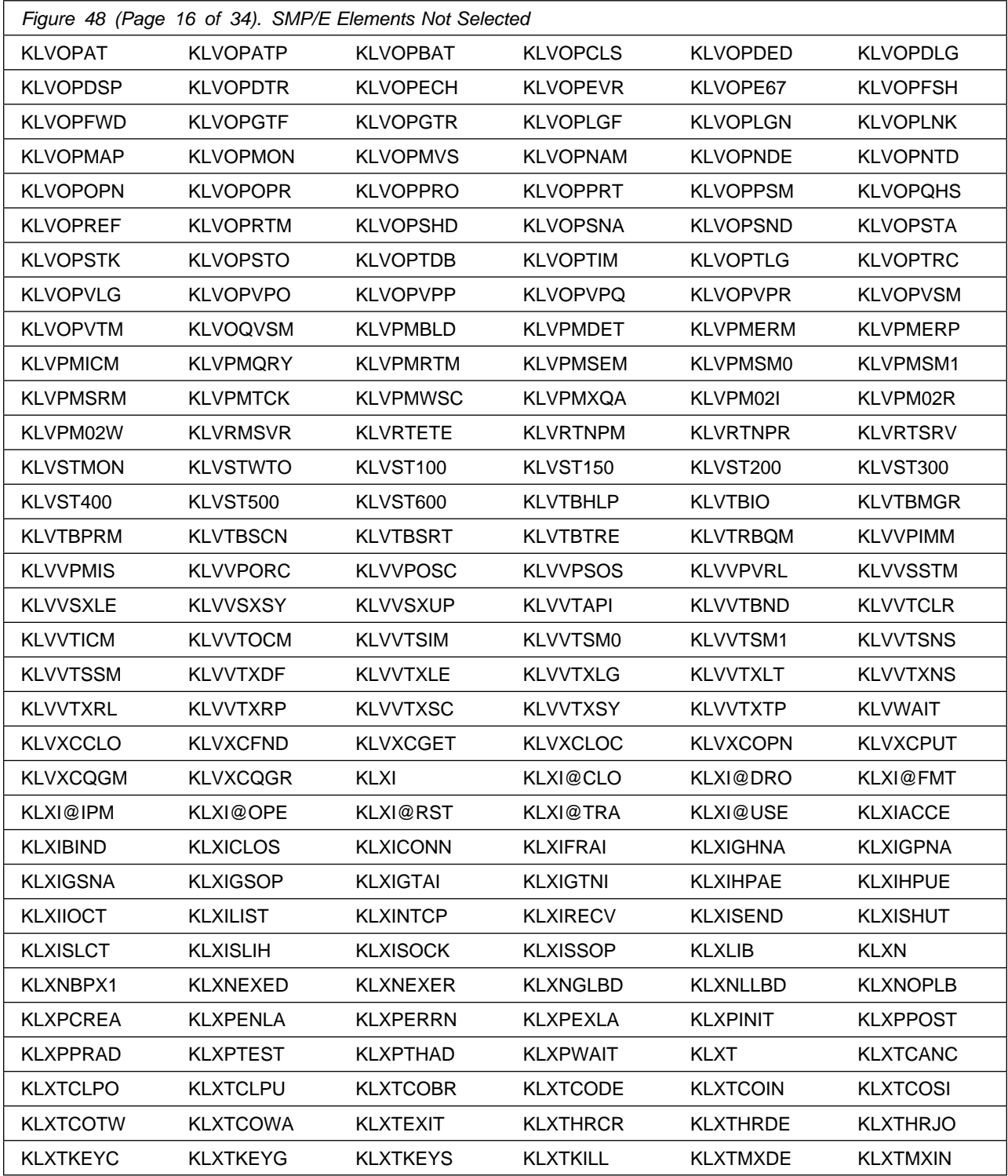

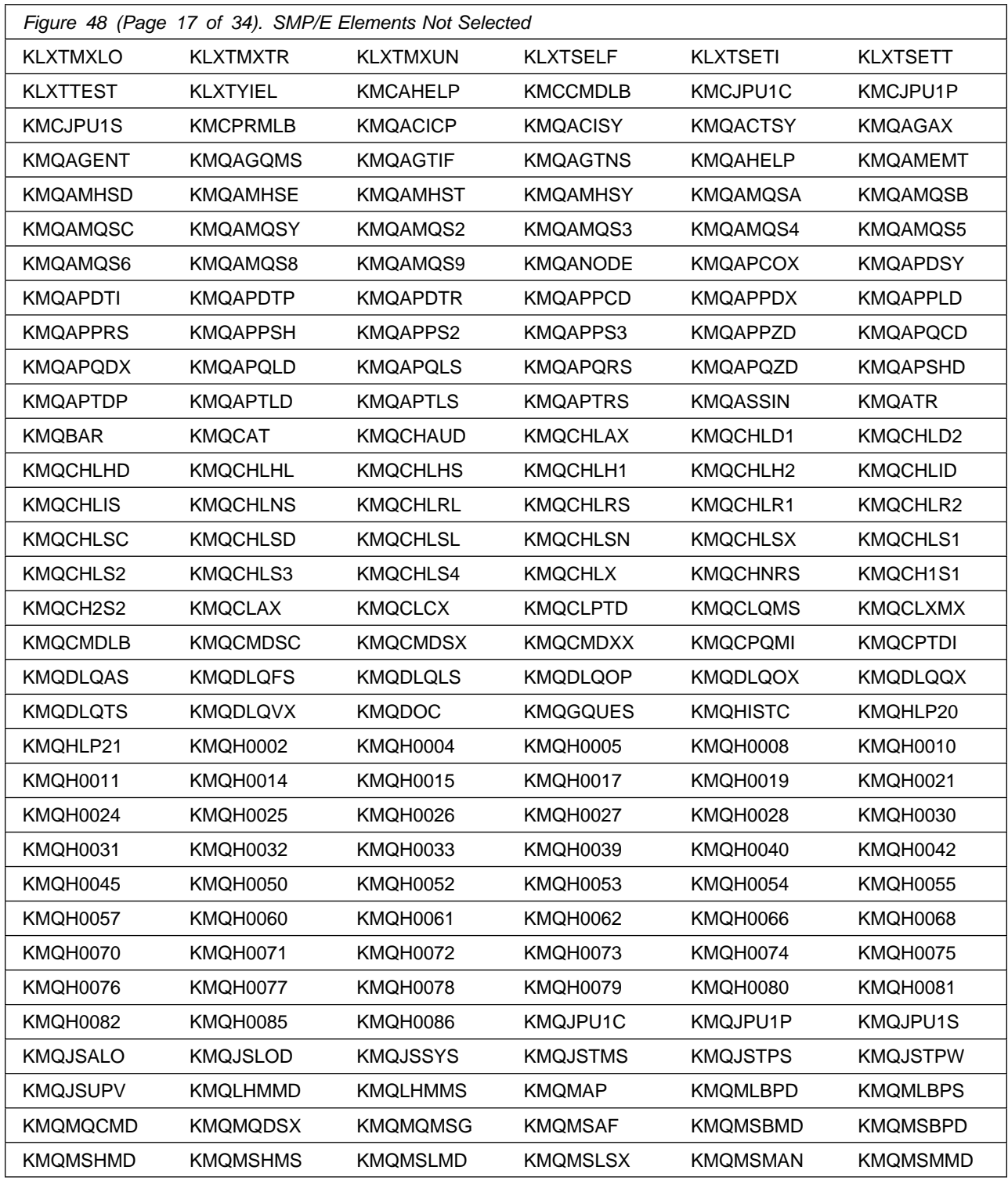

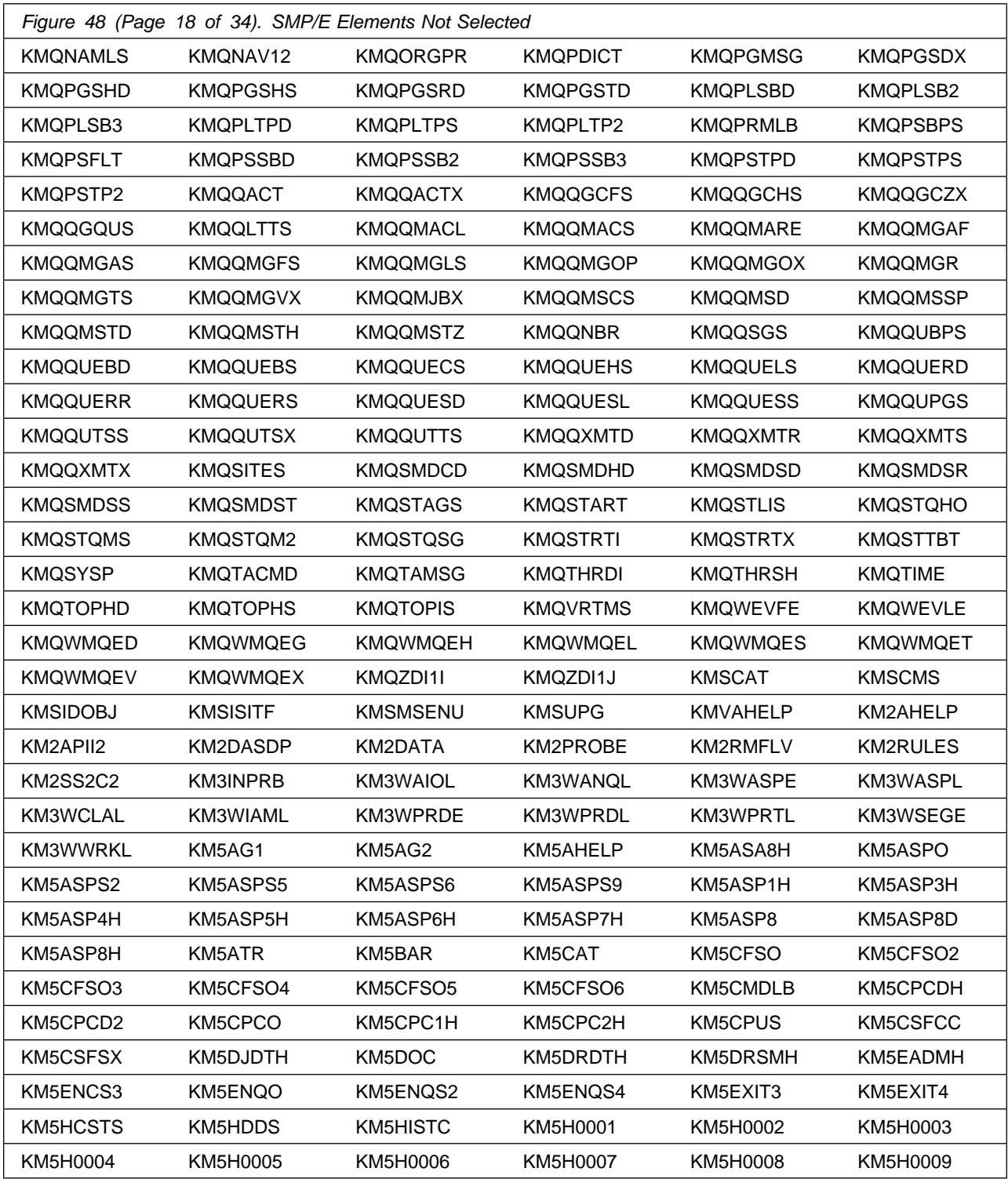

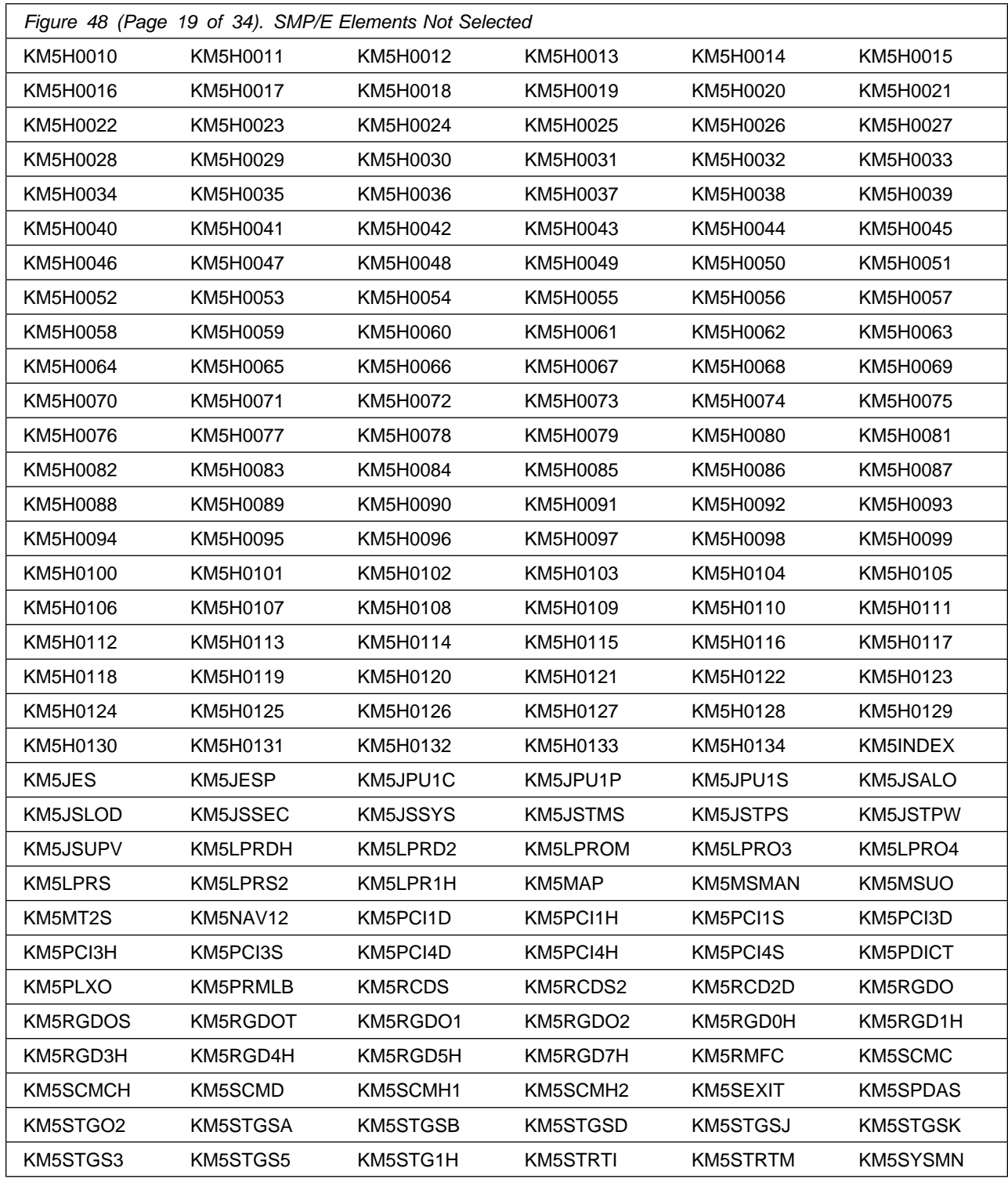

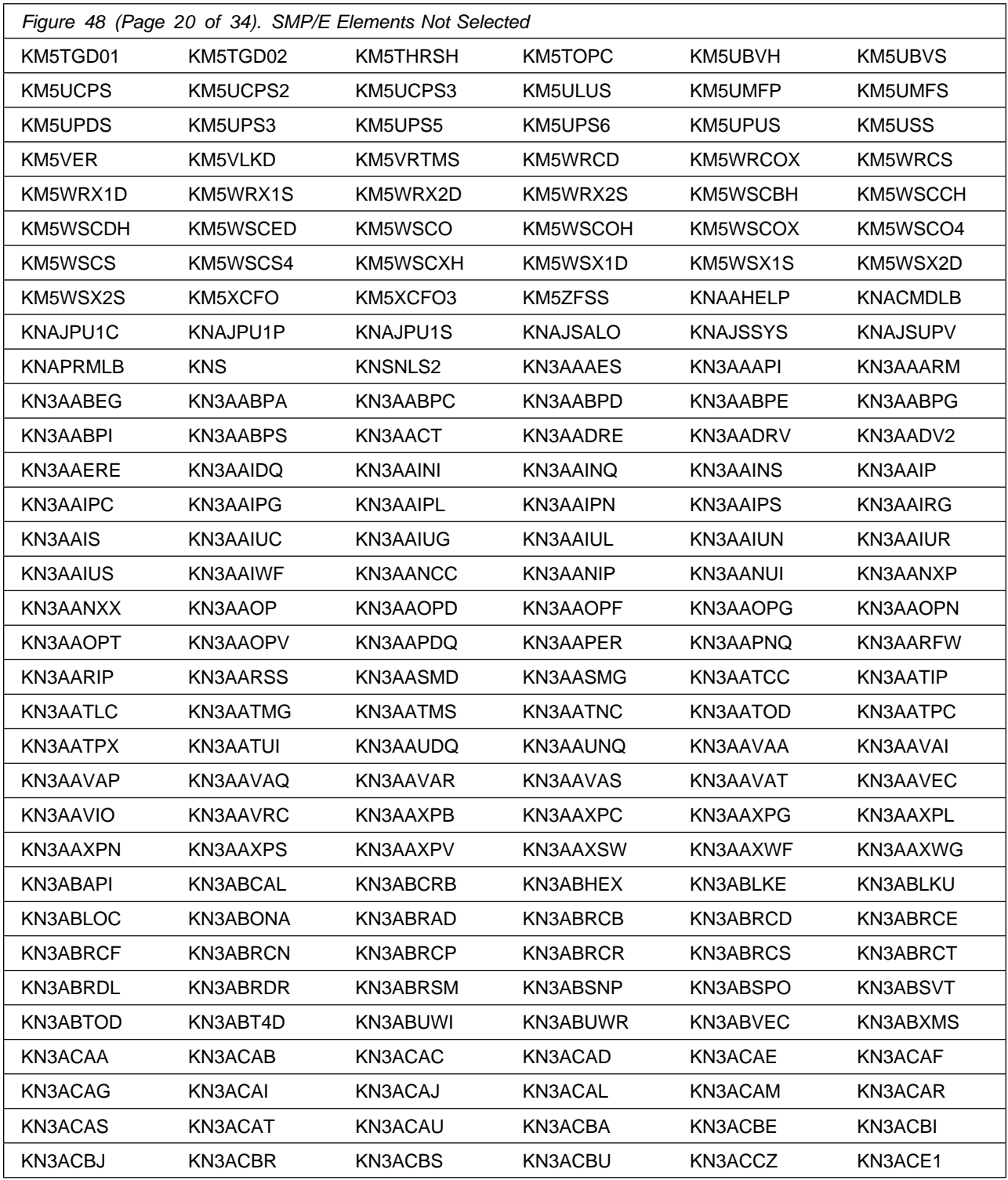

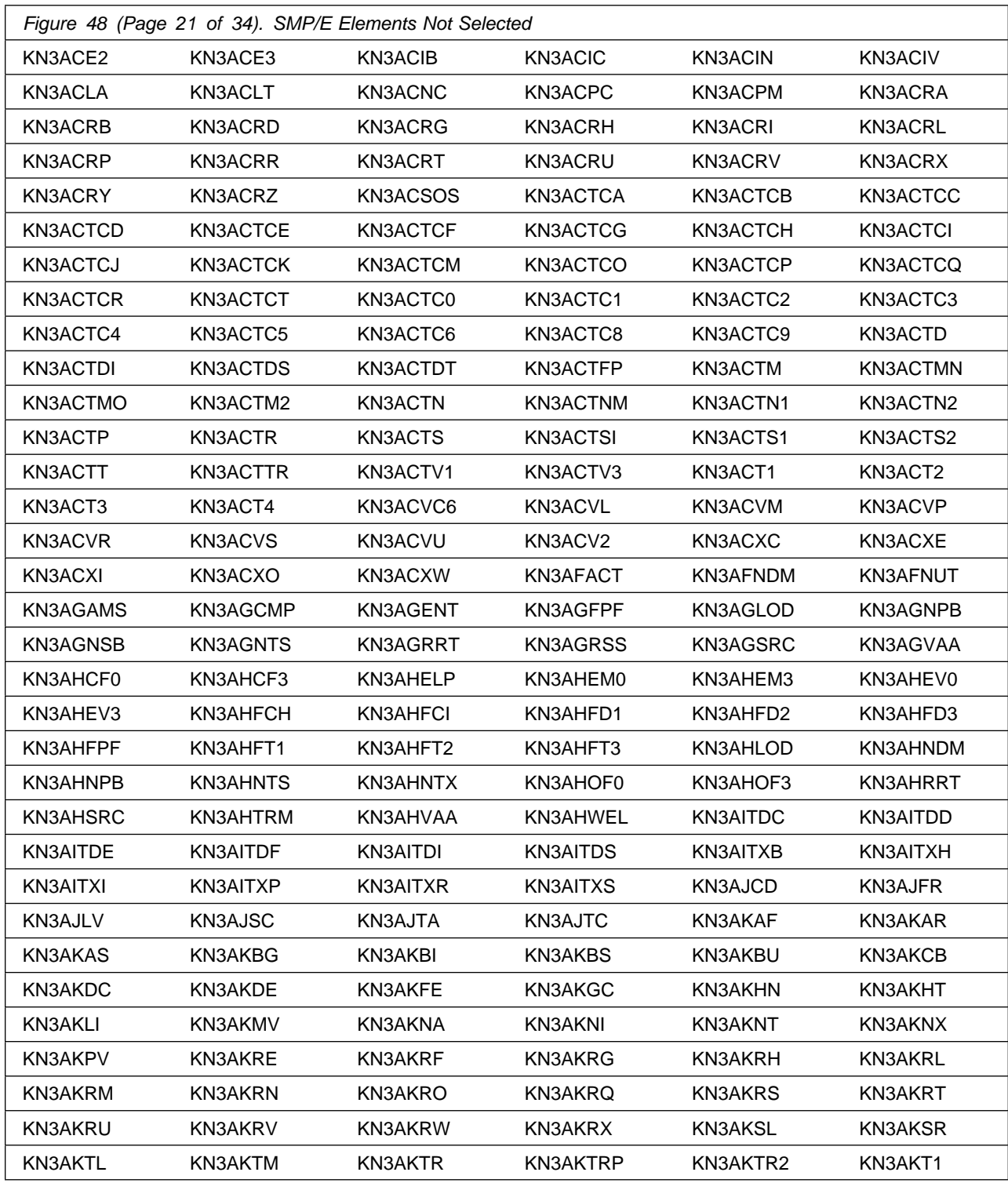

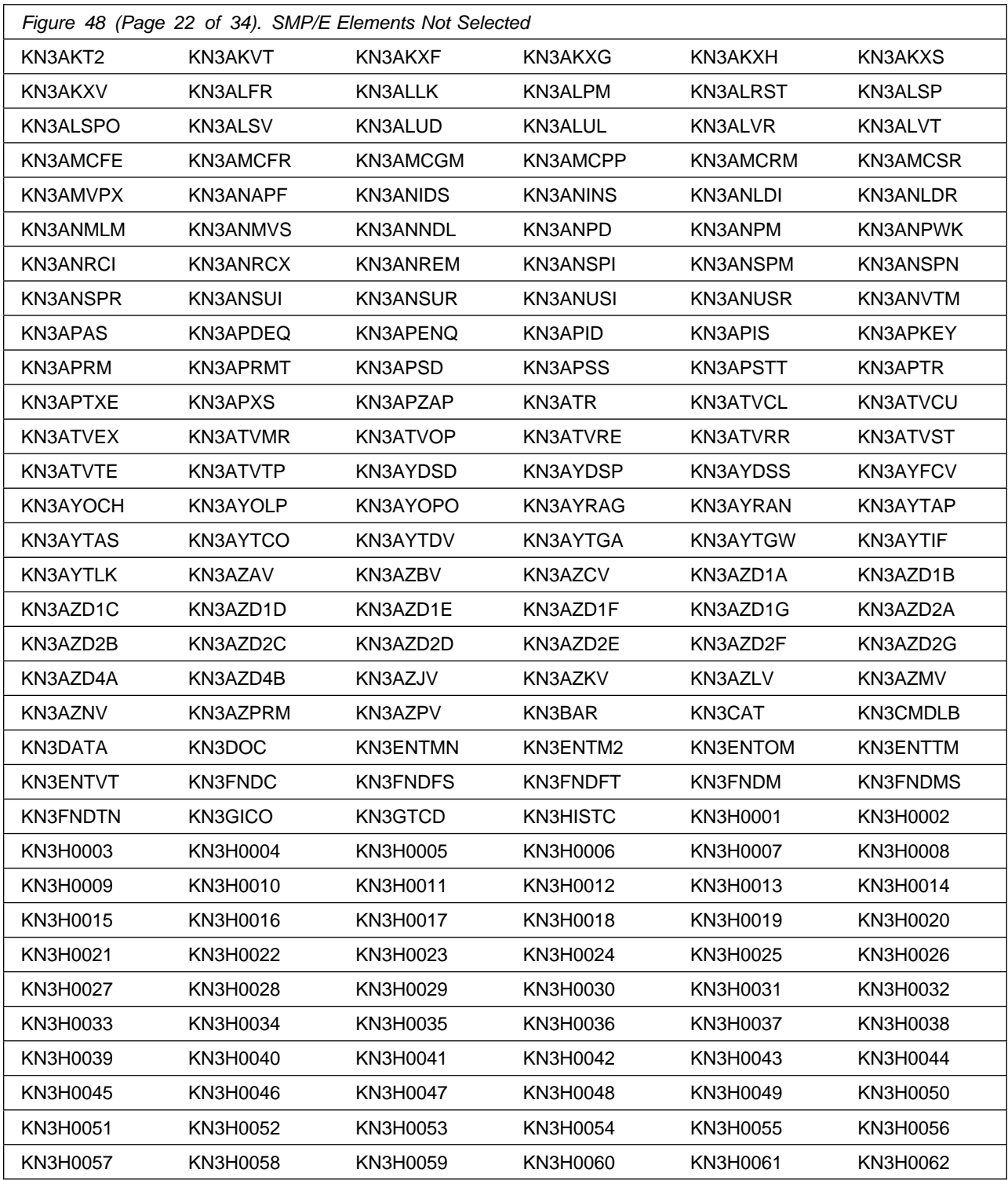

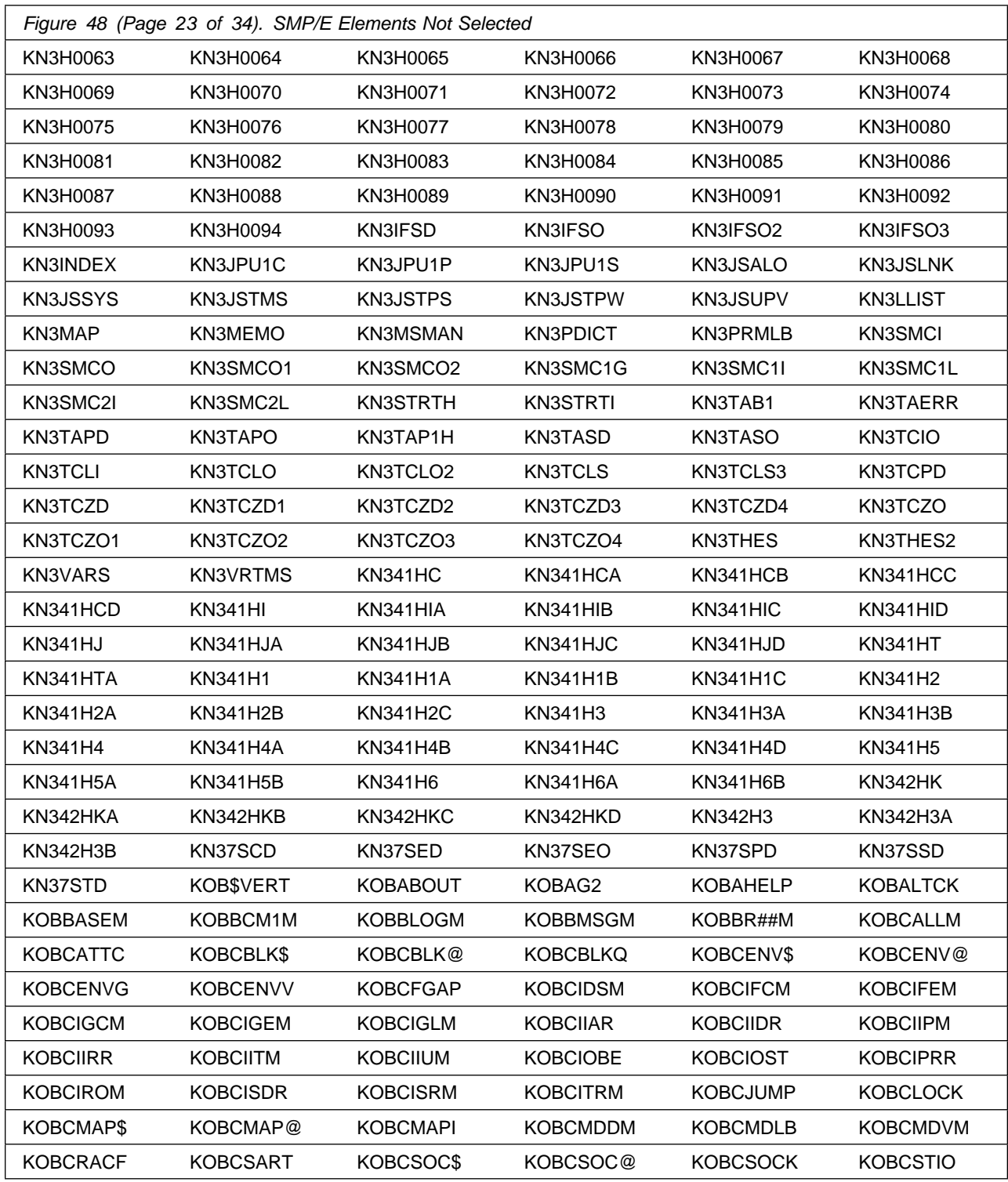

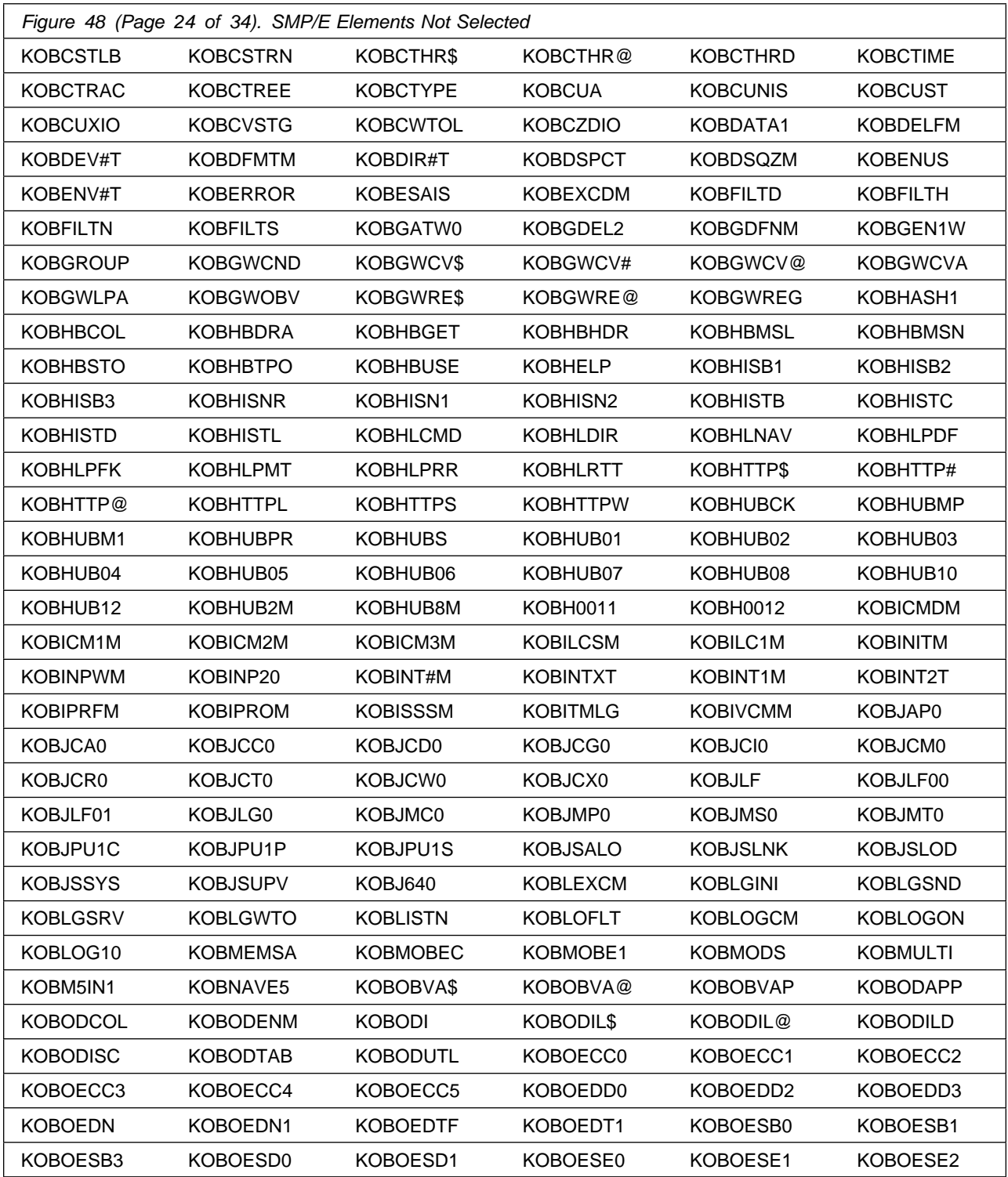

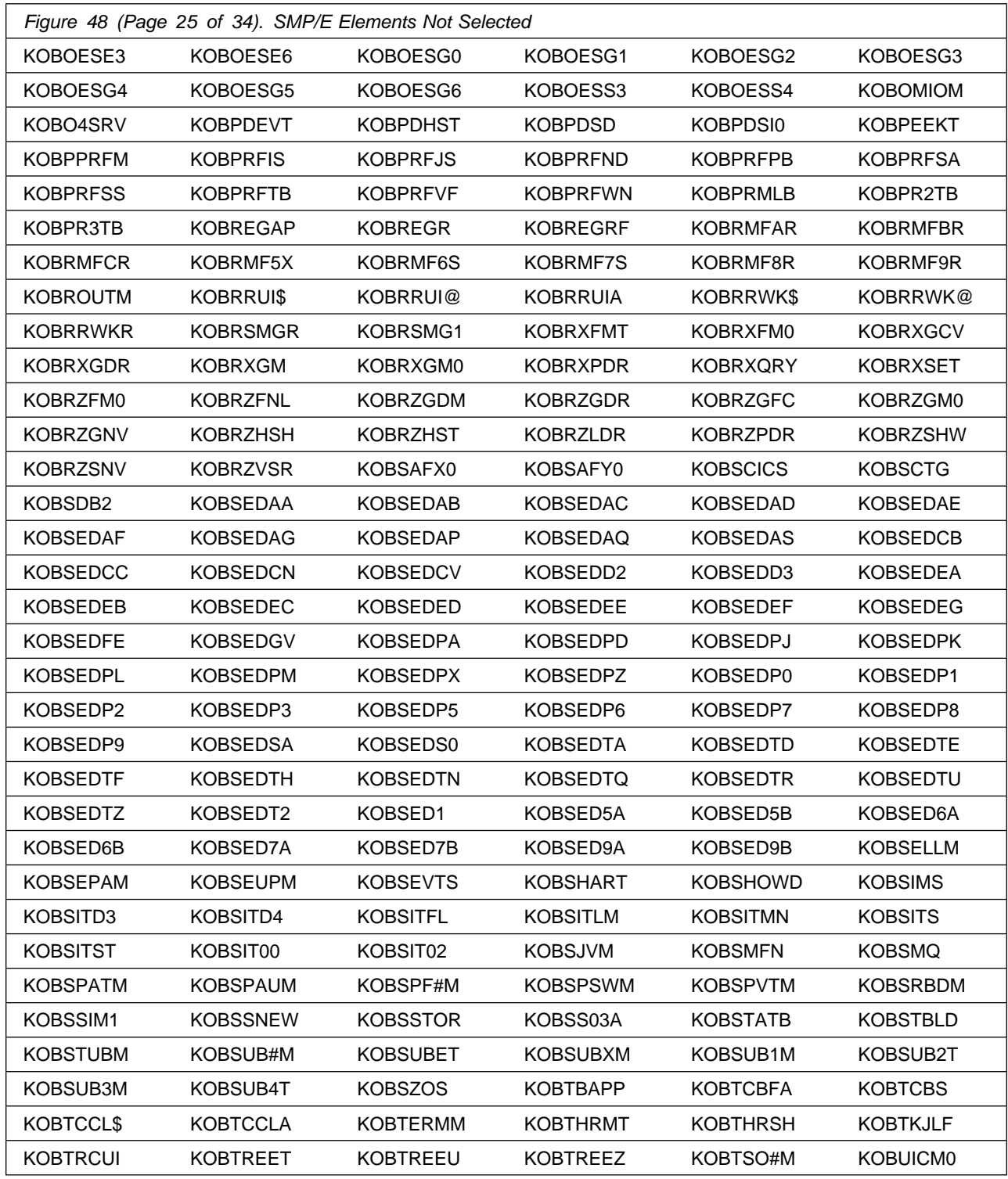

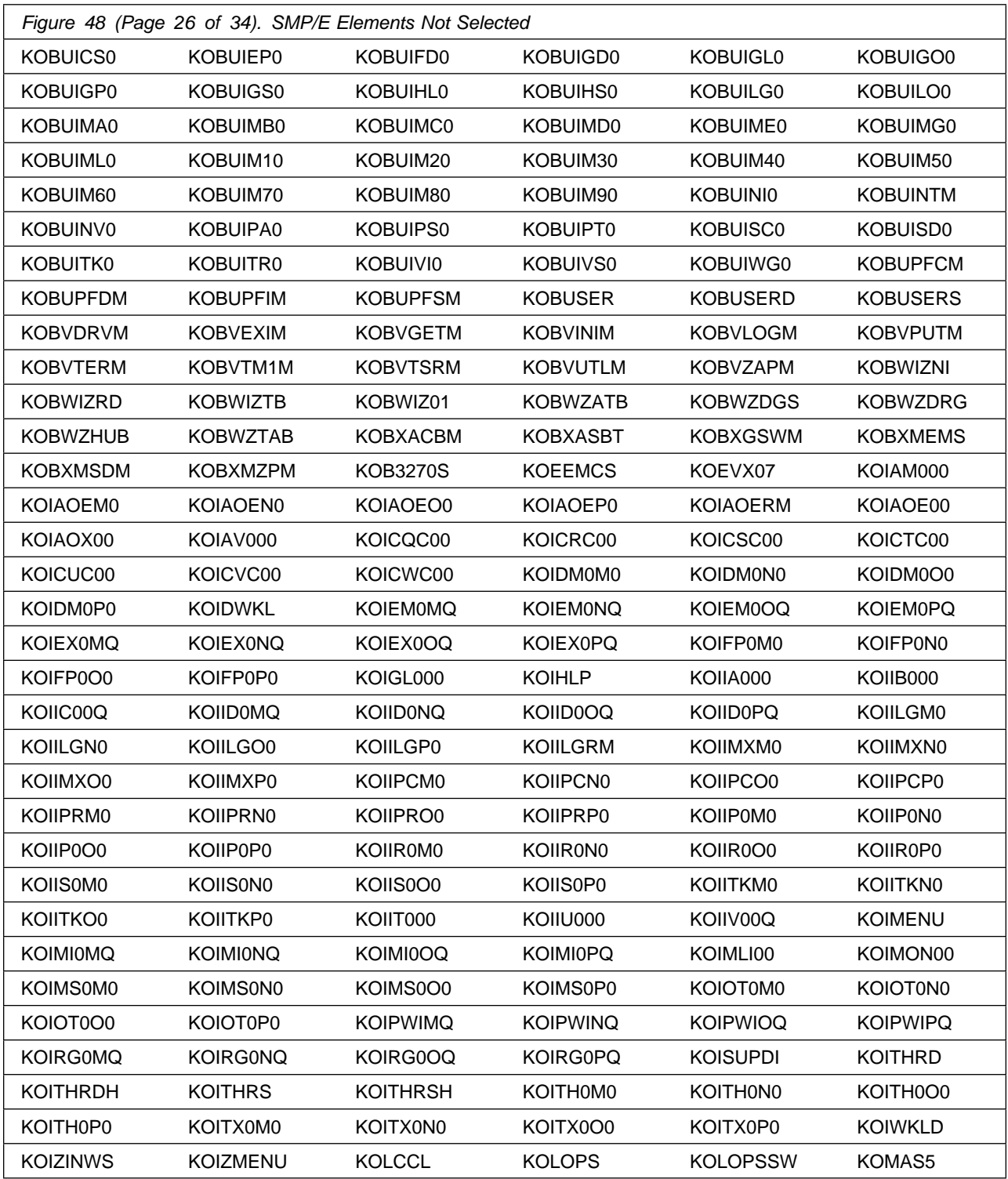

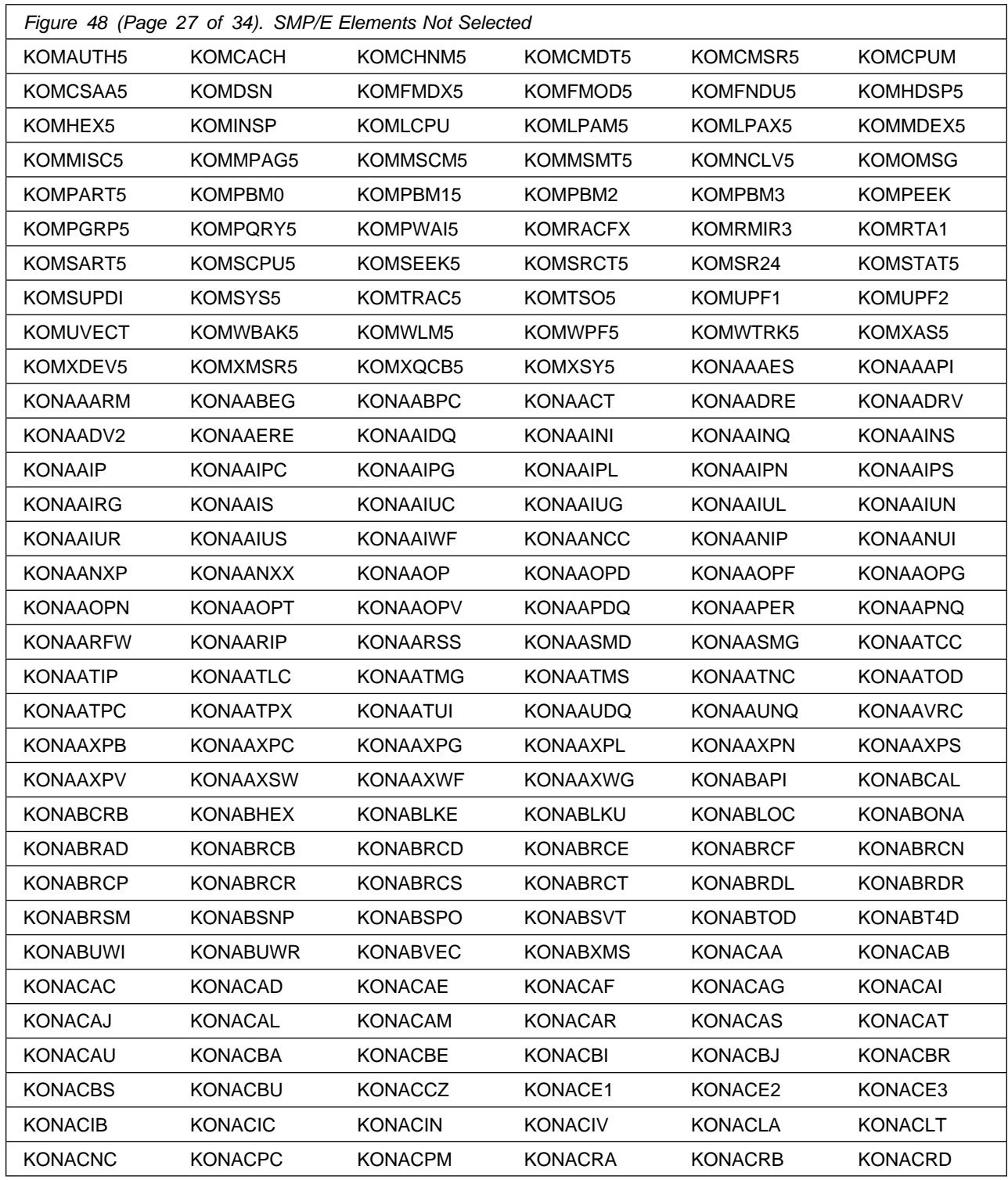

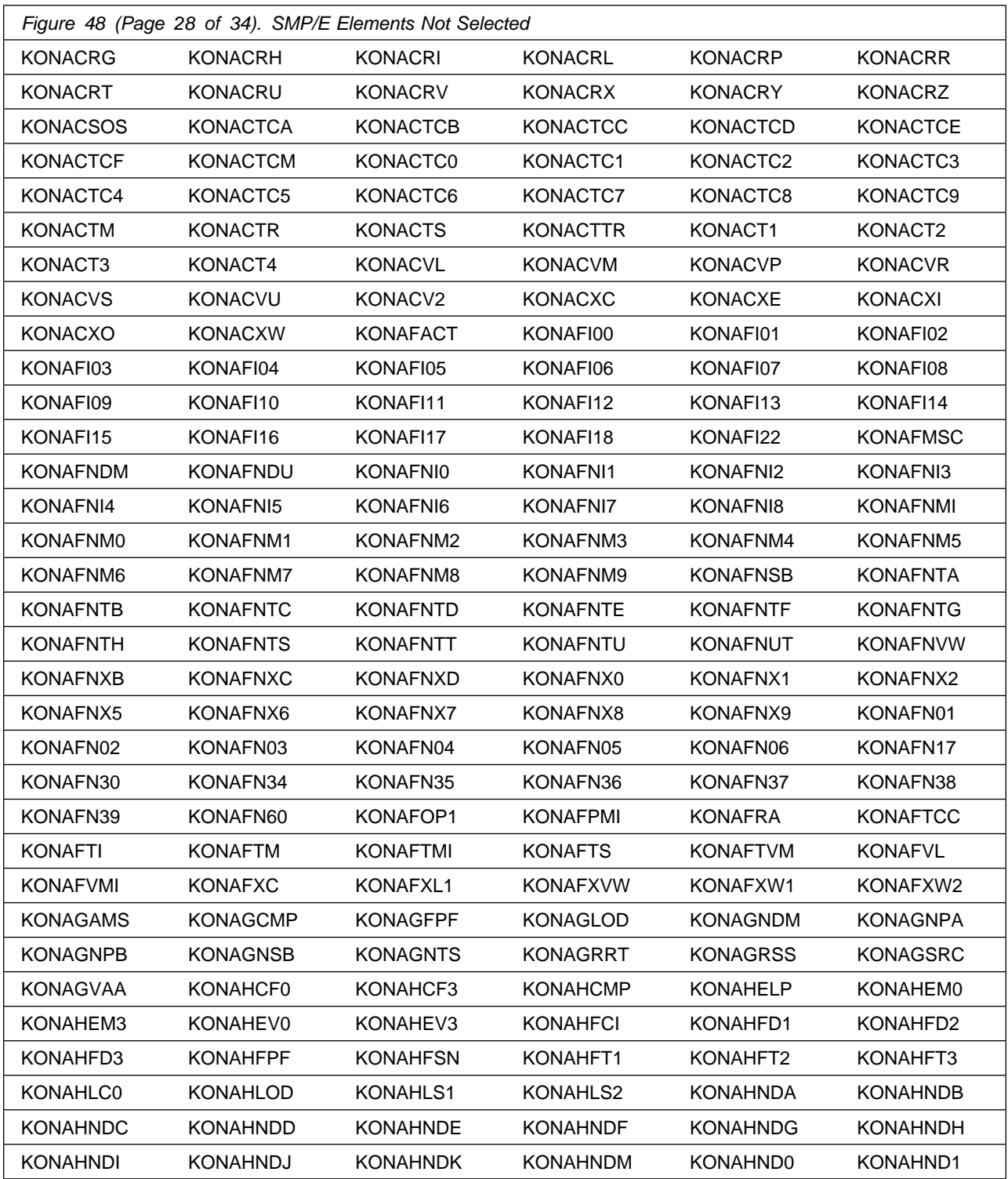

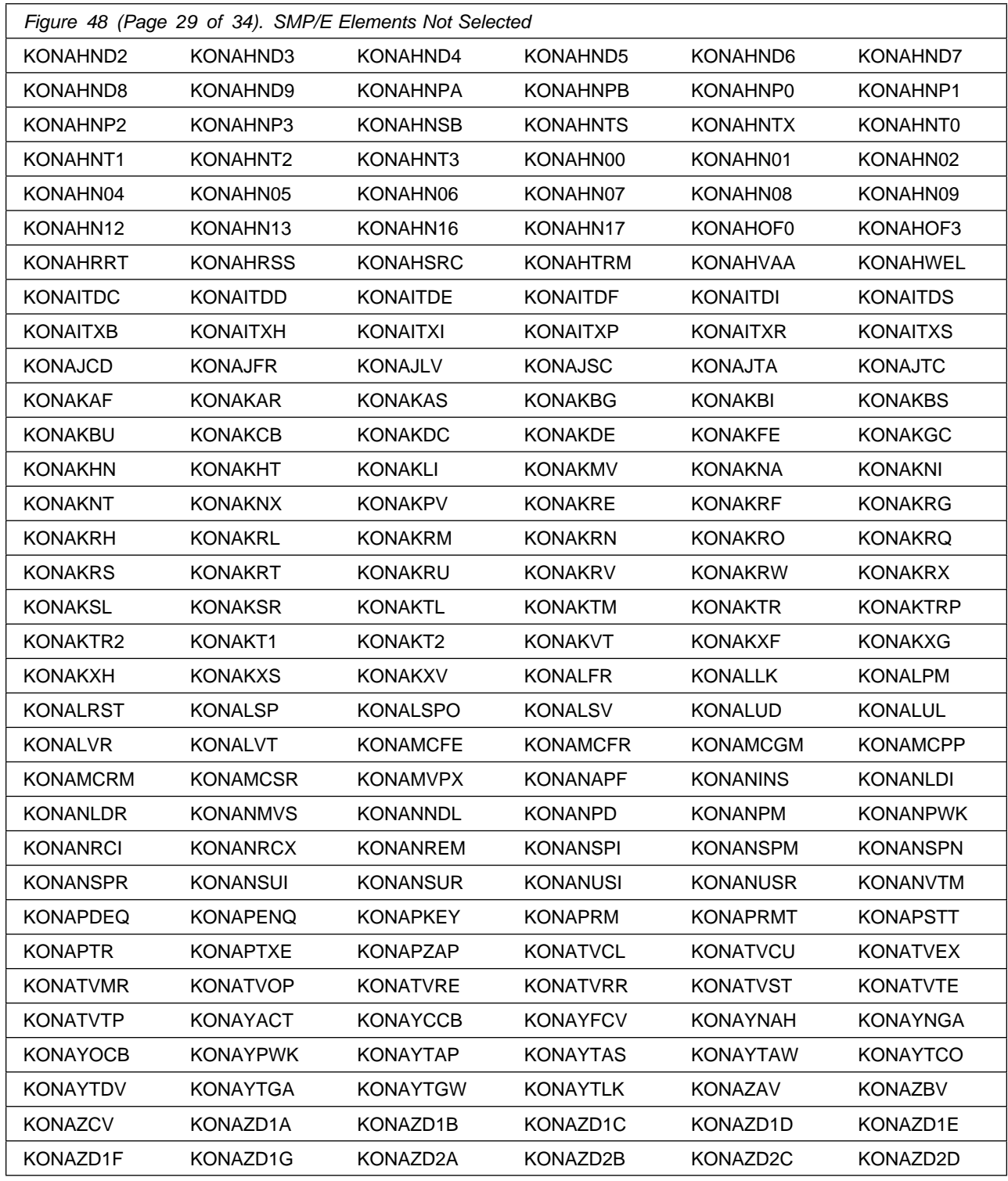

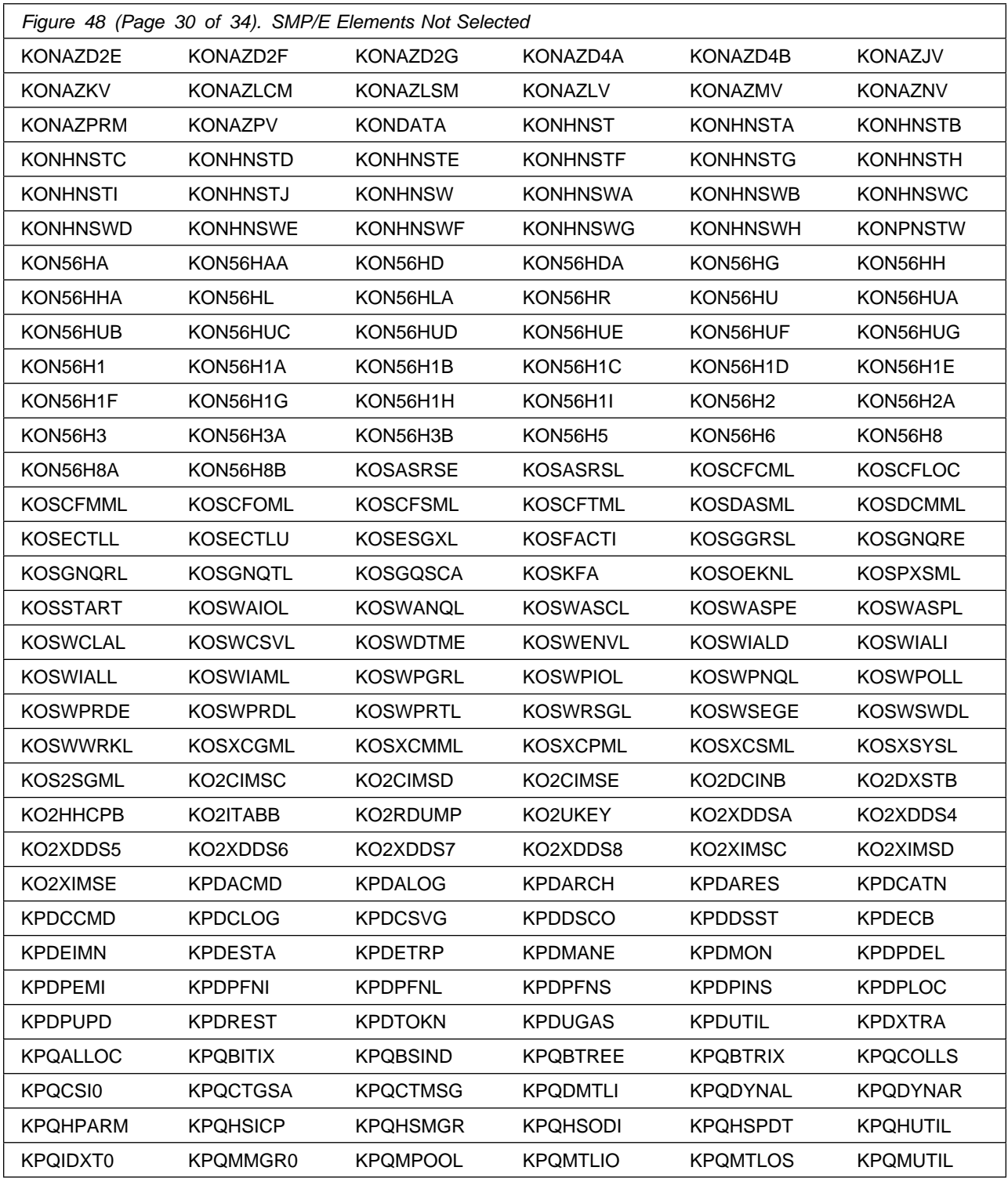

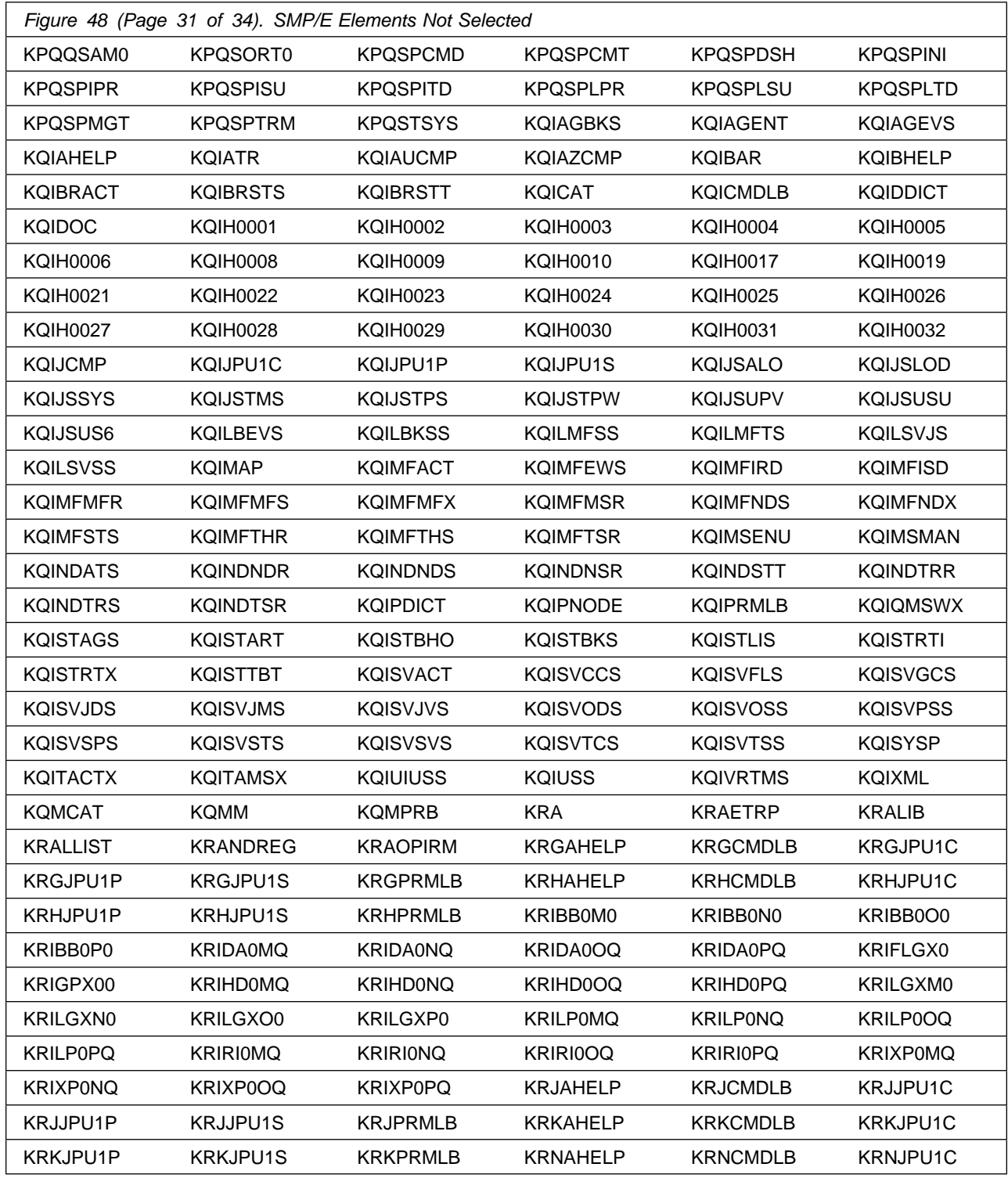

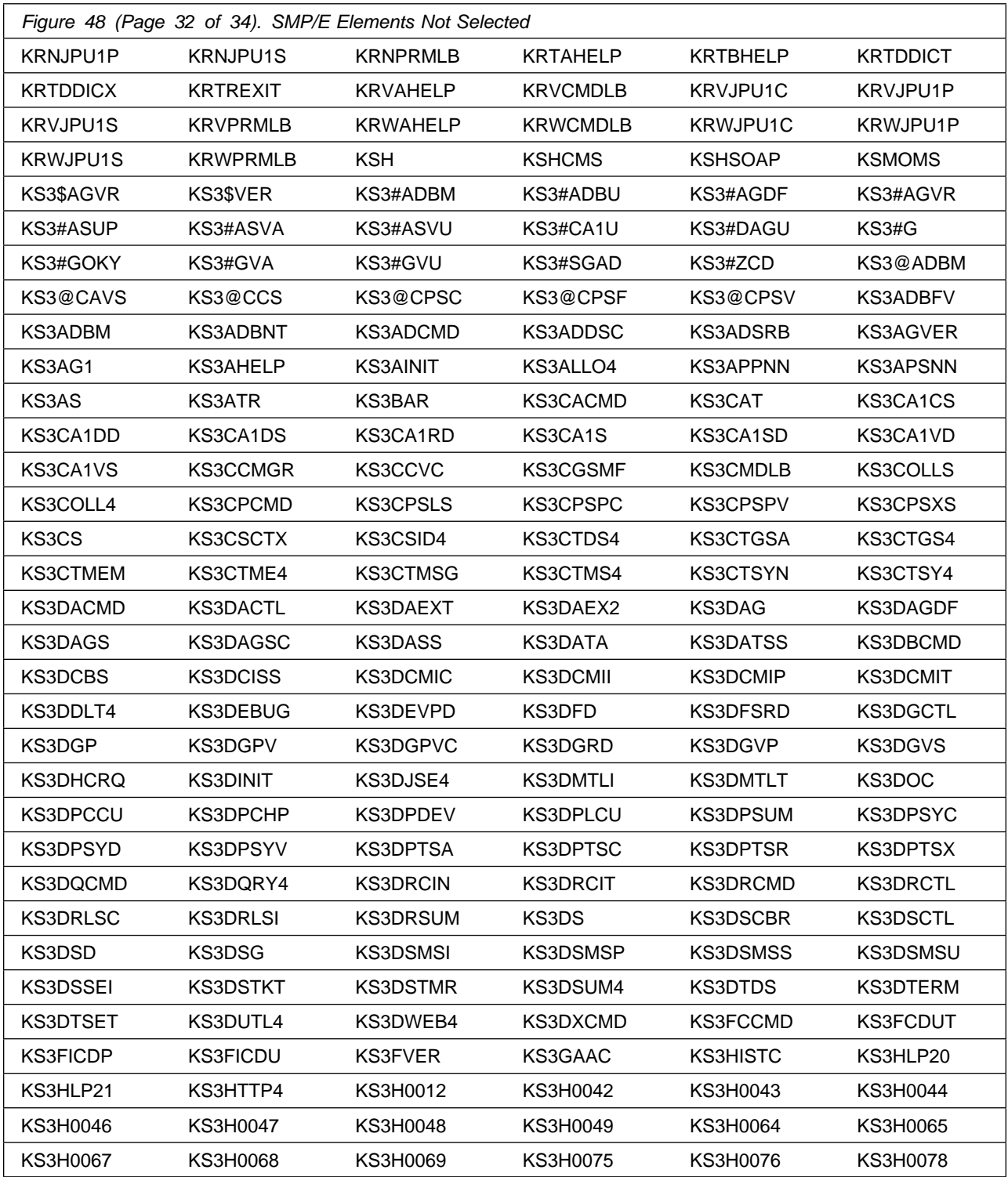

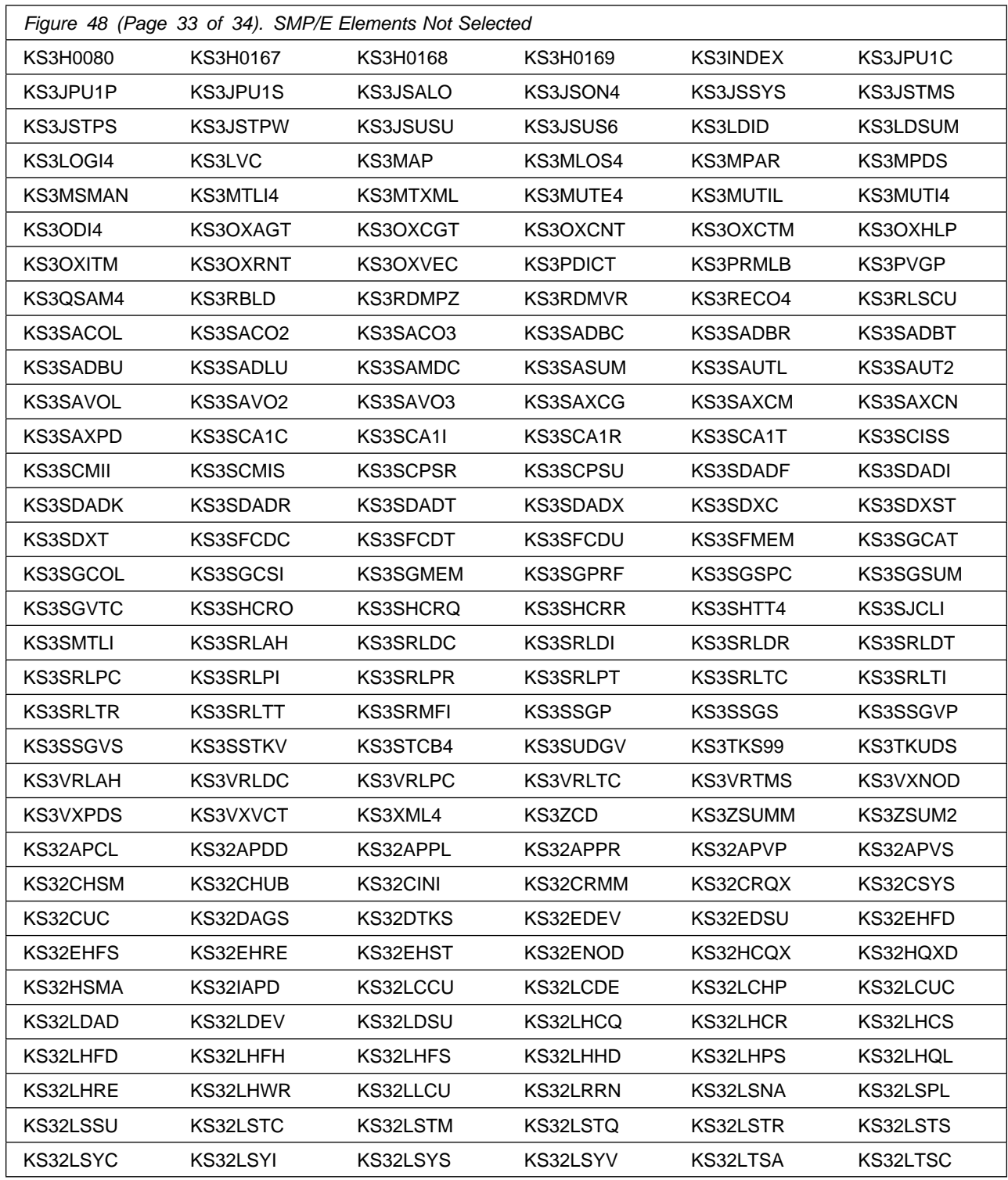
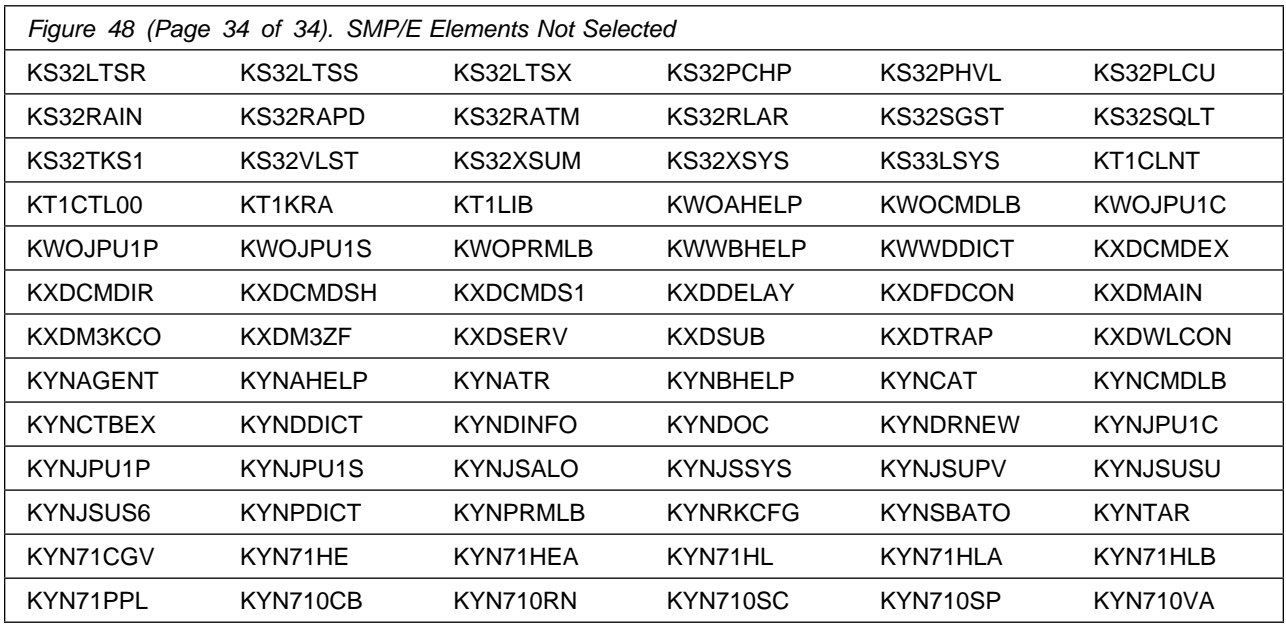

After installing new function, you should perform two operations:

- 1. Create a backup of the updated data sets, including any SMP/E data sets affected, in case something happens to the data sets during the next phase.
- 2. Do some testing before putting the new function into production.

After you are satisfied that an applied SYSMOD has performed reliably in your target system, you can install it in your distribution libraries using the ACCEPT process.

Another good practice is to accept most SYSMODs, particularly FMIDs, before performing another APPLY process. This provides you the ability to use the RESTORE process of SMP/E and to support the scenario where SMP/E needs to create a new load module from the distribution libraries during the APPLY process.

### **6.1.12 Perform SMP/E ACCEPT**

Edit and submit the generated job KCIJGACC to perform an SMP/E ACCEPT CHECK for Service Management Suite.

If you are not using the generated job, select the sample ACCEPT job for each of the products included. Edit and submit it after making appropriate changes for your environment. Consult the instructions in the sample job for more information.

To receive the full benefit of the SMP/E Causer SYSMOD Summary Report, do *not* bypass the PRE, ID, REQ, and IFREQ on the ACCEPT CHECK. The SMP/E root cause analysis identifies the cause of *errors* but not *warnings* (SMP/E treats bypassed PRE, ID, REQ, and IFREQ conditions as warnings rather than errors).

Before you use SMP/E to load new distribution libraries, it is recommended that you set the ACCJCLIN indicator in the distribution zone. In this way, you can save the entries that are produced from JCLIN in the distribution zone whenever a SYSMOD that contains inline JCLIN is accepted. For more information about the ACCJCLIN indicator, see the description of inline JCLIN in the SMP/E Commands documentation for details.

#### **Expected Return Codes and Messages from ACCEPT CHECK: 4**

After you take actions that are indicated by the ACCEPT CHECK, remove the CHECK operand and run the job again to perform the ACCEPT.

**Note:** The GROUPEXTEND operand indicates that SMP/E accepts all requisite SYSMODs. The requisite SYSMODS might be applicable to other functions.

If the BYPASS operand is not included in the control statement when processing a PTF with a ++HOLD statement, the job will get a return code of 12 and the following message.

GIM326E command PROCESSING FAILED FOR SYSMOD sysmod. HOLD REASON IDS WERE NOT RESOLVED.

If PTFs that contain replacement modules are accepted, SMP/E ACCEPT processing will link-edit or bind the modules into the distribution libraries. During this processing, the Linkage Editor or Binder might issue messages that indicate unresolved external references, which will result in a return code of 4 during the ACCEPT phase. You can ignore these messages, because the distribution libraries are not executable and the unresolved external references do not affect the executable system libraries.

#### **Expected Return Codes and Messages from ACCEPT: 4**

You can receive many of the following messages depending on your environment. These messages can be ignored, because they will not affect product execution.

GIM24701W SMP/E COULD NOT OBTAIN LINK-EDIT PARAMETERS FOR LOAD MODULE loadmod FOR SYSMOD sysmod. DEFAULTS WERE USED.

Figure 48 on page 70 contains a list of elements that might be marked as not selected during the APPLY and ACCEPT processes. This might occur because a VERSION parameter was supplied in an FMID indicating that it contained a higher level version of the same element provided by another FMID being processed at the same time. The higher version element is selected for processing and the lower version is not selected for processing. It might also occur because maintenance is being installed at the same time as the FMIDs.

### **6.1.13 Cleaning Up Obsolete Data Sets, Paths, and DDDEFs**

The following data sets, which were allocated and used by previous releases of this product, are no longer used in this release. You can delete these obsolete data sets after you delete the previous release from your system.

- #dsthlq.DKGWJAR

The following file system paths, which were created and used by previous releases of this product, are no longer used in this release. You can delete these obsolete file system paths after you delete the previous release from your system.

- #hfsdir/usr/lpp/kgw/v420/bin/IBM
- #hfsdir/usr/lpp/kgw/v420/bin
- #hfsdir/usr/lpp/kgw/v420
- #hfsdir/usr/lpp/kgw
- $\bullet$ #hfsdir/usr/lpp/opmei/v540/lib/IBM
- $\bullet$ #hfsdir/usr/lpp/opmei/v540/lib
- $\bullet$ #hfsdir/usr/lpp/opmei/v540
- #hfsdir/usr/lpp/opmei/v530/lib/IBM
- #hfsdir/usr/lpp/opmei/v530/lib
- #hfsdir/usr/lpp/opmei/v530
- #hfsdir/usr/lpp/opmei/v520/lib/IBM
- #hfsdir/usr/lpp/opmei/v520/lib
- $\bullet$ #hfsdir/usr/lpp/opmei/v520
- $\bullet$ #hfsdir/usr/lpp/opmei/v511/lib/IBM
- $\bullet$ #hfsdir/usr/lpp/opmei/v511/lib
- #hfsdir/usr/lpp/opmei/v511
- #hfsdir/usr/lpp/opmei/v410/lib/IBM
- #hfsdir/usr/lpp/opmei/v410/lib
- #hfsdir/usr/lpp/opmei/v410
- /usr/lpp/itcam/wsam/was\_instance/bin/IBM
- /usr/lpp/itcam/wsam/was\_instance/lib/boot/IBM
- /usr/lpp/itcam/wsam/was\_instance/codeset/IBM
- /usr/lpp/itcam/wsam/doc/IBM
- /usr/lpp/itcam/wsam/was\_instance/etc/IBM
- /usr/lpp/itcam/wsam/was\_instance/lib/IBM
- /usr/lpp/itcam/wsam/was\_instance/msg/pt\_BR/IBM
- /usr/lpp/itcam/wsam/was\_instance/msg/zh\_CN/IBM
- /usr/lpp/itcam/wsam/was\_instance/msg/de/IBM
- /usr/lpp/itcam/wsam/was\_instance/msg/es/IBM
- /usr/lpp/itcam/wsam/was\_instance/msg/fr/IBM
- /usr/lpp/itcam/wsam/was\_instance/msg/it/IBM
- /usr/lpp/itcam/wsam/was\_instance/msg/ja/IBM
- /usr/lpp/itcam/wsam/was\_instance/msg/ko/IBM
- /usr/lpp/itcam/wsam/was\_instance/msg/C/IBM
- /usr/lpp/itcam/wsam/was\_instance/msg/zh\_TW/IBM
- /usr/lpp/itcam/WebSphere/DC/itcamdc/etc/was/was60/esb60/IBM
- /usr/lpp/itcam/WebSphere/DC/itcamdc/etc/was/was60/prs60/IBM
- /usr/lpp/itcam/WebSphere/DC/itcamdc/etc/was/was61/esb61/IBM
- /usr/lpp/itcam/WebSphere/DC/itcamdc/etc/was/was61/prs61/IBM
- /usr/lpp/itcam/WebSphere/DC/itcamdc/etc/was/wps6/IBM
- /usr/lpp/itcam/WebSphere/DC/itcamdc/etc/was/wps51/IBM
- /usr/lpp/itcam/WebSphere/DC/itcamdc/etc/was/wps60/IBM
- /usr/lpp/itcam/WebSphere/DC/itcamdc/lib/ext/was/was51/IBM
- /usr/lpp/itcam/WebSphere/DC/itcamdc/lib/ext/was/was70/IBM

The following DDDEF entries, which were created and used by previous releases of this product, are no longer used in this release. You can delete these obsolete DDDEF entries after you delete the previous release from your system.

- SCYNZBOT
- SCYNZCOD
- SCYNZDOC
- SCYNZMBR
- SCYNZMCN
- SCYNZMDE
- SCYNZMES
- SCYNZMFR
- SCYNZMIT
- SCYNZMJA
- SCYNZMKO
- SCYNZMSC
- SCYNZMTW
- SCYNZWE6
- SCYNZWP6
- SCYNZW6E
- SCYNZW6P
- SCYNZP6
- SCYNZP51
- SCYNZP60
- SCYNZLW5
- SCYNZL70
- TKGWJAR
- DKGWJAR

### **6.2 Activating Service Management Suite**

Prior to activating the products included in Service Management Suite, IBM recommends you review the Quick Start Guide, **First time deployment guide (FTU installation and configuration tasks)** as well as Planning and Configuring topics if you have not already done so. This documentation focuses on the things you will need to know for a successful deployment of the products included in this package.

**Note:** Install Job Generator (JOBGEN) output library: You can specify the Install Job Generator (JOBGEN) output library during the PARMGEN "KCIJPCFG Set up/Refresh PARMGEN work environment" configuration processing to reuse parameter values such as the jobcard and CSI values related to CALLLIBS and USS install directory override data.

Activating the products included in Service Management Suite requires you to use the OMEGAMON shared publications and the configuration guides for each product listed in Figure 1 on page 11.

This documentation can be found online at:

**https://www.ibm.com/docs/en/zsms2/2.3.0**

#### **6.2.1 File System Execution**

If you mount the file system in which you have installed OMEGAMON for CICS TG, OMEGAMON Data Provider, ITCAM for Application Diagnostics on z/OS and Z OMEGAMON for JVM componentsvin read-only mode during execution, then you do not have to take further actions.

## **7.0 Notices**

This information was developed for products and services offered in the U.S.A. IBM may not offer the products, services, or features discussed in this document in other countries. Consult your local IBM representative for information on the products and services currently available in your area. Any reference to an IBM product, program, or service is not intended to state or imply that only that IBM product, program, or service may be used. Any functionally equivalent product, program, or service that does not infringe any IBM intellectual property right may be used instead. However, it is the user's responsibility to evaluate and verify the operation of any non-IBM product, program, or service.

APAR numbers are provided in this document to assist in locating PTFs that may be required. Ongoing problem reporting may result in additional APARs being created. Therefore, the APAR lists in this document may not be complete. To obtain current service recommendations and to identify current product service requirements, always contact the IBM Customer Support Center or use S/390 SoftwareXcel to obtain the current "PSP Bucket".

IBM may have patents or pending patent applications covering subject matter in this document. The furnishing of this document does not give you any license to these patents. You can send license inquiries, in writing, to the

IBM Director of Licensing IBM Corporation North Castle Drive Armonk, New York 10504-1785 USA

For license inquiries regarding double-byte (DBCS) information, contact the IBM Intellectual Property Department in your country or send inquiries, in writing, to:

Intellectual Property Licensing Legal and Intellectual Property Law IBM Japan, Ltd. 19-21, Nihonbashi-Hakozakicho, Chuo-ku Tokyo 103-8510, Japan

#### **7.1 Trademarks**

IBM, the IBM logo, and ibm.com are trademarks or registered trademarks of International Business Machines Corp., registered in many jurisdictions worldwide. Other product and service names might be trademarks of IBM or other companies. A current list of IBM trademarks is available on the Web at "Copyright and trademark information" at www.ibm.com/legal/copytrade.shtml.

# **Contacting IBM Software Support**

For support for this or any IBM product, you can contact IBM Software Support in one of the following ways:

Submit a problem management record (PMR) electronically at **IBMSERV/IBMLINK**.

Submit a problem management record (PMR) electronically from the support Web site at:

http://www.ibm.com/software/sysmgmt/products/support/

You can also review the *IBM Software Support Handbook*, which is available on the Web site listed above. An *End of Support Matrix* is provided that tells you when products you are using are nearing the end of support date for a particular version or release.

When you contact IBM Software Support, be prepared to provide identification information for your company so that support personnel can readily assist you. Company identification information might also be needed to access various online services available on the Web site.

The support Web site offers extensive information, including a guide to support services (the *IBM Software Support Handbook*); frequently asked questions (FAQs); and documentation for all products, including Release Notes, Redbooks, and Whitepapers. The documentation for some product releases is available in both PDF and HTML formats. Translated documents are also available for some product releases.

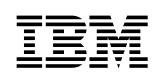

Printed in USA

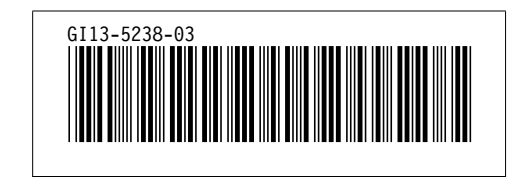